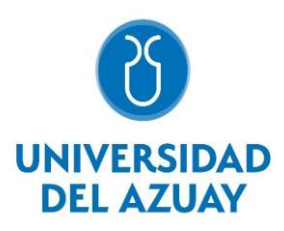

# **FACULTAD DE CIENCIA Y TECNOLOGÍA**

# **ESCUELA DE INGENIERÍA MECÁNICA AUTOMOTRIZ**

## **Guía de instalación y programación de una computadora Haltech 1 500 Élite, en un motor 1.8 L para uso didáctico**

# **Trabajo de titulación previo a la obtención del título de: INGENIERO MECÁNICO AUTOMOTRIZ**

**Autor:**

## **ADRIÁN SANTIAGO BARROS GORDILLO**

**Director:**

**ING. FRANCISCO TORRES. MSC**

**CUENCA – ECUADOR**

#### **DEDICATORIA**

<span id="page-2-0"></span>Este trabajo va dedicado primero a Dios, por toda la protección en momentos difíciles de mi vida, a toda mi familia, en especial a mis queridos padres Mauricio y Sonia, y hermanos por ser un apoyo incondicional, quienes con su ayuda y esfuerzo constante me han alentado a cumplir mi objetivo, que, con su ejemplo y valores, me han demostrado que perseverar tiene su recompensa y finalmente a mi hijo, la alegría más grande de mi vida, por ser mi mayor motivación y poder salir adelante siempre.

#### **AGRADECIMIENTOS**

<span id="page-3-0"></span>A la Universidad del Azuay, en especial a la escuela de Ingeniería Mecánica Automotriz de la Facultad de Ciencia y Tecnología, sus autoridades, docentes y administrativos por permitirme ser parte de una generación de triunfadores y convertirme en el anhelo alcanzado, gracias por darme armas para enfrentar el futuro profesional, a ustedes eternamente agradecido.

## **GUÍA DE INSTALACIÓN Y PROGRAMACIÓN DE UNA COMPUTADORA HALTECH 1 500 ÉLITE, EN UN MOTOR 1.8 L PARA USO DIDÁCTICO.**

#### **RESUMEN**

<span id="page-4-0"></span>La Unidad Electrónica de Control del Motor (ECU) permite gestionar el funcionamiento del motor mediante señales emitidas por sensores de varios sistemas vehiculares; ajustándose a los requerimientos de los actuadores. Así, las unidades electrónicas reprogramables facilitan el ajuste de parámetros para proveer una mezcla aire/combustible acorde a los regímenes de funcionamiento. Por ello, este estudio propone una guía de reprogramación electrónica de un motor utilizando un computador Haltech 1500 Elite. Con base en la programación de parámetros: temperatura, presión atmosférica, punto de encendido, rpm, acelerador, cigüeñal y presión del múltiple de admisión; fue posible ajustar la temperatura de funcionamiento, obtener revoluciones estables en todos los regímenes, sin atascamientos ni problemas de desarrollo de potencia progresiva; eliminándose explosiones desfasadas, ruidos anormales y vibraciones. Finalmente, se concluye que la reprogramación optimizó los parámetros originales, garantizando el funcionamiento en todo régimen, por lo que se recomienda esta guía para el uso e instalación general.

*Palabras claves***—** ECU, guía de instalación, *Haltech*, reprogramación electrónica.

and Coscar

Ing. Francisco Torres Moscoso. Msc. Director del Trabajo de Titulación

Ing. Roberth Rockwood. Msc. Director de Escuela

Adrián Santiago Barros Gordillo **Autor** 

## **INSTALLATION AND PROGRAMMING MANUAL FOR HALTECH 1500 ELITE COMPUTER ON 1.8L ENGINE, FOR A DIDACTICAL USE**

#### <span id="page-5-0"></span>**ABSTRACT**

The Engine Control Module (ECM) allows to manage the operation of the engine by signals emitted by sensors of various systems of the vehicle; adjusting to the requirements of actuators. Thus, programmable electronic units facilitate the adjustment of parameters to provide an air/fuel ratio according to operating regimes. Therefore, this study proposes an electronic reprogramming guide for an engine using a Haltech 1500 Elite computer. It was possible to adjust the operating temperature, to obtain stable revolutions at all speeds, by using parameters such as temperature, atmospheric pressure, starting point, rpm, throttle, crankshaft and intake manifold pressure. It was possible to adjust the operating temperature for stable revolutions in all regimes, without stalling or progressive power development problems. In this way, it was possible to eliminate phased explosions, abnormal noises and vibrations. Finally, it was concluded that the reprogramming optimized the original parameters, guaranteeing operation in all regimes, for which this guide is recommended for general use and installation.

*keywords—* ECM, Haltech, installation guide, electronic reprograming.

Eng. Francisco Torres Moscoso. Msc. **Thesis Director** 

Eng. Roberth Rockwood. Msc. **School Director** 

Adrián Santiago Barros Gordillo **Author** 

Translated by

Adrián Santiago Barros.

## ÍNDICE DE CONTENIDOS

<span id="page-6-0"></span>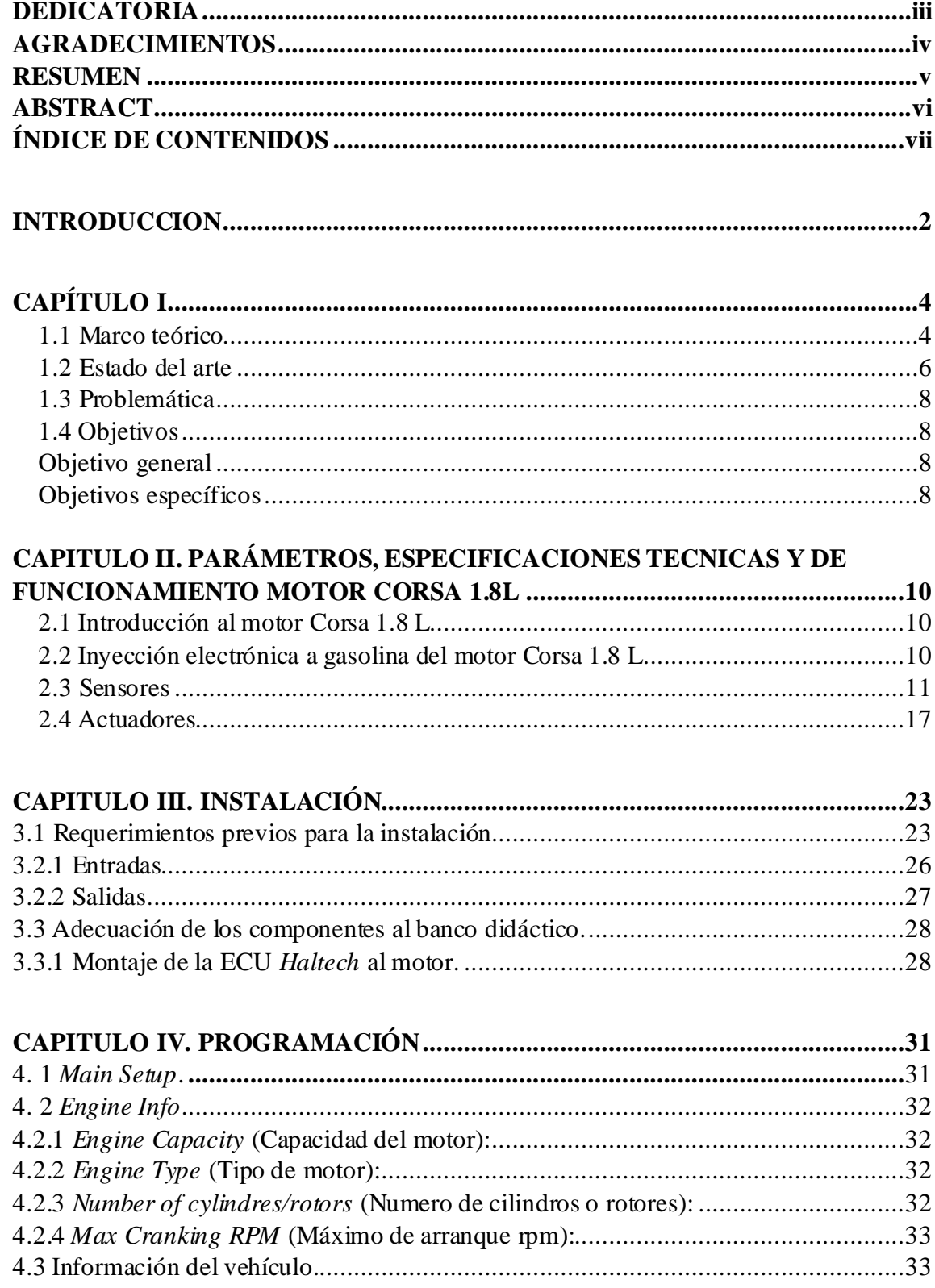

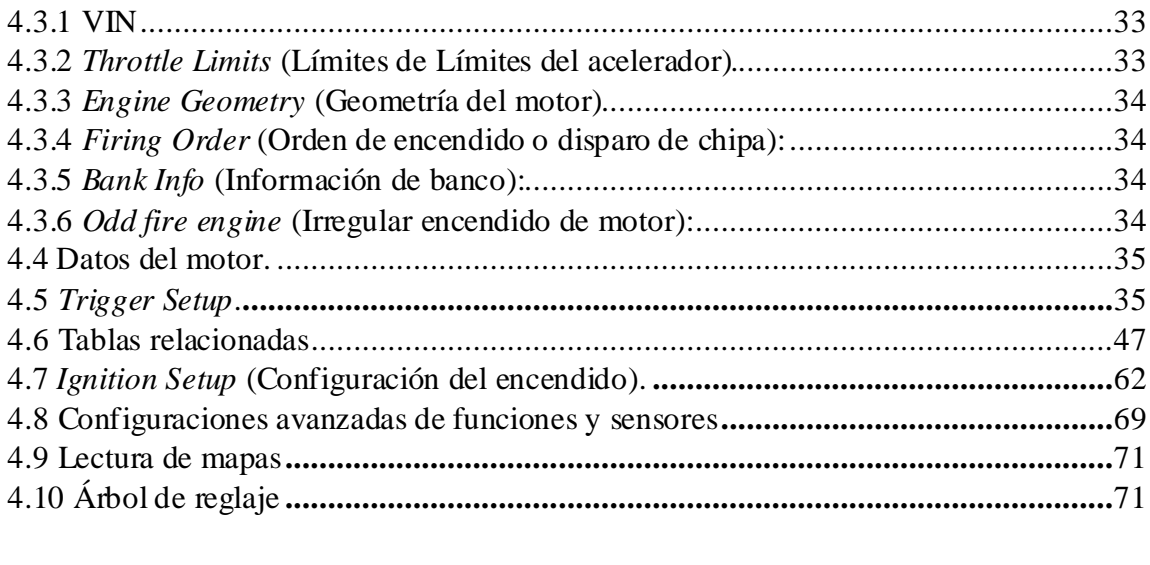

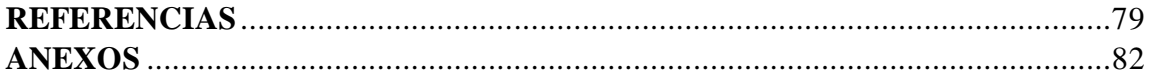

## **ÍNDICE DE FIGURAS**

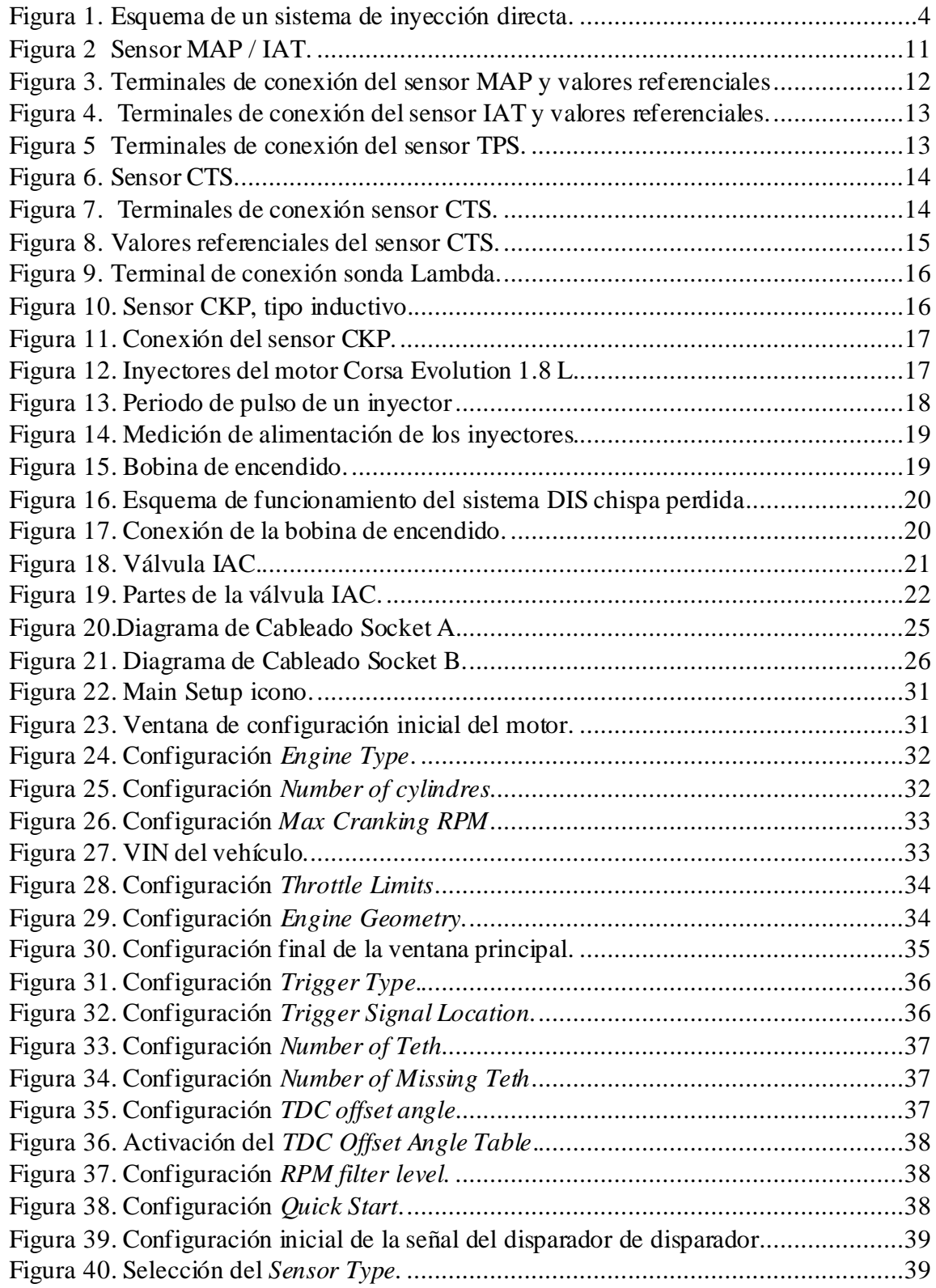

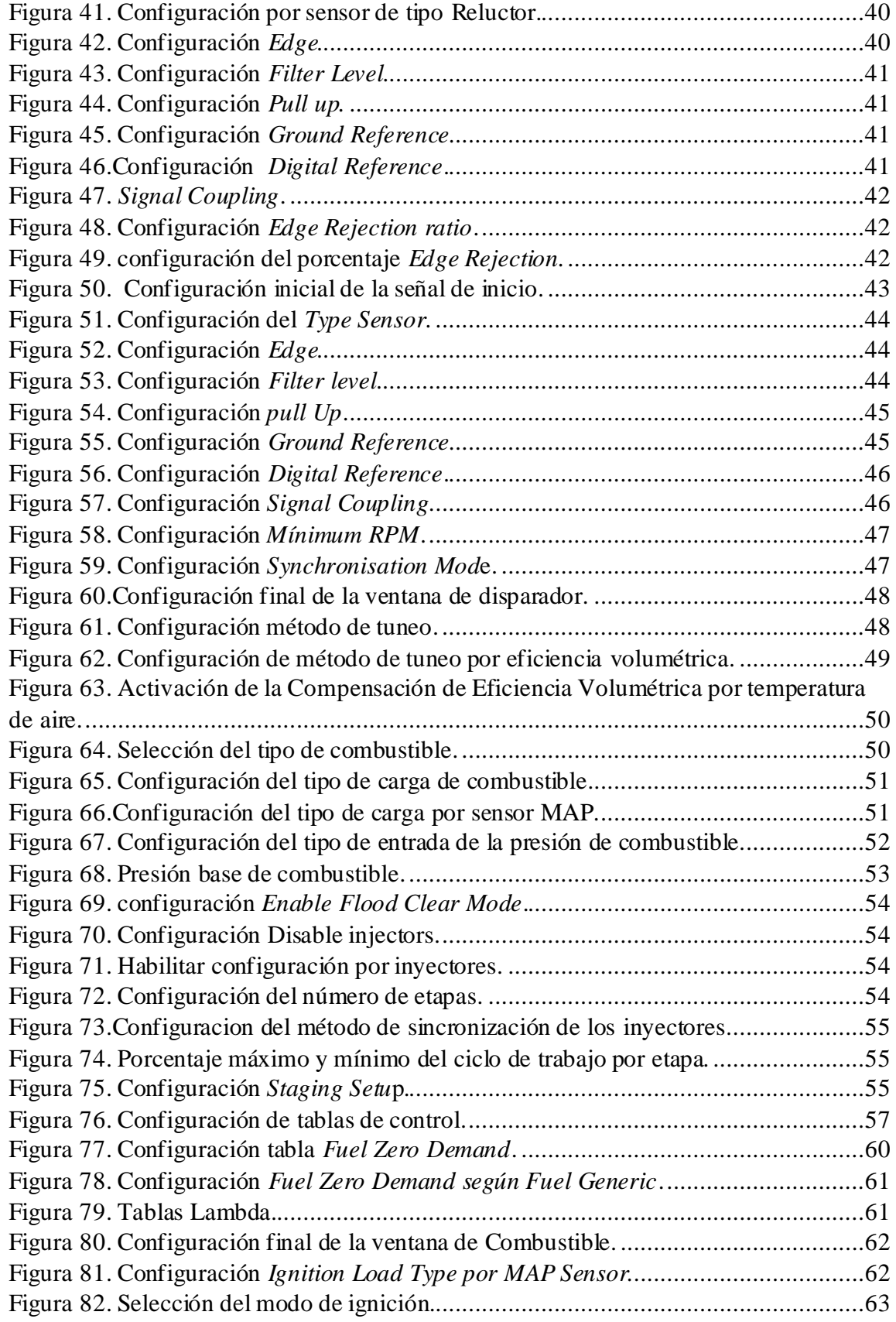

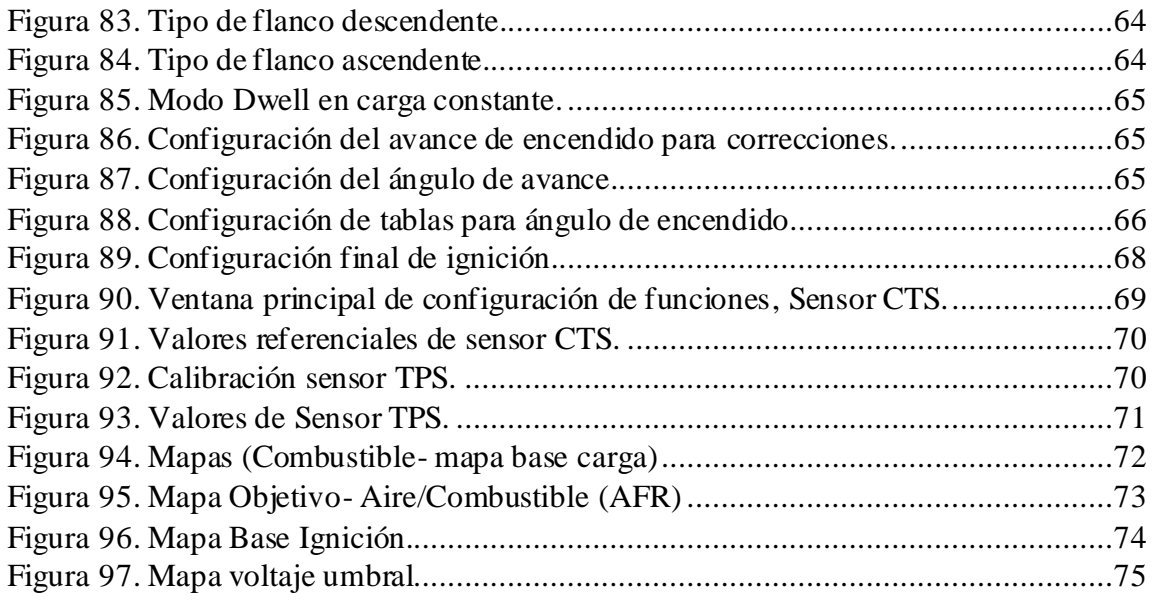

## **ÍNDICE DE TABLAS**

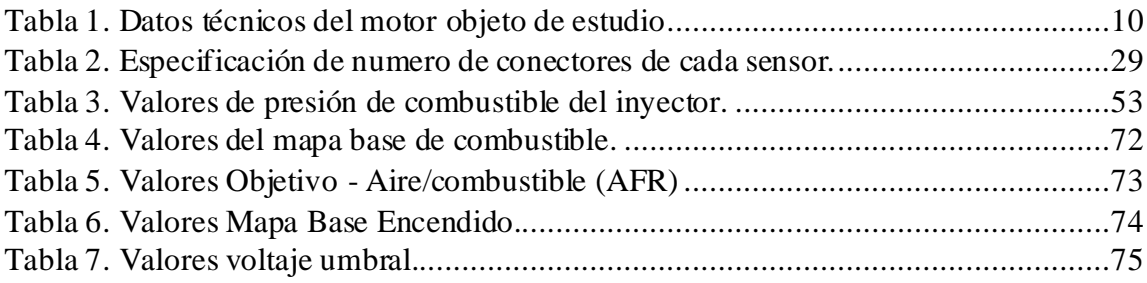

### **GLOSARIO DE TÉRMINOS**

- **CAN:** *Controller Area Network* o controlador de red de zona
- **CKP:** *Crankshaft Position Sensor* o sensor de posición del cigüeñal

**CMP:** *Camshaft Position Sensor* o sensor de posición del árbol de levas

**CTS:** *Coolant Temperature Sensor* o sensor de temperatura del refrigerante

**DIS:** *Direct Ignition System* o sistema de encendido directo

**ECU:** *Engine Control Unit* o unidad de control del motor

**IAC:** *Idle Air Control* o válvula para el control del aire

**IAT:** *Intake Air Temperature* o sensor de temperatura del aire de entrada

**MAP:** *Manifold Absolute Pressure* o sensor de presión absoluta del múltiple

**MCIA:** Motor de Combustión Interna Alternativo

**MPFI:** *Multi Point Fuel Injection* o sistema de inyección multipunto

**NTC:** *Negative Temperature Coefficient o* termistores de coeficiente de temperatura negativo

**PCM:** *Powertrain Control Module* o módulo de control del sistema de propulsión

**PMI:** Punto Muerto Inferior

**PMS:** Punto Muerto Superior

**PWM:** *Pulse Width Modulated* o modulación de ancho de pulso

**PROM:** *Programmable Read-Only Memory* o memoria programable de solo lectura

**RAM:** *Random Access Memory* o memoria de acceso aleatorio

**ROM:** *Read Only Memory* o memoria de sólo lectura

**SOHC:** *Single OverHead Camshaft* o árbol de levas único en cabeza

**TPS:** *Throttle Position Sensor* o sensor de posición del acelerador

**VIN:** *Vehicle Identification Number* o Número de Identificación del Vehículo

Adrián Santiago Barros Gordillo Trabajo de Titulación Ing. Francisco Torres Moscoso Marzo, 2022

### <span id="page-13-0"></span>**GUÍA DE INSTALACIÓN Y PROGRAMACIÓN DE UNA COMPUTADORA HALTECH 1 500 ÉLITE, EN UN MOTOR 1.8 L PARA USO DIDÁCTICO**

#### **INTRODUCCION**

Una ECU es un dispositivo que posee una arquitectura basada en tarjetas electrónicas para ejecutar una toma de decisiones según señales provenientes de varios sensores en los diversos sistemas del vehículo;para así calcularseñales de activación para los elementos actuadores (Sánchez et al., 2016). Es así como, una ECU presenta varias entradas y salidas analógicas y digitales, donde aparecen interfaces de comunicación con diversos protocolos para controlar elementos de potencia. Usualmente, se dispone de una única ECU que integra varias unidades electrónicas interconectadas por una línea común de datos llamada CAN-Bus (Armijos, 2014). Cigüeñal

De este modo, una de los principales requerimientos en los motores de combustión interna es un sistema de inyección que provea un funcionamiento equilibrado, económico y ambientalmente amigable; es decir,se debe aportar una mezcla aire/combustible acorde a todos los regímenes marcha y estado del motor. Por ello, el sistema de inyección está conformado por sensores como: detonación, depresión, alta presión, revoluciones del cigüeñal, revoluciones del árbol de levas, temperatura, posición de la mariposa del acelerador, oxígeno, entre otros (Bosch, 2010).

Los referidos componentes envían señales a la ECU, luego de darse una conversión de fenómenos físicos (señales analógicas) en impulsos eléctricos o señales digitales. Las señales son recibidas por la ECU, la que determina el caudal de combustible necesario para la inyección, así como los elementos de ajuste y los inyectores. Finalmente, los actuadores permiten introducir la dosificación adecuada según las condiciones de

operación, y cuentan con un principio de funcionamiento electromagnético. Los actuadores se sitúan delante de la válvula de admisión, presentan una sección de paso común dependiendo de su número y, gracias a la forma del agujero de salida; pulverizan el combustible creando una buena emulsión con el aire (Bosch, 2010; Batioja, 2018).

También, la inyección electrónica tiene por objeto generar la máxima potencia posible a través del control del proceso de combustión, con un mínimo consumo de combustible y con la menor cantidad posible de emisiones de gases de escape. Ante esta consideración, las ECUs actuales controlan el encendido en el proceso de la combustión, para facilitar el corte del encendido en la aceleración, evitar que el motor se sobre revolucione, realizar el corte de inyección durante la detención del motor o evitar el gasto innecesario de combustible durante deceleraciones (Reinoso et al., 2012).

En consecuencia, el presente proyecto realiza una guía para instalar y programar una ECU, marca *Haltech*, tipo 1.500 Elite; la cual deberá incorporarse a un motor instalado en un banco didáctico. Las características de esta unidad de control permiten una reprogramación de parámetros según condiciones específicas definidas por el usuario, lo que facilitará adecuar el banco didáctico conforme las condiciones técnicomecánicas del motor objeto de estudio; facilitando que los practicantes puedan realizar una óptima instalación y un estudio detallado de los parámetros que intervienen en la gestión electrónica del motor.

### **CAPÍTULO I**

#### <span id="page-15-1"></span><span id="page-15-0"></span>**1.1 Marco teórico**

En un sistema de inyección de combustible de un MCIA, el desarrollador del mismo delimita las condiciones de funcionamiento requeridas, para lo cual, se debe producir un software que se ajuste a dichas condiciones, sea: economía de combustible, reducción de emisiones contaminantes, rendimiento, arranques rápidos, o una combinación entre estas. Por ello, como se aprecia en la figura 1, existe una serie de componentes que intervienen en el proceso de dosificación aire/combustible. En primera instancia, las señales captadas como magnitudes físicas por los sensores, son enviadas en forma de señales eléctricas a la PCM; es decir, se realiza un proceso de conversión de señales analógicas a digitales (conversor analógico - digital), por medio de PROM, donde se compara la información previa cargada en las memorias de la PCM: ROM y RAM (Fernández e Inga, 2017).

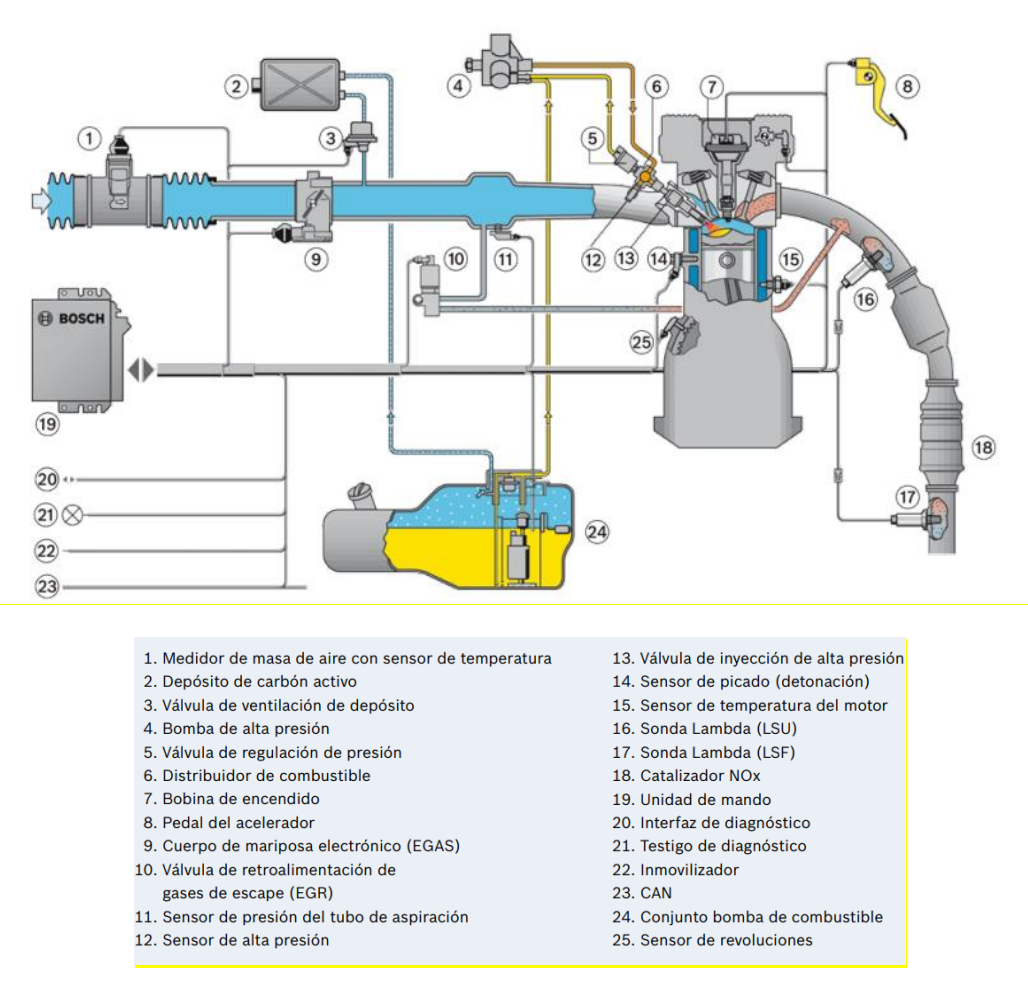

<span id="page-15-2"></span>*Figura 1.* Esquema de un sistema de inyección directa. Fuente: (Bosch, 2010)

Consecuentemente, las memorias ROM y RAM almacenan datos antiguos y nuevos, comparan esta información y finalmente la PCM emite una señal de reacción o respuesta, la que debe transportarse por un conversor digital – analógico, hacia los elementos de corrección de variables denominados actuadores. Este proceso permite incidir en el funcionamiento del motor, corrigiendo variables como revoluciones del motor, carga, par, potencia, consumo de combustible, nivel de emisiones, etc. (Fernández e Inga, 2017)

La importancia de un módulo de motor radica entonces, en la variedad de posibilidades de cumplir con distintas tareas, mediante análisis comparativos con su base de datos. De este modo, se debe medir, controlar y regular varios sistemas en simultáneo, por ejemplo, el sistema de encendido. La adecuada gestión del encendido en combinación con una correcta preparación de la mezcla aire/combustible, permite optimizar funciones, generando beneficios en el rendimiento térmico y mecánico, en la optimización del consumo de combustible y en la reducción de las emisiones contaminantes (Batioja, 2018).

En concordancia, al ser primordial optimizar procesos de control y regulación en la gestión electrónica del motor; se pueden encontrar sistemas inteligentes de programación informática, denominados *sistemas de reprogramación*. Uno de estos recursos es la unidad *Haltech*, serie Elite; una unidad de última generación, la más rápida en el medio, con un doble procesador que incorpora sensores de detonación. La referida cualidad permite dar mayor protección al motor, con una obtención de mayor potencia indistintamente del régimen de giro. Asimismo, esta unidad analiza de manera constante el comportamiento del motor con respecto a las variables: altitud, combustible o temperatura. La nueva versión del software permite configurar los parámetros a modificar, los sensores existentes y la gestión de actuadores, todo a través de la creación de un plano de conexiones y cableado, con detalle de los pines de cada socket, de los sensores y actuadores. Otra ventaja es que en caso de errores o dudas en la instalación, es posible contactarse con el soporte técnico del fabricante (Haltech, 2017).

#### **Parámetros requeridos para la gestión electrónica.**

En la actualidad, varias versiones incorporan unidades electrónicas independientes en las bombas de combustible, para ejercer un control en la intensidad de paso en función de las necesidades de marcha del motor. Tal es el caso de cargas bajas del motor, donde la conexión ECU-unidad independiente de la bomba disminuye el volumen de aspiración, la presión y el caudal de combustible. En casos de cargas altas, la unidad independiente incrementa la intensidad de aspiración, así como la presión y el caudal. Las variaciones de presión aplicables para condiciones de marcha varían de 1,5 a 5 bar, con caudales entre 0,6 y 55 L/h (Sardiña, 2017). En los sistemas de inyección secuencial de gasolina, la inyección del combustible se efectúa durante la carrera de admisión, en el colector frente a la válvula de admisión, a presiones comprendidas entre los 2,5 y 4 bar (Batioja, 2018).

En cualquier caso, la presión debe mantenerse constante, sin fluctuaciones; pues la cantidad de combustible inyectado depende del tiempo de apertura de los inyectores, un parámetro fácilmente controlable por la ECU. En concordancia, el tiempo de apertura de los inyectores está determinado en función del número de revoluciones por minuto del motor y de las condiciones del aire aspirado (Ávalos y Brito, 2014).

Se debe mencionar que en algunos sistemas se mide el caudal, mientras que en otros se mide la presión; parámetros que determinan una señal denominada base, la cual es modificable mediante la integración computada de las señales generadas por periféricos; los que a su vez producen señales eléctricas computadas con base en: la temperatura del motor, la tensión de la batería, las condiciones del aire de admisión, la situación de la válvula de mariposa, o la composición de los gases de escape en los sistemas que utilizan la sonda Lambda (Bosch, 2010).

En fin, se evidencia que los sistemas de inyección ahorran combustible porque proveen el volumen estrictamente necesario para el correcto funcionamiento del motor en cualquier régimen de giro. Además, el caudal de aire aspirado no depende del diámetro del difusor, ni es necesario calentar el difusor para evitar la condensación y favorecer la homogeneidad de la mezcla (Gutiérrez, 2011).

#### <span id="page-17-0"></span>**1.2 Estado del arte**

Existen varios estudios enfocados a optimizar la preparación de la mezcla, el rendimiento de un motor y la reducción de las emisiones de escape. Tal es el caso de los propios fabricantes de motores, donde en cada nueva versión de un vehículo, ofertan motores modificados; con mayor economía de combustible, potencia y con menores emisiones contaminantes(Montero y Paguay, 2021).

En su estudio, Gonzáles y Gonzáles (2008), a través de un banco didáctico, mejoraron los sistemas de control de emisiones con base en el mantenimiento completo del sistema de inyección electrónica de combustible, teniendo como objeto de estudio el motor de un vehículo Chevrolet Corsa Evolution. Igualmente, realizaron el diagnóstico y reparación de fallas simuladas mediante un tablero de instrumentos externo, respaldado por un manual de diagnóstico y fallas.

En el estudio realizado por Armas y Vallejo (2013), se reemplazó un sistema de inyección multipunto programable, de un motor con carburador correspondiente a un vehículo Land Rover Serie "IIA". La ECU empleada correspondió a la marca "MEGA Squirt EFI", teniéndose como resultado una dosificación focalizada en cada cilindro, con la reducción del consumo de combustible en un 25%. En otro estudio, Veloz y Guamán (2014) implementaron una ECU de marca *Haltech*, con el software "*Haltech Sprint* 500", e intervinieron en la eficiencia volumétrica, permitiendo variar cada uno de los parámetros de funcionamiento basado en los rangos de trabajo de voltaje como de señal. Posteriormente, la modificación de los parámetros de enriquecimiento de combustible por temperatura, revoluciones y condiciones ambientales; permitió obtener valores de relación aire/combustible en un rango 16,2 -17,2: 1. De este modo, se pudo disminuir un 13% el consumo de combustible, con una estimación de ahorro de 26 centavos de dólar por galón de gasolina extra (Veloz y Guamán, 2014).

Dentro de otro caso, Cuenca (2013) generó mapas de inyección y encendido de un motor para variar parámetros en un vehículo de competencia y así incrementar su potencia. Se estableció una guía práctica para repotenciar eficientemente un MCIA sin necesidad intervenir la mecánica del elemento; sino únicamente interviniendo en los actuadores. Ante tal virtud, se incrementó un 28,3% la potencia, elevándose de 86 hp a 110 hp.

#### <span id="page-19-0"></span>**1.3 Problemática**

Hoy en día, en el medio automotriz no resulta complicado conseguir el sistema de reprogramación de motores *Haltech* por ser una opción comercial, a más de que por su aplicabilidad genérica, permite su uso en motores con inyección y encendido electrónico.

No obstante, el llevar a la práctica su adecuación, instalación y programación, no existe una guía específica según las características de un motor en particular; problemas que sumados a la falta de un manual de conexionado, ajuste y reprogramación de variables, limitan el uso frecuente de esta herramienta reprogramable.

La carencia de información sobre qué parámetros son factibles de modificar en un motor estándar, el cómo hacerlo, los diagramas, conexiones y la información técnica con valores específicos de sensores y actuadores no está al alcance de todo usuario. Tampoco es posible encontrar suficiente información sobre experiencias previas de encendido inicial de un motor con adecuación de este software, qué se debe de tener en cuenta, los cuidados y precauciones, así como la instalación previa del cableado, las seguridades y los riesgos y peligros no están disponibles y es muy complicada su obtención . Al momento, sólo se usa la experimentación sin ninguna guía de procedimientos técnicos.

#### <span id="page-19-2"></span><span id="page-19-1"></span>**1.4 Objetivos**

#### *Objetivo general*

<span id="page-19-3"></span>Realizar la guía para instalar y programar una computadora *Haltech* 1.500 Elite, en un motor Chevrolet Corsa 1.8 L para uso didáctico.

#### *Objetivos específicos*

- Establecer las condiciones técnico-mecánicas del motor Chevrolet Corsa 1.8 acorde a los datos y especificaciones del fabricante para su óptimo funcionamiento en el banco didáctico.
- Adecuar el banco didáctico a las necesidades de instalación del sistema reprogramable *Haltech* con características estéticas, de funcionalidad y principalmente de uso didáctico.
- Instalar el sistema *Haltech* 1.500 Elite, para encender y operar inicialmente el motor en el banco didáctico.
- Documentar en la guía los mapas modificados y el procedimiento de programación en el sistema *Haltech* 1.500 Elite.

#### **CAPITULO II**

## <span id="page-21-1"></span><span id="page-21-0"></span>**PARÁMETROS, ESPECIFICACIONES TECNICAS Y DE FUNCIONAMIENTO MOTOR CORSA 1.8L.**

#### **2.1 Introducción al motor** *Corsa 1.8 L*

En la Tabla 1 constan las principales especificaciones del motor objeto de estudio, donde el cabezote dispone de un sistema SOHC para comandar ocho válvulas, con una distribución por correa dentada; además de contar con un sistema de refrigeración que emplea líquido con electroventilador, con una capacidad de siete litros; mientras que el circuito de lubricación contiene 4,5 litros. El sistema de inyección es MPFI (Calero, 2015).

<span id="page-21-3"></span>

| Característica              | Especificación       |
|-----------------------------|----------------------|
| Vehículo donde se incorpora | Chevrolet Corsa      |
| Versión/serie               | 4L                   |
| Cilindros                   | 4, en línea          |
| Cilindrada                  | 1796 cm <sup>3</sup> |
| Potencia                    | 75kW a 5 200 rpm     |
| Torque                      | 165 Nm a 2 800 rpm   |
| Relación de compresión      | 9,4:1                |

**Tabla 1.** Datos técnicos del motor objeto de estudio

<span id="page-21-2"></span>Fuente: (cocheschevrolet.com, s.f)

#### **2.2 Inyección electrónica a gasolina del motor** *Corsa 1.8 L*

La función del sistema de inyección electrónica de combustible MPFI es permitir el ingreso del aire hacia el motor, tomando en cuenta también las exigencias a las que el conductor está sometiendo al mismo. Por ello, todos estos parámetros son procesados en la ECU a velocidades instantáneas, originando como señales de salida la cantidad de combustible que los inyectores deben introducir en los cilindros para que la mezcla sea lo más cercana a la mezcla estequiométrica. El sistema de inyección electrónica de combustible consta fundamentalmente de sensores (captan la información), una ECU (procesa la información y envía órdenes de salida), y de los actuadores(convierten señales eléctricas en análogas) (Bravo, 2005).

El control de la dosificación de combustible puede realizarse mediante una serie de parámetros para definir el tiempo básico de inyección, el cual, generalmente se ubica entre dos milisegundos y 15 milisegundos [ms], incluyéndose el tiempo de apertura del

inyector de un [ms] (Ávalos y Brito, 2014). Es así como los principales parámetros de incidencia son:

- Densidad del aire.
- Temperatura del motor.
- Régimen de giro del motor.
- Carga del motor.
- Oxígeno residual de la mezcla (sonda lambda.)
- Condiciones de funcionamiento: ralentí en frío, puesta en marcha, etc.

<span id="page-22-0"></span>Para la determinación de estos parámetros se utilizan transductores capaces de determinar una modificación proporcional de la tensión eléctrica, de acuerdo con la magnitud que controlan. Los transductores transmiten a la ECU la información que luego será procesada para transmitir las ordenes pertinentes del sistema (Jiménez, 2016).

#### **2.3 Sensores**

Estos elementos son los encargados de registrar las magnitudes características del motor para cada condición de operación (señales análogas), mediante la transmisión a la ECU a través de datos en forma de señales eléctricas (Sardiña, 2017). Posteriormente, la ECU contrasta estos datos con los predefinidos o programados, siendo las variables de instrumentación dependientes del tipo de sensor. La mayoría de los sensores automotrices utilizan un voltaje de referencia de 5 V (Vallejo, 2013; Reinoso et al., 2012).

#### **Sensor MAP/IAT.**

<span id="page-22-1"></span>También conocido como medidor de presión absoluta, es el encargado de medir la presión que existe dentro del múltiple de admisión, convirtiendo el vacío en una señal de voltaje, para enviarse a la ECU (Figura 2); además, este sensor permite indicar la presión barométrica generada conforme la altura sobre el nivel del mar (Batioja, 2018).

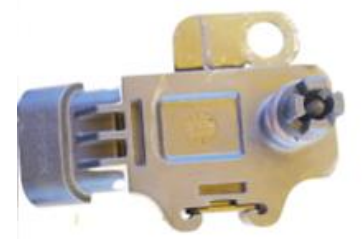

*Figura 2* Sensor MAP / IAT. Fuente: (Jiménez, 2016)

Además, en el sensor MAP está incorporado el sensor IAT; es decir, un sensor de temperatura de aire de entrada al múltiple de admisión, la cual, debe ser calculada por la variación de la densidad del aire en función de la temperatura, lo que provoca que el aire caliente contenga menos oxígeno al compararse con el mismo volumen de aire frío. Esto podría afectar a la entrega de combustible, el encendido y la regulación de los gases de escape (Sevilla, 2017).

La conexión de este sensor posee cuatro pines con una tierra común, haciendo que en la admisión se obtengan valores de presión y temperatura del aire que ingresa al motor. El sensor MAP consta de una resistencia variable que produce la señal, también posee una entrada de corriente que alimenta al sensor y cuya tensión es de 5 V y una de señal del sensor IAT, con valores de 2,3 V para el motor de un *Corsa Evolution* 1.8 L. En tanto, las temperaturas del aire de admisión bordean los 30º C; bajo el principio NTC; es decir, la resistencia del sensor disminuye al aumentar su temperatura (Sevilla, 2017).

Para la medición del sensor MAP es necesario utilizar una pistola de vacío y el multímetro, permitiendo simular las cargas de vacío en el múltiple de admisión. Se debe conectar el multímetro entre la señal de referencia del sensor MAP y la tierra común del sensor (Ávalos y Brito, 2014). La figura 3 indica los principales terminales de conexión y los valores referenciales para cada régimen de funcionamiento.

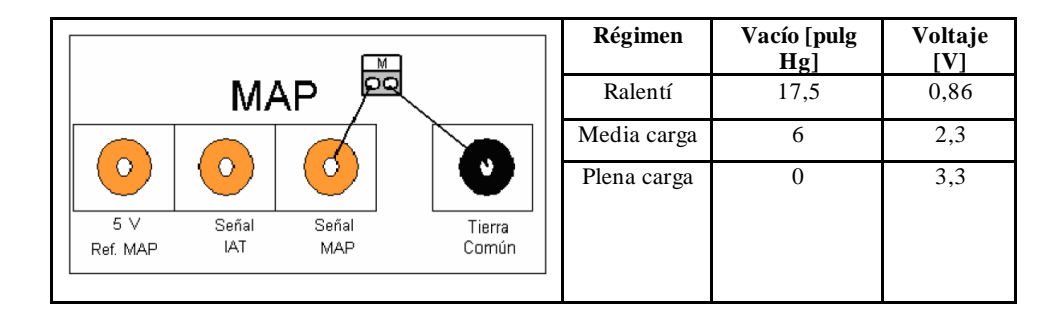

<span id="page-23-0"></span>*Figura 3.* Terminales de conexión del sensor MAP y valores referenciales Fuente: (Gonzáles y Gonzáles, 2008)

Para obtener los valores referenciales del sensor IAT, se debe conectar el multímetro entre la señal de referencia y la conexión de tierra común del sensor (Figura 4).

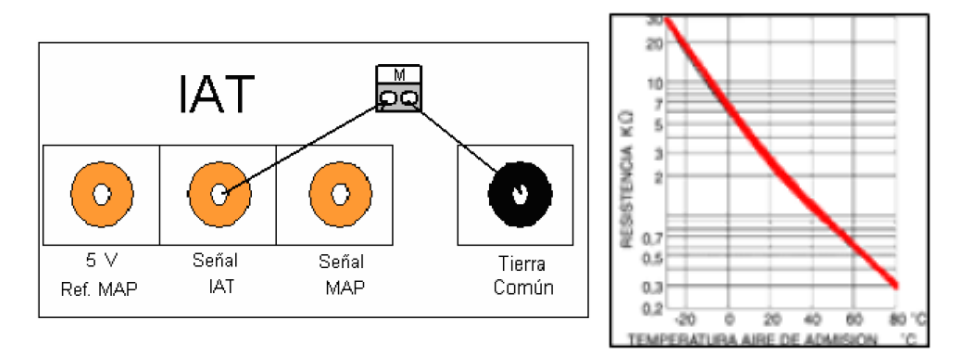

<span id="page-24-0"></span>*Figura 4.* Terminales de conexión del sensor IAT y valores referenciales. Fuente: (Gonzáles y Gonzáles, 2008)

#### **Sensor TPS.**

Este es un sensor de posición de la válvula de aceleración, está situado sobre el cuerpo de aceleración y cumple la función de registrar la posición del acelerador enviando la información a la ECU. El sensor TPS es de resistencia variable, consiste en un potenciómetro; por lo tanto, está conformado por una resistencia variable lineal alimentada con una tensión de 5 V que varía según la posición de la válvula de aceleración. La información que contiene es enviada a la ECU, donde se procesa el control de combustible, el tiempo de ignición, el control de la purga del cánister, la marcha en ralentí, etc (Sánchez et al., 2016).

El motor del *Corsa Evolution 1.8 L* posee una alimentación de 5V, una señal de referencia y masa común. Para el control del voltaje mínimo se conecta el multímetro entre masa y el terminal de señal y, con la válvula de aceleración totalmente cerrada se procede a verificar el voltaje. Para el caso de estudio, el voltaje es 0,5 V, lo mismo sucede para el control del voltaje máximo con la diferencia de que la válvula de aceleración debe estar totalmente abierta obteniéndose un rango de 4,6 V (Figura 5).

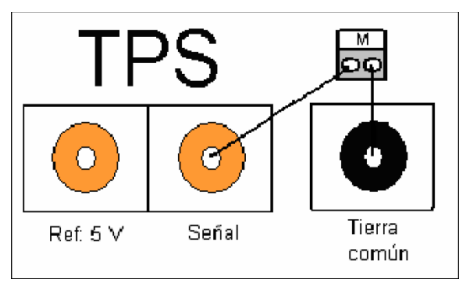

<span id="page-24-1"></span>*Figura 5* Terminales de conexión del sensor TPS. Fuente: (Gonzáles y Gonzáles, 2008)

#### **Sensor CTS**

Este sensor es el encargado de informar a la ECU la temperatura del refrigerante del motor a través de una resistencia que provoca la caída del voltaje (Figura 6); de esta manera, permite que la ECU adapte el ángulo de inyección y tiempo de encendido para las distintas condiciones de trabajo (Montero y Paguay, 2021), logrando controlar distintos sistemas como:

- Electro-ventilador.
- Marcha en ralentí.
- Mezcla aire/combustible.
- Regulación del encendido.
- Recirculación de gases.
- Enriquecimiento de combustible en fase de calentamiento.

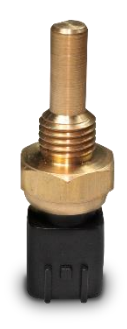

*Figura 6.* Sensor CTS. Fuente: (Tomco, 2017)

<span id="page-25-1"></span><span id="page-25-0"></span>Mediante un óhmetro conectando en los dos terminales del sensor, se pueden obtener los valores de resistencia del sensor de temperatura del refrigerante (Figura 7).

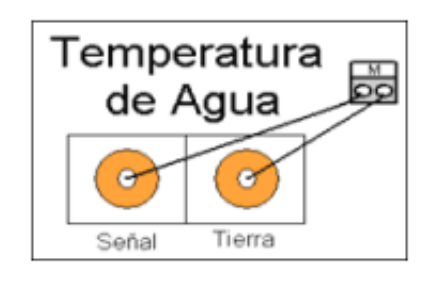

*Figura 7.* Terminales de conexión sensor CTS. Fuente: (Gonzáles y Gonzáles, 2008)

El sensor de temperatura del refrigerante es de tipo NTC, cuya resistencia al captar la temperatura ambiente de 21,1ºC, es 3,6 KΩ; y disminuye hasta llegar a 0,216 KΩ cuando el líquido refrigerante ha llegado a la temperatura de 91ºC (Batioja, 2018), es decir, cuando ha alcanzado un rango de temperatura máxima del refrigerante antes de que se encienda el electroventilador (Figura 8).

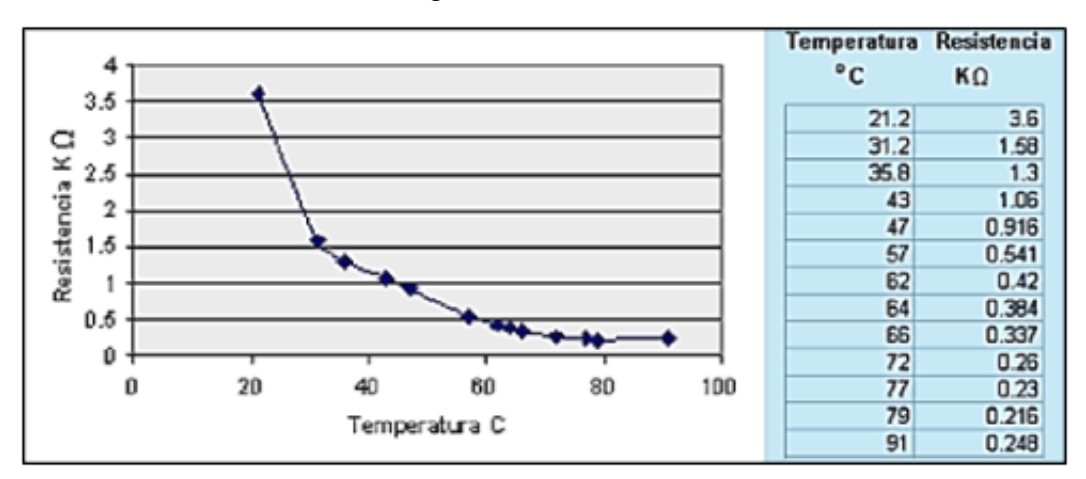

*Figura 8.* Valores referenciales del sensor CTS. Fuente: (Morales, 2013)

#### <span id="page-26-0"></span>**Sensor de Oxígeno o Sonda Lambda.**

Tiene la función de medir la cantidad de oxígeno en los gases de escape con referencia al oxígeno exterior, para enviar una señal eléctrica a la ECU que varíe la cantidad de combustible inyectado, garantizando una mezcla aire/combustible ideal para un óptimo rendimiento del motor, ahorro de combustible y reducción de emisiones. La tensión con una mezcla rica (lambda <1) puede ser entre 800 a 1000 mV, y con una mezcla pobre (lambda >1), los valores alcanzan 100 mV. En consecuencia, el margen de transición entre mezcla rica y pobre está entre 450 mV y 500 mV (Montero y Paguay, 2021).

Este sensor tiene la particularidad de generar corriente, variando el voltaje de salida (0,1 V -0,9V) al interpretar residuos altos o bajos de oxígeno; es decir, una mezcla rica o pobre. De este modo, la ECU puede hacer un ajuste hasta lograr la mezcla de 14.7:1. Su temperatura óptima de funcionamiento inicia en 300ºC hacia adelante; debido a que el cuerpo cerámico es permeable a los iones de oxígeno (O2) (Reinoso et al., 2012).

Como lo muestra la Figura 9, la conexión de este sensor es por medio de un sólo pin de alimentación a la ECU, la masa se logra por medio de la propia carcasa del sensor (Denton, 2004).

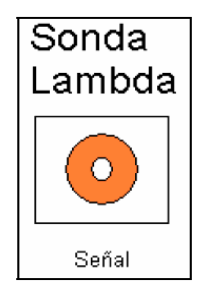

*Figura 9.* Terminal de conexión sonda Lambda. Fuente: (Gonzáles y Gonzáles, 2008)

#### <span id="page-27-0"></span>**Sensor CKP**

Es un sensor de posición del cigüeñal, este sensor permite a la ECU conocer el estado de funcionamiento del motor, pudiéndose sincronizar la activación de los inyectores y la chispa de encendido en las bujías. Existen dos tipos de sensores CKP: inductivo y de efecto Hall. Sin embargo, el motor objeto de estudio cuenta con un sensor tipo inductivo, por lo que en la Figura 10 se observa un esquema de este elemento. El voltaje se genera a partir de una rueda objetivo montada en el cigüeñal. Las señales que produce son de corriente alterna o sinusoidal (+/-), y están en función de tantas veces como los dientes en la rueda fónica pasen junto a él. Consecuentemente, la señal enviada permite adelantar o retardar el punto de encendido de la mezcla o chispa, eléctricamente a través del módulo electrónico DIS (Batioja, 2018; Armijos, 2014).

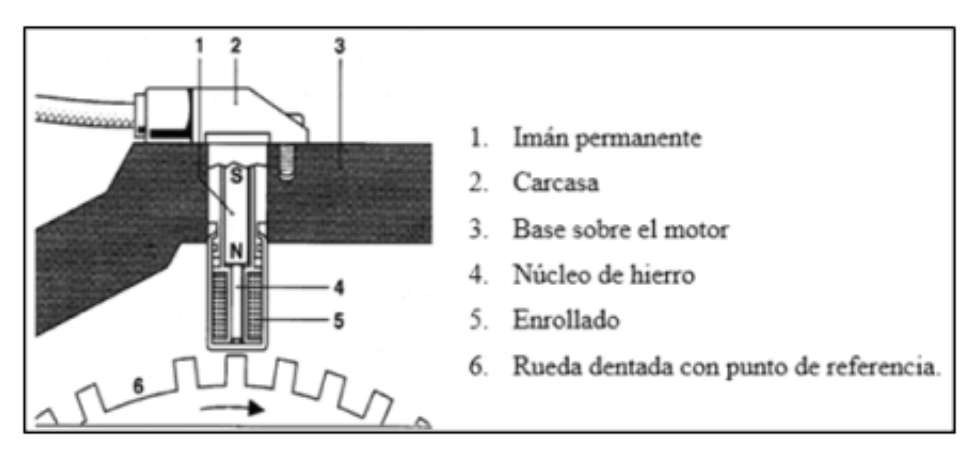

*Figura 10.* Sensor CKP, tipo inductivo. Fuente: (Cuenca, 2013)

<span id="page-27-1"></span>El cable de señal está protegido por medio de un blindaje conectado a masa, con el fin de descargar las tensiones inducidas debido a la interferencia electromagnética (Figura 11); modo por el cual se evita que la tensión sea inducida en el cable de retorno y que la señal enviada a la ECU sea incorrecta.

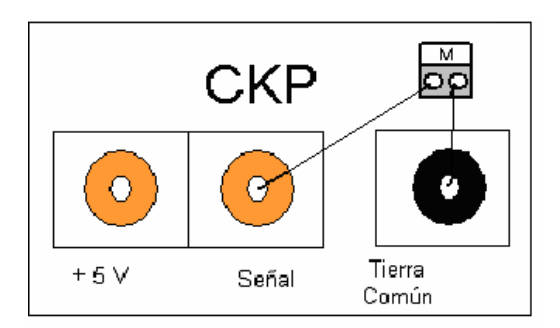

*Figura 11.* Conexión del sensor CKP. Fuente: (Gonzáles y Gonzáles, 2008)

#### <span id="page-28-0"></span>**2.4 Actuadores**

<span id="page-28-1"></span>.

Son elementos dirigidos por la ECU a través de circuitos electrónicos de potencia, convirtiendo las señales eléctricas de entrada en señales analógicas o magnitudes mecánicas; tal como pueden ser los inyectores (Ávalos y Brito, 2014). Generalmente tienen un accionamiento electromecánico, con una tensión de 12 V a través de pulsos negativos (Montero y Paguay, 2021).

#### **Inyectores**

En el motor objeto de estudio, los inyectores son de marca *Bosch*, con una tensión de funcionamiento de 12V, con una punta de aguja cónica y un patrón de cuatro orificios para el rocío del combustible (Figura 12).

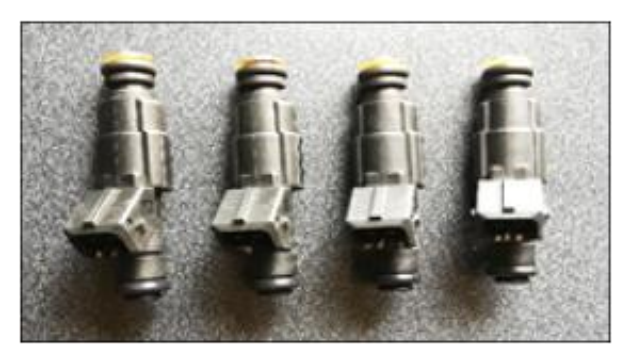

*Figura 12*. Inyectores del motor *Corsa Evolution 1.8 L.* Fuente: (Sevilla, 2017)

<span id="page-28-2"></span>En complemento, debido a que el inyector posee un bobinado interno, cuando la computadora abre el circuito del inyector, se produce una autoinducción en el arrollamiento interno; con lo cual, la ECU controla el cierre a masa del circuito del solenoide del inyector y lo acciona.

Para generar la apertura del inyector, existe un solenoide o bobina, la que al recibir el paso de una corriente, genera un campo magnético que además desplaza un núcleo solidario con la aguja de salida. Cuando se ha cortado el paso de corriente, un muelle antagonista opuesto a la aguja, produce el cierre. El recorrido de la aguja se sitúa en 0,1 mm, una holgura suficiente para proveer la pulverización. La tensión de funcionamiento es 12V, mientras que el valor óhmico del solenoide o bobina oscila entre 12 Ω y 17 Ω (Granizo et al., 2012).

Como puede verse, el recorrido es constante, teniendo incidencia el tiempo que el voltaje es aplicado desde la ECU. Dicho tiempo es conocido como tiempo de pulso o ancho del pulso (PWM), con una variación entre 2 ms y 15 ms. En la figura 13 puede verse un esquema del ancho de pulso, donde la duración máxima estará en función de las rpm del motor.

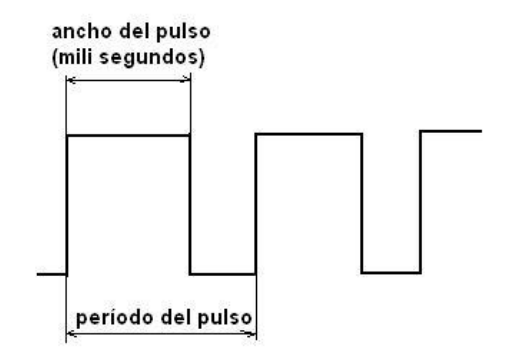

*Figura 13.* Periodo de pulso de un inyector Fuente: (Bsutos et al., 2018)

<span id="page-29-0"></span>Desde otro lado, para constatar la tensión de alimentación del inyector, se debe seleccionar el multímetro en posición medidor de voltaje (voltímetro), entre el terminal 12V y masa. El valor que se obtiene es la tensión de la batería cuando el interruptor de encendido está cerrado, y 0V cuando está abierto (Figura 14).

<span id="page-30-0"></span>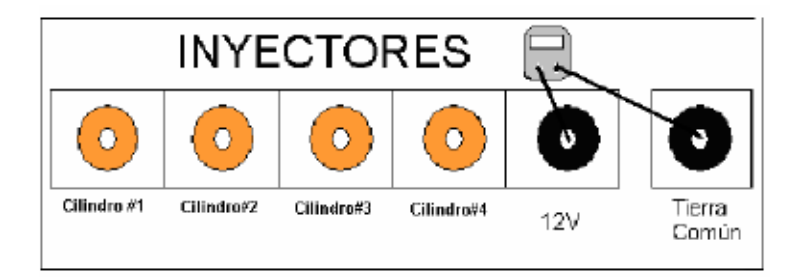

*Figura 14.* Medición de alimentación de los inyectores. Fuente: (Gonzáles y Gonzáles, 2008)

#### **Bobina de encendido**

La bobina de encendido es comandada por la ECU para enviar una señal para el salto de chispa en la bujía, y poder encender la mezcla según el tiempo de encendido (Figura 15).

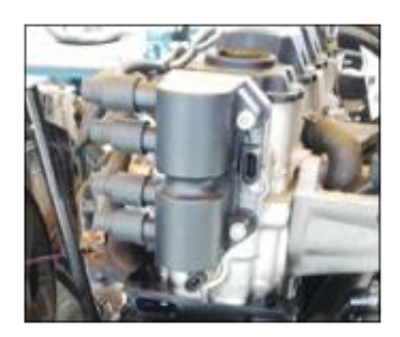

*Figura 15.* Bobina de encendido. Fuente: (Jiménez, 2016)

<span id="page-30-1"></span>El motor *Corsa Evolution 1.8 L*, utiliza un sistema de ignición directa (DIS) de tipo chispa perdida, consta de una bobina por cada dos cilindros, con una orden de encendido 1-3-4-2, es decir, el orden de trabajo es 1-4 y 3-2. La principal característica de este sistema es que la bobina abastece la chispa a dos cilindros simultáneamente. La constitución de las bobinas consta de un arrollamiento secundario con dos extremos conectados a los dos bornes de salida de alta tensión, por lo tanto, la chispa salta en dos bujías a la vez; aunque la combustión se produce únicamente en un cilindro (Figura 16).

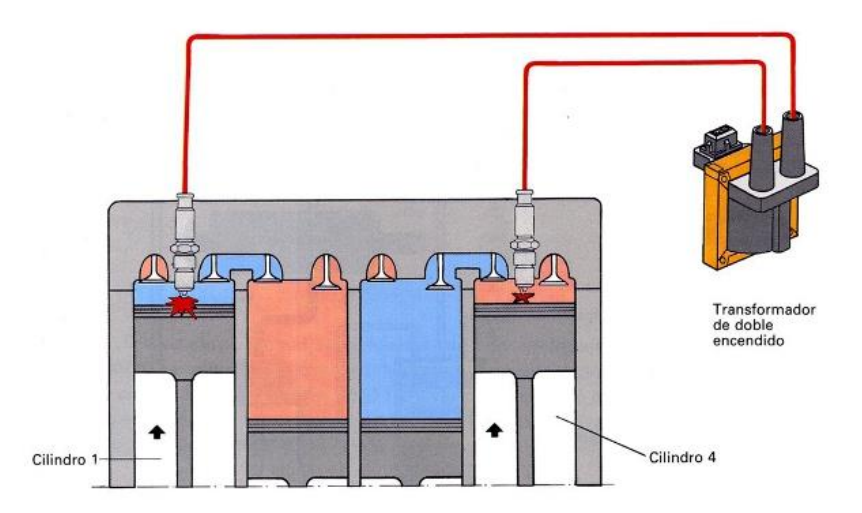

<span id="page-31-0"></span>*Figura 16.* Esquema de funcionamiento del sistema DIS chispa perdida Fuente: (eauto.com; 2022)

Las principales ventajas de este sistema son el control sobre la generación de la chispa, al existir mayor tiempo para que la bobina genere el suficiente campo magnético para el salto de la chispa. Esta realidad reduce el número de fallos de encendido a altas revoluciones en los cilindros, además las interferencias eléctricas del distribuidor son eliminadas por lo que se mejora la fiabilidad del funcionamiento del motor (Figura 17). En complemento, las bobinas pueden estar próximas a las bujías, reduciéndose la longitud de los cables de alta tensión. A pesar de lo expuesto, este sistema mantiene los cables de alta tensión y las bujías trabajan una doble vez, al existir una chispa perdida (Sevilla, 2017).

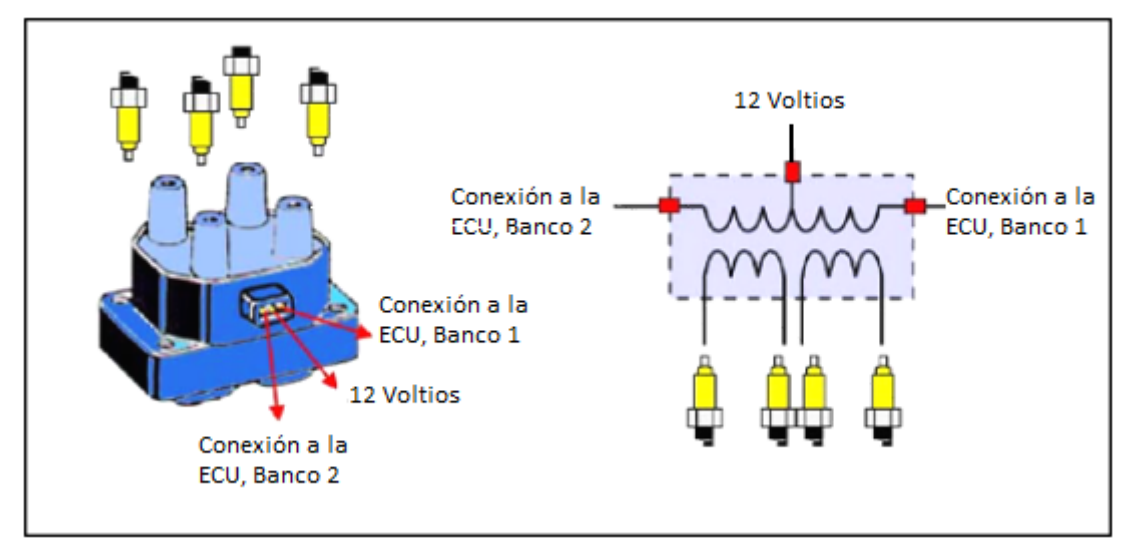

<span id="page-31-1"></span>*Figura 17.* Conexión de la bobina de encendido. Fuente: (Morales, 2013)

Una de las características principales de este elemento es el bobinado primario de baja resistencia, lo que origina que cuando el mismo está cerrado, exista una alta carga eléctrica de 8 A, lo cual incide en la acumulación de un mayor campo magnético en la armadura; por ende, resultará en la inducción de elevadas tensiones en el circuito secundario. La resistencia de la bobina primaria es 1,5  $\Omega$ .

Para verificar la tensión de alimentación del bloque de bobinas que es enviada por el relé del circuito principal, es necesario conectar el multímetro entre el terminal de alimentación 12 V y masa. Se debe verificar si la fuente está suministrando los 12v al positivo de las bobinas (Gonzáles y Gonzáles, 2008; Sevilla, 2017).

#### **Motor paso a paso (IAC).**

También denominado válvula de control de aire de ralentí, administra y regula la entrada de aire para el funcionamiento del motor en ralentí (Figura 18). Por ello, se sitúa en el cuerpo de aceleración, y en caso de disminuir el flujo de aire requerido para mantener la estabilidad de rpm, este componente facilita o limita el flujo de aire requerido (Montero y Paguay, 2021).

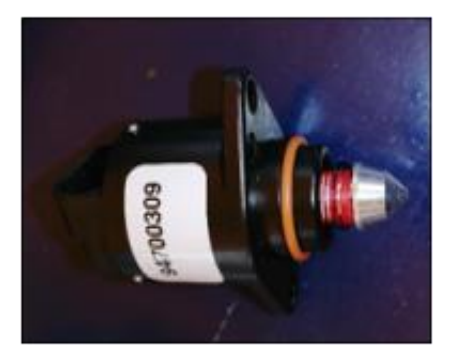

*Figura 18.* Válvula IAC. Fuente: (Bustos et al., 2018)

<span id="page-32-0"></span>La válvula IAC es un motor de pasos bipolar con dos bobinas; cada una tiene internamente un electroimán, el cual atrae o repele al sinfín produciendo el movimiento obturador(Figura 19). Una característica de este motor paso a paso es que la alimentación de las bobinas es conmutada; es decir, la tensión puede ingresar por cualquiera de los dos terminales haciendo que el obturador salga o se retraiga para controlar la marcha mínima.

La ECU suministra una sucesión de pulsos que activan de forma secuencial las bobinas del motor, alternando las polaridades y produciendo el giro del manguito roscado que comanda el émbolo de obturación (Coello y Cordero, 2011).

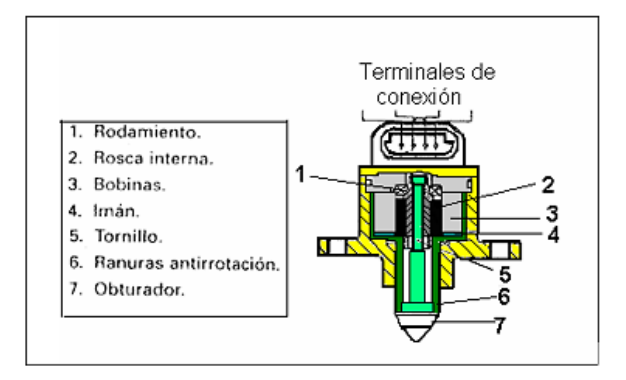

*Figura 19.* Partes de la válvula IAC. Fuente: (Gonzáles y Gonzáles, 2008)

<span id="page-33-0"></span>La resistencia del bobinado de la válvula IAC del motor de *Corsa Evolution* 1.8 es 57Ω por bobina. Cuando se cierra el interruptor de encendido la ECU energiza los circuitos del motor de la válvula IAC de forma que se posicione según la cuenta de pasos que tiene almacenada en su memoria. La computadora cuenta los pasos del motor IAC y guarda la posición relativa de la válvula con respecto a su asiento. Esta válvula se encarga de controlar la marcha mínima o ralentí (Gonzáles y Gonzáles, 2008).

#### **CAPITULO III**

### **INSTALACIÓN**

#### <span id="page-34-1"></span><span id="page-34-0"></span>**3.1 Requerimientos previos para la instalación**

Es muy importante actualizar conocimientos, siempre informarse y leer sobre la selección de cableado, es importante mantener cuidado durante la instalación, asegurarse de que no existan fugas de combustible y todo el cableado esté con aislamiento para evitar chispas o cortocircuitos causantes de incendios o explosiones. Por otro lado, en motores turbo alimentados es posible emplear blindajes aislantes de calor para evitar que los sistemas eléctricos o de paso de combustible sean afectados. Igualmente, se debe utilizar las superficies del chasis para disipar el calor de los componentes y cubrir cualquier cableado que pueda verse afectado por el calor. Se recomienda que todas las conexiones sean soldadas, excepto cuando se utilizan terminaciones rizadas o de blindaje.

#### **3.1.1 Instalación y conexionado.**

Primero, se debe identificar la ubicación de instalación del sistema en el motor, así como también la ubicación de cada sensor y actuador para su respectiva conexión. Los elementos a considerar son:

- Módulo de control electrónico reprogramable *Haltech*.
- Arnés de cableado principal del sistema *Haltech.*
- Cable USB de programación.
- Sensor CTS.
- Sensor TPS.
- Sensor MAP.
- Sensor CKP.

Segundo, es importante que cada uno de los periféricos se encuentren en óptimas condiciones para evitar manipulaciones por modificaciones contra tiempo.

#### **3.1.2 Recomendaciones para la instalación**

Es importante ubicar adecuadamente la ECU y el arnés de cables debido a que se debe evitar el contacto con las partes calientes del motor; pese a que la carcasa de la ECU es sellada, de preferencia se recomienda una base que pueda aislar: calor, líquidos, polvo y vibraciones, con un aseguramiento fijo a la carcasa para evitar filtraciones.

Las caídas de voltaje deben minimizarse al máximo, por lo que se recomienda seleccionar un cableado adecuado y emplear un multímetro para medir constantemente el voltaje desde un punto a otro.

En vehículos con sistemas multibobina, o bobinas individuales, reducir la resistencia en el circuito de alta tensión es otro factor fundamental recomendado para evitar la posibilidad de generar interferencias en la computadora; por lo que se sugiere conectar a tierra las bobinas, por ejemplo, en la parte del cabezote. En proporción a esto, el voltaje de la batería es indispensable para poder arrancar el motor con un sistema *Haltech,* dado que en el arranque se consiguen intensidades superiores a los 100 A. Por ningún motivo se puede utilizar un cargador de baterías para arrancar un motor, puesto que los altos voltajes derivados podrían afectar a la computadora.

#### **3.1.3 Herramientas y materiales a utilizar**

- $\blacksquare$  Cinta tubo termo contraíble (diámetros  $(\emptyset)$ : 3mm, 4.5mm, 6mm, 8mm y 12mm.)
- Pistola de calor.
- Pasta para soldar.
- Estaño.
- Cautín.
- Cinta aislante.
- Cobertores de cableado.
- Bridas de amarre plásticas.
- Bridas metalizas para cañerías y mangueras.

#### **3.1.4 Socket del arnés de cables de la ECU** *Haltech*

Es necesario colocar el arnés de sobre el motor con los sensores montados, para determinar el mejor ajuste y ubicación del mismo; es importante evitar partes como el
tubo de escape o zonas de calor, asimismo se recomienda ubicar el arnés en recorridos del arnés original, fijándose con bridas plásticas.

Posteriormente, se debe verificar las conexiones y que el cableado no se encuentre tensado, para conectar cada socket según el diagrama de conexión de cada sensor o actuador; con su pin correcto, evitando malas conexiones y posibles cortocircuitos al momento de energizar el sistema.

### **3.1.5 Diagrama principal.**

En la figura 20 se detallan los pines de conexión con cada dispositivo del motor. Es así como *Haltech Elite* 1500 dispone de dos conectores principales, donde el conector principal (A) de la figura 20 cuenta con 34 pines; en tanto, el conector principal (B) de la figura 21 está conformado por 26 pines. Para ambos casos se requiere un código de colores e identificación de pines para las conexiones entre los elementos.

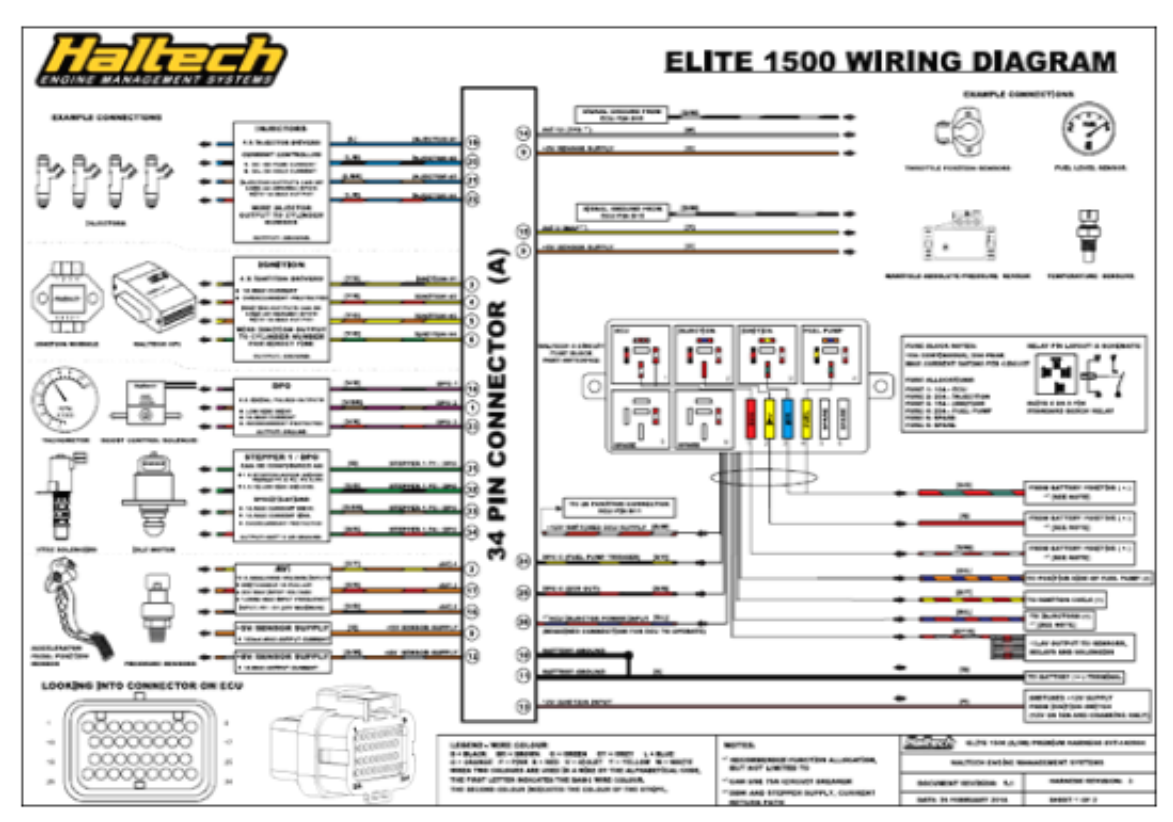

*Figura 20.*Diagrama de Cableado Socket A. Fuente: (Haltech, 2016)

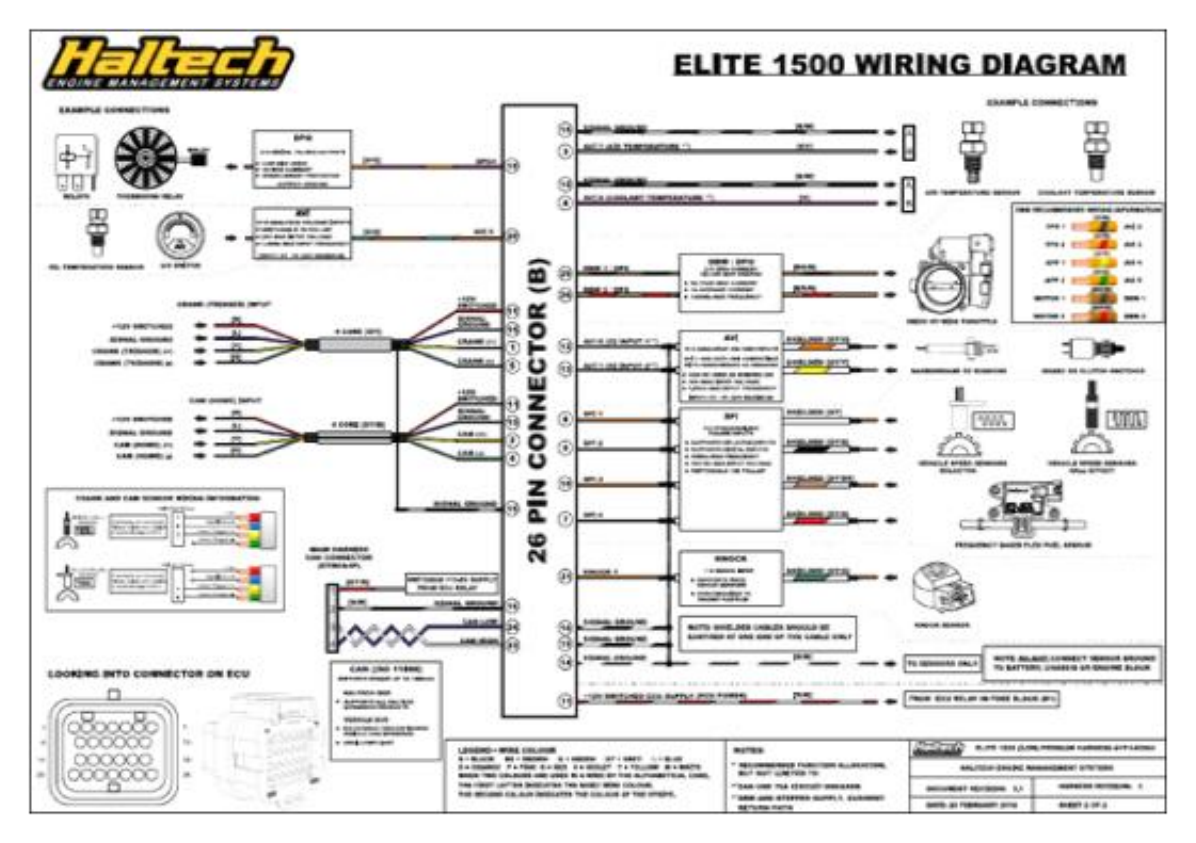

*Figura 21.* Diagrama de Cableado Socket B. Fuente: (Haltech, 2016)

# **3.2 Descripción del socket de la ECU** *Haltech*

# **3.2.1 Entradas**

*Entradas analógicas:*

- 10 entradas de voltaje analógico (dos compatibles con sensores de O2 de banda estrecha).
- Resistencia *Pull-Up* de 1K Ω conmutable para sensores.
- Tensión de entrada máxima de hasta 20V.
- Admite una frecuencia de entrada de hasta 1,5 KHz.

# *Entradas de posición del motor:*

- Dos entradas de posición del motor con amplio soporte de tipo de disparo.
- Admite entradas digitales y reluctor variable.

## *Entradas de impulsos sincronizados:*

Soporta reluctor variable y entradas digitales.

- Frecuencia de 50 KHz.
- Voltaje de entrada: 20V máx.

### *Knock Control:*

- Admite sensores de golpe piezoeléctrico.
- Sincronizado con la posición del motor.

## *Sensor de MAP interno:*

- Sensor de 3 bar clasificado hasta 200 kPa de refuerzo (2bar / 29psi)

## *Comunicación:*

- Dos para la comunicación de bus CAN para expansión *Haltech* CAN y CAN de vehículo.
- Una paca conexión USB de programación.

## *Registro de datos:*

- Registro de datos a bordo (hasta 40 canales de registro).
- Velocidad de muestreo: 5 ms.
- 1 MB de almacenamiento interno.

### **3.2.2 Salidas**

*Salidas del inyector de combustible:*

- Ocho para los controladores de inyector controlados por corriente.
- Compatible con inyectores de alta o baja impedancia.
- Corriente pico programable: 0A 8A
- Corriente de retención programable: 0A 2A
- Todas las salidas de inyector de repuesto pueden usarse como DPO genéricos con salida máxima de 1A.

# *Salidas de encendido:*

- Ocho para los controladores de encendido protegidos contra sobrecorriente.

- Corriente máxima de 1 A por controlador.
- Todas las salidas de encendido de repuesto se pueden utilizar como DPO genéricos con salida máxima de 1A.

## *Salidas de pulso digital:*

- Cinco para salidas de pulsos del lado bajo protegidas contra sobrecorriente.
- Una para la salida de relé de control del motor dedicada que puede controlar hasta 6 relés simultáneamente.

## *Salidas de conducción por cable (DBW):*

- Dos para salidas de motor de alta / baja intensidad protegidas contra sobrecorriente.
- Se adapta a la mayoría de los cuerpos y pedales del acelerador OEM.
- Corriente máxima 5A por conductor.
- 1A de corriente promedio.
- 100 KHz de frecuencia máxima.

### *Motor paso a paso:*

- Control de motor paso a paso de 1 x 4 cables.
- Se puede configurar como cuatro salidas de lado alto / bajo.
- Corriente de accionamiento máxima de 1 A por salida.
- Corriente de sumidero máxima de 1 A por salida.
- Protección contra sobrecorriente.

### **3.3 Adecuación de los componentes al banco didáctico.**

### **3.3.1 Montaje de la ECU** *Haltech* **al motor.**

En la tabla 2 se especifica el cableado de conexionado para cada socket de sensores o actuadores, con su respectivo color y posición de pin enumerado en el mapa.

| <b>Tipo</b>       | Especificación                 | # de pines     | <b>Especificación de Conexionado</b> |
|-------------------|--------------------------------|----------------|--------------------------------------|
| <b>Sensor</b>     | Sensor                         | $\overline{4}$ | (S) IAT: (B3)<br>$\bullet$           |
|                   | MAP/IAT                        |                | $(-) IAT: (B15)$                     |
|                   |                                |                | $(+)$ MAP/IAT: $(A9)$                |
|                   |                                |                | (S)MAP: (A15)                        |
|                   | <b>Sensor TPS</b>              | $\overline{3}$ | $(+): (A9)$                          |
|                   |                                |                | $(-): (B15)$                         |
|                   |                                |                | (S): (A14)                           |
|                   | Sensor CTS                     | $\overline{2}$ | $(S)$ : $(B4)$                       |
|                   |                                |                | $(-): (B15)$                         |
|                   | Sensor de<br>Oxigeno           | $\mathbf{1}$   | $(S)$ : $(B12)$                      |
|                   | (Sonda<br>Lambda),<br>opcional |                |                                      |
|                   | Sensor CKP<br>Relluctor./      | $\overline{2}$ | $(+): (B5)$                          |
|                   | cranck<br>(trigger) input      |                | $(-): (B1)$                          |
|                   | Sensor Knock                   | $\mathbf{1}$   | $(s)$ : (B21)                        |
|                   | Sensor<br>Lambda               | $\mathbf{1}$   | $(s)$ : (B12)                        |
| <b>Actuadores</b> | Inyectores                     | 5              | $(+): (A13)$                         |
|                   |                                |                | INY#1 $(-)$ : $(A19)$                |
|                   |                                |                | $INY#2 (-): (A20)$                   |
|                   |                                |                | $INY#3 (-): (A21)$                   |
|                   |                                |                | INY#4 $(-)$ : $(A22)$                |
|                   | Bobina de<br>encendido         | 3              | $(+): (A13)$                         |
|                   |                                |                | $ING#1,4(-): (A3)$                   |
|                   |                                |                | $ING#2,3(-): (A4)$                   |
|                   | Bomba de<br>combustible        | $\overline{2}$ | $(+): (A24)$                         |
|                   |                                |                | $(-): (A11)$                         |

**Tabla 2.** *Especificación de numero de conectores de cada sensor.*

| <b>Tipo</b>       | Especificación       | $#$ de pines   | <b>Especificación de Conexionado</b>                                    |
|-------------------|----------------------|----------------|-------------------------------------------------------------------------|
| <b>Actuadores</b> | Válvula IAC          | 4              | (SH): (A31)<br>$\bullet$                                                |
|                   |                      |                | $(-): (A32)$<br>$\bullet$                                               |
|                   |                      |                | (SL): (A33)                                                             |
|                   |                      |                | $(+): (A34)$<br>$\bullet$                                               |
|                   | Relés de<br>potencia | $\overline{4}$ | $ECU$ (): (A)<br>$\bullet$                                              |
|                   |                      |                | $INJ$ (): (A26)<br>$\bullet$                                            |
|                   |                      |                | $ING$ (): (A13)                                                         |
|                   |                      |                | FUEL (DPO5): (A24)                                                      |
|                   | Caja de<br>fusibles  | $\theta$       | Dispone de caja propia de<br>fusibles determinado por el<br>fabricante. |

**Tabla 2.** *Continuación*

Fuente: (Autor)

### **CAPITULO IV**

# **PROGRAMACIÓN**

## **4. 1** *Main Setup.*

La configuración de inicio *(Main Setup),* es la información básica del motor proveída a la ECU. En caso de no disponer cargado el mapa del motor en el software de la ECU, se debe generar una configuración inicial. Como lo indica la figura 22, el botón en la interfaz del software se encuentra con forma de "piñón".

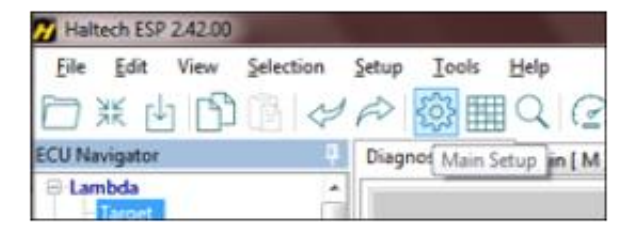

*Figura 22. Main Setup* icono. Fuente: (Autor)

Posteriormente, al abrir la ventana *Main Setup* (figura 23), es necesario seleccionar la cilindrada (1.8 L), el número de cilindros, las RPM al arranque, la información del vehículo, si corresponde a tracción o propulsión, el tipo de transmisión, los porcentajes de apertura de la mariposa del acelerador y la orden de encendido.

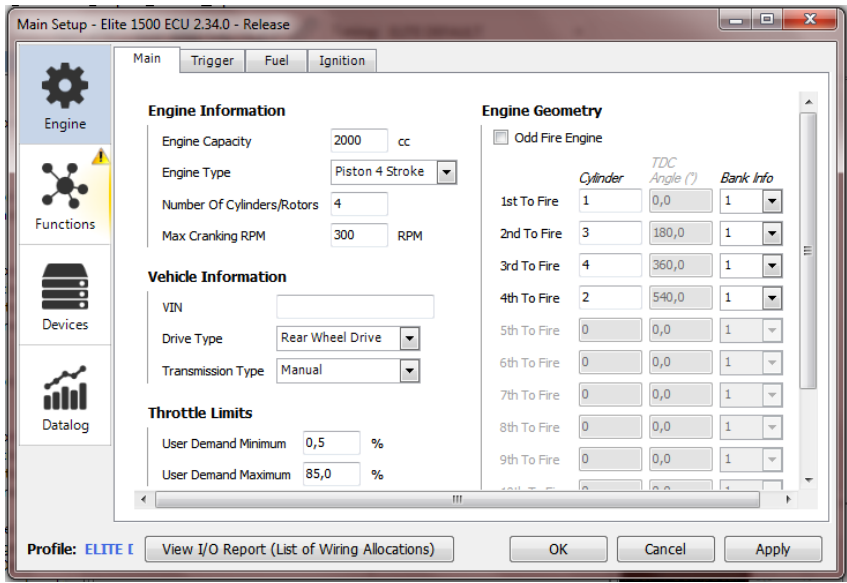

*Figura 23*. Ventana de configuración inicial del motor. Fuente: (Autor)

# **4. 2 Engine Info**

# **4.2.1** *Engine Capacity* **(Capacidad del motor):**

En este parámetro se debe establecer el volumen del motor en centímetros cúbicos (cc), lo que permite calcular la densidad de velocidad al seleccionar el método de eficiencia volumétrica.

# **4.2.2** *Engine Type* **(Tipo de motor):**

Como lo indica la figura 24, son las opciones de selección de funcionamiento del motor en función de los tiempos:

- 1) Pistón de cuatro tiempos (Pistón 4 *Stroke)*.
- 2) Pistón de dos tiempos (Pistón 2 *Stroke*).
- 3) Rotativo (*Rotary*): si el motor es de rotores.

En este caso, corresponde a pistón de cuatro tiempos o *piston 4 stroke.*

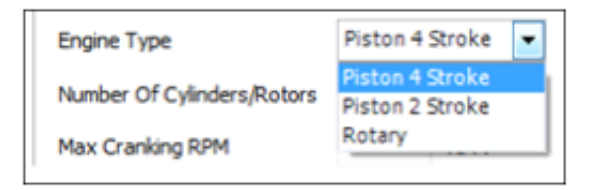

*Figura 24.* Configuración *Engine Type.* Fuente: (Autor)

# **4.2.3** *Number of cylindres/rotors* **(Numero de cilindros o rotores):**

Según la figura 25, se debe seleccionar el número de cilindros que tenga el motor. De esta manera, se podrá calcular la velocidad del motor, el tiempo de encendido, la eficiencia volumétrica del tiempo de inyección de combustible y algunos requisitos de ignición. Además, se debe considerar:

- Si es un motor rotativo, establecer el número de rotores.
- Si es un motor de pistones, el número de cilindros mínimo es 1 y máximo 4. Para el presente caso, la selección corresponde a "4".

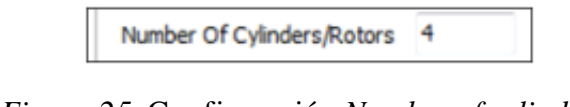

*Figura 25.* Configuración *Number of cylindres.* Fuente: (Autor)

### **4.2.4** *Max Cranking RPM* **(Máximo de arranque rpm):**

Esta opción permite regular en la ECU el valor de rpm del motor de arranque para todas las funciones que se necesitan saber:

- Si el motor está funcionando normalmente (aunque muy lentamente).
- Si el motor está todavía intentando arrancar en el motor de arranque.

En la figura 26 se indica la selección del valor, correspondiente a 300 rpm.

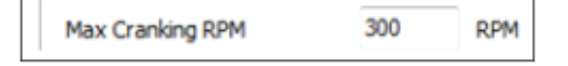

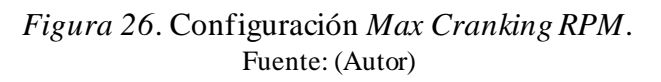

*Nota.* La ECU *Haltech Elite* tiene una característica llamada modo de desinundación (*flood clear mode*), un modo que estará activado si las rpm están por debajo de las máximas rpm de arranque y el acelerador abierto (si el pedal del acelerador está por encima de la posición máxima de la demanda del usuario). En el caso de que se cumplan estas dos condiciones, las ECU no permitirá el accionamiento de los inyectores de combustible porque asume que el usuario está evitando que el motor se inunde (Ancla Motorsports, 2020).

## **4.3 Información del vehículo.**

### **4.3.1 VIN**

En la figura 27 se puede ver que el software facilita la introducción de un VIN, aunque este no es obligatorio; razón por la cual el dato permanece en blanco.

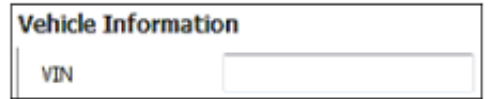

*Figura 27*. VIN del vehículo. Fuente: (Autor)

### **4.3.2** *Throttle Limits* **(Límites del acelerador).**

Los límites del acelerador permiten establecer las condiciones específicas del motor cuando la mariposa de aceleración está abierta o cerrada; por ejemplo, se asume que cuando el valor mínimo del pedal de acelerador está por debajo de 0,5%, se entiende que está cerrada, por lo que se activan funciones específicas para este valor. En la figura

28 se indica el dominio de apertura, donde se establece un mínimo de 5% y un máximo de 95%.

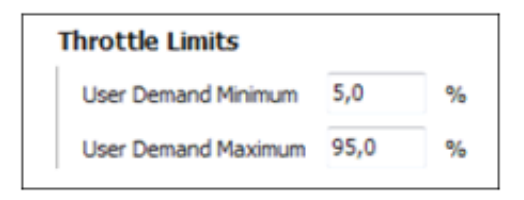

*Figura 28*. Configuración Throttle Limits. Fuente: (Autor)

# **4.3.3** *Engine Geometry* **(Geometría del motor)**

La Figura 29 muestra la selección de la orden de encendido a seleccionar, correspondiente a 1-3-4-2.

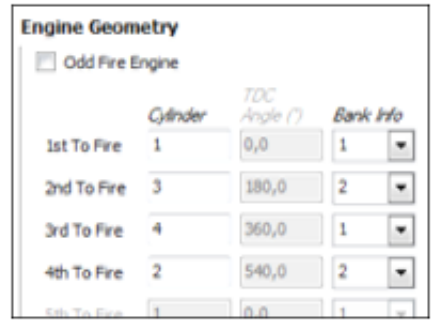

*Figura 29*. Configuración *Engine Geometry.* Fuente: (Autor)

# **4.3.4** *Firing Order* **(Orden de encendido o disparo de chipa):**

En esta parte de la configuración se detalla el orden de encendido de cada cilindro en el motor, por lo general para la mayoría de motores el orden de encendido comienza con "1".

### **4.3.5** *Bank Info* **(Información de banco):**

Este parámetro permite a la ECU conocer la posición de cada pistón al momento de realizar el trabajo, recalcando que el PMS es 1 y PMI es 2.

# **4.3.6** *Odd fire engine* **(Irregular encendido de motor):**

Esta opción permite seleccionar los grados de desfase del PMS de cada pistón. Esta opción solo es necesaria activarla cuando sabemos que son encendidos extraños.

## **4.4 Datos del motor.**

En la Tabla 3 constan los principales datos del motor objeto de estudio.

| Capacidad del motor:          | 1800cc             |
|-------------------------------|--------------------|
| Tipo de motor:                | Pistón - 4 tiempos |
| Numero de cilindros:          | 4 cilindros        |
| RPM máximas de arranque:      | $300$ rpm          |
| Orden de encendido:           | $1 - 3 - 4 - 2$    |
| Información de banco:         | $1 - 2 - 1 - 2$    |
| Límite mínimo del acelerador: | $0.5\%$            |
| Límite máximo del acelerador: | 95,5 %             |
| Fuente: (Chevrolet, 2020)     |                    |

**Tabla 3.** *Datos del motor*

En la figura 30 aparece la configuración final de la ventana principal de información del motor, información del vehículo, límites de apertura de la mariposa del acelerador y geometría del motor.

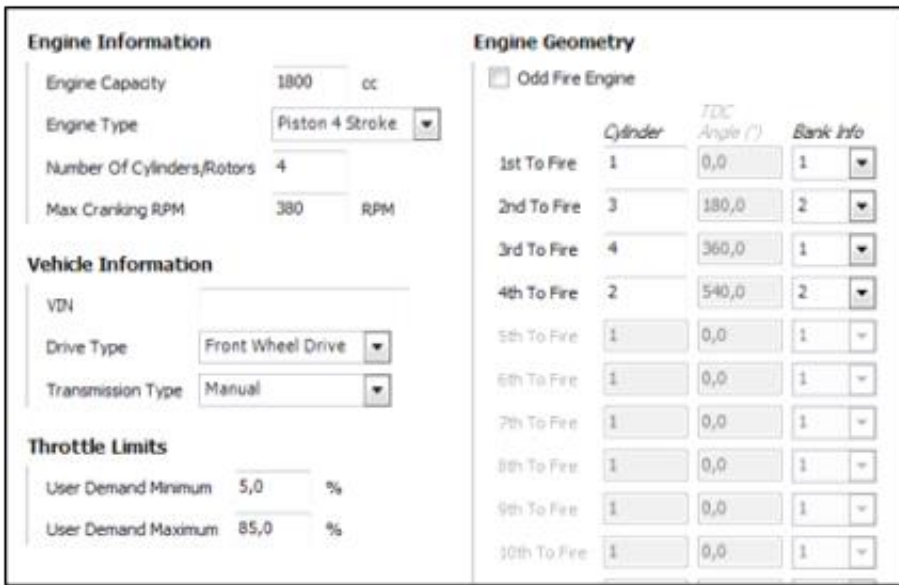

*Figura 30*. Configuración final de la ventana principal. Fuente: (Autor)

# **4.5 Trigger Setup.**

# **4.5.1 Trigger Configuration**

Es una de las configuraciones más importantes, porque permite conocer a la ECU a cerca de la velocidad y posición del cigüeñal o del árbol de levas para efectuar el salto de la chispa. Sin esta configuración, es imposible tener un correcto funcionamiento del motor.

# **4.5.2** *Trigger Type* **(Tipo de salto de la chispa)**

El software mantiene una base precargada para la selección del tipo de salto de la chispa. La base de datos contiene datos de las marcas de los vehículos y de los ciclos de funcionamiento. La mayoría de los fabricantes y tipo de motores son compatibles y se pueden seleccionar directamente de la lista. De no ubicar la configuración precargada en el listado generado por el software, se permite configurar datos como: tipo de sensor (cigüeñal o árbol de levas; CKP o CMP respectivamente), el número de dientes de la polea y número de dientes faltantes. En tal virtud, la figura 31 muestra la selección del parámetro *generic-missing tooth* o "diente perdido genérico".

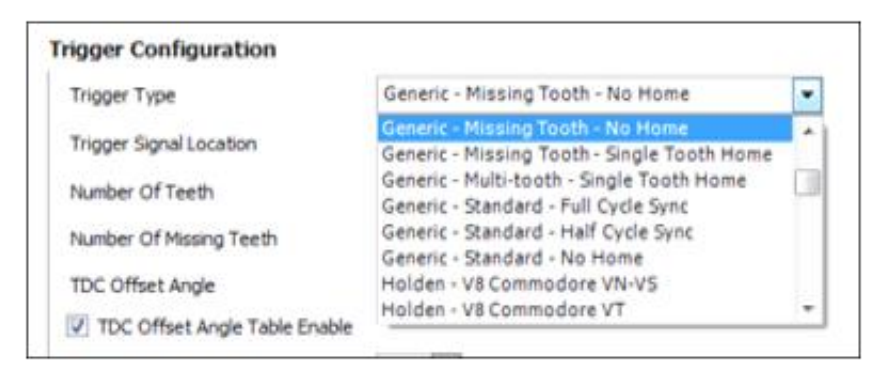

*Figura 31.* Configuración *Trigger Type.* Fuente: (Autor)

# **4.5.3** *Trigger Signal Location* **(Ubicación de la señal de disparo):**

Es la ubicación del disparador, para seleccionar el tipo de sensor que debe obtener la señal de la chispa (proveniente de CKP o CMP). En este caso, la figura 32 indica la selección *on crank* o en el cigüeñal.

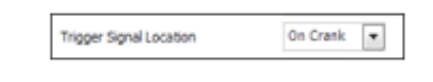

*Figura 32*. Configuración *Trigger Signal Location.* Fuente: (Autor)

# **4.5.4** *Number of Teth* **(Número de dientes):**

Esta configuración está basada en la configuración de diente faltante genérico o de diente múltiple genérico. Por ello, son los dientes físicos que tiene toda la rueda del *trigger,* incluso con los dientes faltantes como si estuvieran allí; para obtener la señal del salto de chispa, cuando se describe una aplicación de dientes faltantes como en *monotronic* 60-2. (Por ejemplo: si tiene 58 dientes físicos y dos espacios donde estarían dos dientes, ingresar 60 como número de dientes del *trigger*) (Figura 33).

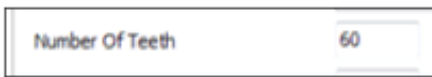

*Figura 33*. Configuración *Number of Teth.* Fuente: (Autor)

## **4.5.5** *Number of Missing Teth* **(Número de dientes perdidos):**

Activo sólo cuando el diente faltante está configurado como tipo de activación, por lo que consisten en los dientes físicos faltantes en la rueda del *trigger* para ubicar el salto de la chispa. Con aplicabilidad exclusiva en *monotronic* 60-2. (Por ejemplo: dos espacios de dientes faltantes), o aplicaciones 36-2 y 36-1. En consecuencia, en este campo se describe que tan amplia es la brecha que existe en las ruedas de 36 o de 60 dientes. La figura 34 da a conocer una selección de (2) dientes perdidos.

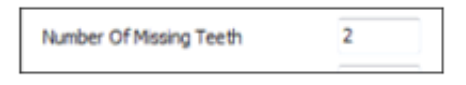

*Figura 34.* Configuración *Number of Missing Teth.* Fuente: (Autor)

## **4.5.6** *TDC offset angle* **(Ángulo de compensación de TDC):**

Es el ángulo entre el diente del *trigger* para el cilindro 1 y el PMS del pistón 1. Es importante establecer este valor correctamente para garantizar la precisión de la sincronización. El valor puede ser cualquier número entre 0 y 720 grados (el ciclo completo del motor) que permite que el avance de encendido ordenado y el avance de encendido real coincidan. Por lo general, se ajusta mientras el modo de bloqueo de encendido está activo. Se requiere una luz de sincronización para establecer este valor. La figura 35 muestra la selección de un ángulo de 97<sup>o</sup> .

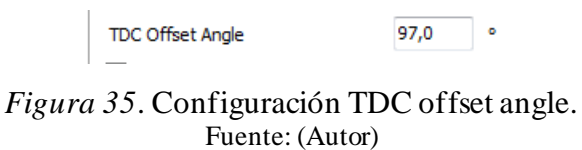

# **4.5.7** *TDC Offset Angle Table Enable* **(Habilitar la tabla de compensación de TDC):**

Este parámetro permite activar una tabla de sintonización en ESP, haciendo que la tabla del ángulo de compensación del TDC tenga un ajuste exacto, en donde el tiempo de encendido bloqueado avanza o se retrasa por encima de las rpm, permitiendo que el tiempo de encendido coincida entre la ECU y el cigüeñal. Consecuentemente, la figura 36 expone que este parámetro debe ser activado.

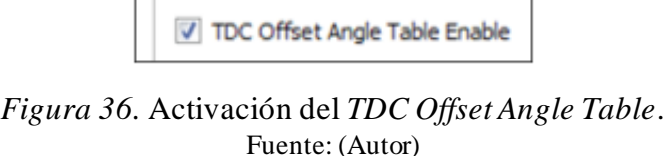

### **4.5.8** *RPM filter level* **(Nivel de filtro de rpm):**

Es un filtro aplicable a la señal de rpm para eliminar el exceso de fluctuaciones que pueden dificultar el ajuste con motores agresivos. El valor se puede ajustar de 0 a 4, siendo "0" sin filtrado y "4" con filtrado máximo. En este caso, la selección del filtrado es de (3). (figura 37).

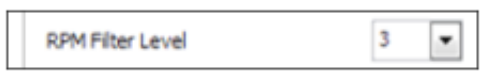

*Figura 37.* Configuración *RPM filter level.* Fuente: (Autor)

### **4.5.9** *Quick Start* **(Arranque rápido):**

Habilita la función de inicio rápido. Cuando se utiliza el encendido directo y la inyección secuencial, esta función activa el encendido en chispa gastada y la inyección en modo semi secuencial cuando las rpm del motor están por debajo de las rpm máximas de arranque. Esto ayudará a que el motor arranque más rápido. Esta función debe desactivarse cuando se utilicen sistemas de encendido de estilo CDI y en motores que funcionan con metanol. Para el presente estudio, esta función se encuentra habilitada, o *enable* según la figura 38.

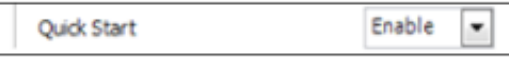

*Figura 38.* Configuración *Quick Start.* Fuente: (Autor)

### **4.5.10** *Trigger Signal* **(Señal de disparador).**

A veces denominada referencia, sensor de cigüeñal o señal NE;la señal de disparo informa el régimen de giro del motor. El requisito mínimo para que el disparador haga funcionar un motor es tener un diente (evento de activación) por evento de chispa. Hay muchos patrones dentales diferentes utilizados por diferentes fabricantes. La mayoría de

estos patrones son compatibles con el hardware implantado y es necesario seleccionar el tipo de motor correcto. Algunos patrones de activación proporcionan más información que otros. Por ejemplo, los disparadores de dientes faltantes permiten la sincronización del motor, lo que no sólo provee información de régimen de giro, sino la posición del cigüeñal. Muchos patrones de disparo también utilizan una señal de inicio. En este caso, la figura 39 muestra la selección de un sensor de tipo reluctor, de tipo flanco descendente *(falling edge),* con activación de referencia a tierra *(ground reference).* 

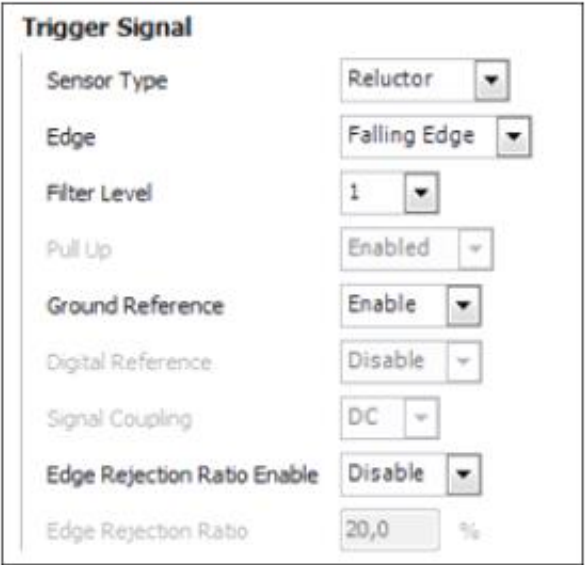

*Figura* 39. Configuración inicial de la señal del disparador de disparador. Fuente: (Autor)

# **4.5.11** *Sensor Type* **(Tipo de sensor):**

En esta opción se elige según el tipo de señal emitida a la entrada del disparador. Si la señal para el salto de chispa es de tipo magnético, entonces tendrá que usarse un sensor reluctor interno estableciendo la opción "reluctor", de lo contrario, si es un sensor de efecto *Hall,* que produce una salida digital de onda cuadrada, seleccionando "Efecto *Hall*" como en la figura 40.

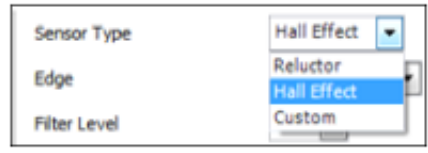

*Figura 40*. Selección del Sensor Type. Fuente: (Autor)

**• Reluctor:** Es un sensor analógico magnético, a veces denominado sensor de realidad virtual. En la mayoría de los casos, se puede identificar al tener dos cables,

aunque algunos pueden tener una conexión de blindaje. Es un sensor sin alimentación que genera una señal analógica donde se produce una señal de voltaje positivo cuando el diente se acerca al sensor, y se produce una señal de voltaje negativo cuando el diente se aleja del sensor. En la figura 41 se aprecia la selección del tipo reluctor.

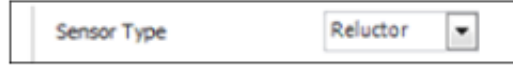

*Figura 41*. Configuración por sensor de tipo Reluctor. Fuente: (Autor)

**• Efecto** *Hall***:** También conocido como óptico, es un sensor digital que genera un voltaje de encendido y apagado, y cambia directamente entre los dos. Los sensores *Hall*  y *Optical* son alimentados y, como tales, tendrán tres o más cables. Estos sensores producen lo que se conoce como patrón digital de onda cuadrada.

• **Personalizado:** Esta configuración permite admitir propiedades de sensor únicas y requiere conocimientos avanzados para configurar correctamente; aplicable únicamente por solicitud del software de configuración.

# **4.5.12** *Edge* **(Borde, flanco, filo o margen):**

Al ser seleccionado un flanco ascendente o descendente, *Haltech* proporcionará la configuración correcta para el *trigger*, se usará una señal de inicio donde uno de los flancos tendrá una posición fija con respecto a la posición de arranque, mientras que el otro flanco puede moverse ligeramente con lasrpm. Además, es necesario elegir el flanco que no se mueve con respecto a la posición de arranque cuando cambia las rpm; por lo que se deberá establecer esta opción en "subida" (*Rising*) al usar el reluctor interno como punto de partida. En tal virtud, la figura 42 manifiesta la selección del parámetro *rising edge.*

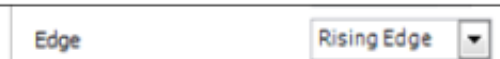

*Figura 42*. Configuración Edge. Fuente: (Autor)

# **4.5.13** *Filter Level* **(Nivel de filtro):**

Se debe seleccionar "Nivel 1" para sensores de efecto *Hall*, especialmente ruidosos, "Nivel 2" para sensores tipo reluctor ruidosos o Nivel 3 puede ser requerido. En el presente caso, la selección es de tipo (2) (figura 43).

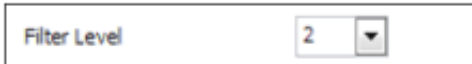

*Figura 43.* Configuración *Filter Level.* Fuente: (Autor)

### **4.5.14** *Pull Up* **(Chispa de arranque):**

Esta opción está configurada de forma predeterminada en "Habilitado" (figura 44), mientras que al utilizarse sensores de efecto *Hall,* esta función deberá ser configurada en "desactivado". Esto mantendrá la corriente de señal alta, de existir algún problema la señal será débil, lo cual provocaría que la ECU no reciba la señal adecuada y se impida la visualización de rpm en el monitor de la PC. Esta señal opera con un rango de (0-5) V.

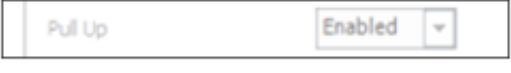

*Figura 44*. Configuración *Pull up.* Fuente: (Autor)

## **4.5.15** *Ground Reference* **(Referencia de tierra):**

Requerido exclusivamente cuando se usa un (sensor reluctor). Cuando está habilitada (figura 45), esta configuración utilizará la señal de tierra de la ECU como referencia de 0 V al medir el voltaje del sensor reluctor. Esto se debe usar cuando los cables *Trigger*(+) y *Trigger* (-) no se puedan tender directamente al sensor en sí, o cuando el tipo de sensor lo requiera.

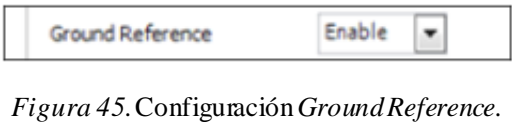

Fuente: (Autor)

# **4.5.16** *Digital Reference* **(Referencia digital):**

Es una función habilitada cuando se ha seleccionado la opción *Personalizado*  como tipo de sensor. Para el presente estudio, la figura 46 indica que dicha función está deshabilitada.

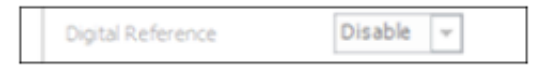

*Figura 46.*Configuración *Digital Reference.* Fuente: (Autor)

## **4.5.17** *Signal Coupling* **(acoplamiento de señal):**

Al igual que el caso anterior, es una función habilitada al seleccionar la opción *Personalizado.* Cuenta con las opciones:

- **•** C.A.: Seleccionado para sensores simétricos (tipo reluctor).
- C.C**.:** Seleccionado para sensores no balanceados (efecto *Hall*).

Para el presente estudio esta función se encuentra deshabilitada (figura 47).

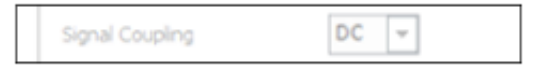

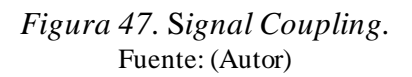

# **4.5.18** *Edge Rejection Ratio Enable* **(habilitar la relación de rechazo de bordes):**

Permite definir un porcentaje de tiempo entre eventos de activación, por lo que el sistema de activación ignora cualquier señal recibida. Esto puede ser útil con un sistema de disparo que experimenta altos niveles de ruido al rechazar todas las señales dentro de este período, lo que reduce la posibilidad general de un disparo falso. (Predeterminado = Deshabilitado, como en la figura 48).

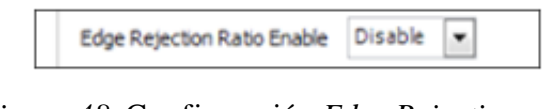

*Figura 48.* Configuración *Edge Rejection ratio.* Fuente: (Autor)

# **4.5.19** *Edge Rejection Ratio* **(Relación de rechazo de bordes):**

Es el porcentaje de tiempo entre los eventos del diente de disparador donde se ignoran las señales. Un valor demasiado alto puede hacer que se pierda la detección de una señal correcta con motores que aceleran rápidamente. (Predeterminado = 20 como en la figura 49).

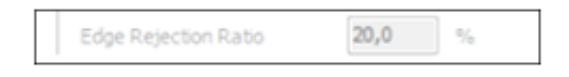

*Figura 49.* Configuración del porcentaje *Edge Rejection.* Fuente: (Autor)

### **4.5.20** *Time out Ratio* **(Relación de tiempo de espera):**

Una cantidad de tiempo ajustable utilizada por la ECU para detectar si el motor está funcionando o no apagado. (Predeterminado = 3).

### **4.5.21** *Home Signal* **(señal de Inicio).**

A veces denominada sincronización, sensor de levas o sensor G, la señal de inicio permite que el sistema conozca la posición del árbol de levas y, por lo tanto, la posición del cigüeñal durante el ciclo completo del motor de 720 grados. A partir de esto, también conoce la posición del cilindro, lo que a su vez permite el funcionamiento secuencial completo de los sistemas de encendido y combustible. Un solo diente es requerido para que el sistema conozca la sincronización del motor. Algunos patrones de señal de inicio contienen varios dientes, lo cual es un requisito para la detección precisa de la posición de la leva con motores que usan sincronización de leva continuamente variable. En la figura 50 aparece la pantalla parala configuración de la señal de inicio.

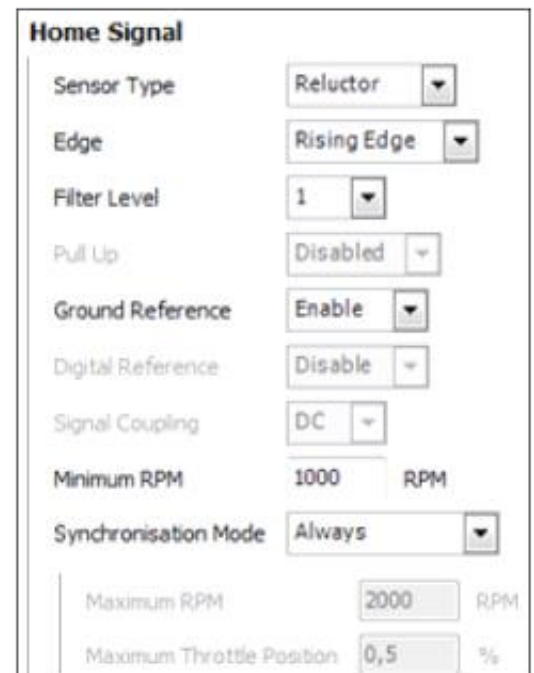

*Figura 50.* Configuración inicial de la señal de inicio. Fuente: (Autor)

# **4.5.22** *Sensor type* **(Tipo de sensor):**

Requerido para identificar el tipo de sensor conectado para la entrada del disparador; la figura 51 da a conocer la selección de tipo reluctor.

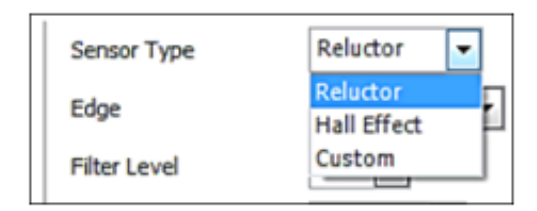

*Figura 51.* Configuración del Type Sensor. Fuente: (Autor)

## **4.5.23** *Edge* **(Borde, flanco, filo o margen):**

Se debe seleccionar en caso de que el disparador utilice el borde ascendente o descendente. En este caso, se selección *falling edge* o descendente (figura 52).

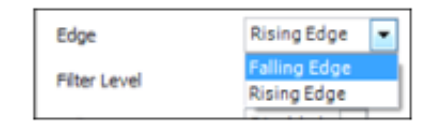

*Figura 52.* Configuración Edge. Fuente: (Autor)

# **4.5.24** *Filter Level* **(Nivel de filtro):**

Se pueden seleccionar hasta 4 niveles (0-3) para ayudar a mejorar la señal de un sensor ruidoso. Siempre es mejor comenzar con el nivel 0 y sólo aumentar el nivel si se demuestra que mejora la calidad de la señal (figura 53). Los valores altos indicarán un cableado deficiente, una interferencia de radio excesiva o un sensor defectuoso.

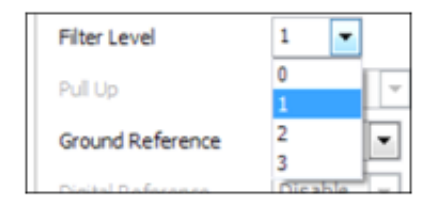

*Figura 53*. Configuración *Filter level.* Fuente: (Autor)

# **4.5.25 Pull Up:**

Requerido con un sensor de efecto Hall para generar un voltaje de señal deseado. Esta configuración conectará una resistencia interna en la ECU entre el cable de señal y 5V. Los sensores reluctor no requieren un *pull-up*.La figura 54 indica la pantalla principal para la configuración de este parámetro.

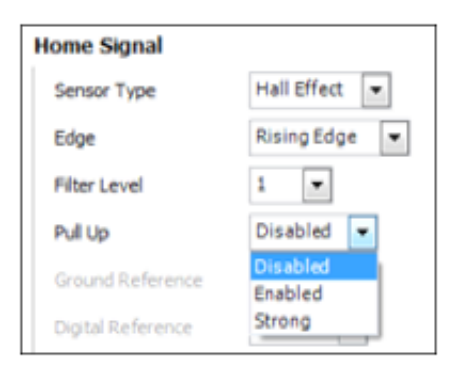

*Figura 54.* Configuración *pull Up*. Fuente: (Autor)

**•** *Disabled* **(Deshabilitado):** No se utiliza ninguna resistencia *pull-up.* Un *pull-up* externo o un sensor con un *pull-up* incorporado utilizará esta configuración. Al conectarse la ECU *Haltech* con otra, se debe seleccionar esta opción.

**• Enabled (Habilitado):** Se conectará una resistencia interna de 2,2KΩ entre la entrada de señal y 5V.

**• Strong (Fuerte):** Se conectará una resistencia interna de 550 Ω entre la entrada de señal y 5V.

# **4.5.26** *Ground reference* **(Referencia de Tierra):**

Requerido cuando se usa un sensor de tipo reluctor. Cuando está habilitada (figura 55), esta configuración utilizará la señal de tierra de la ECU como referencia de 0 V al medir el voltaje del sensor reluctor. Esto se debe usar cuando los cables *Trigger* (+) y *Trigger* (-) no se pueden tender directamente al sensor en sí, o cuando el tipo de sensor lo requiera.

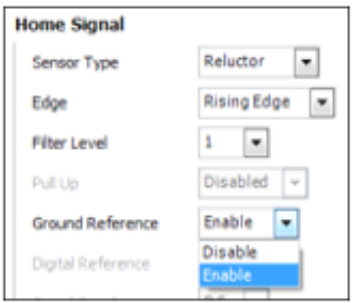

*Figura 55.* Configuración G*round Reference.* Fuente: (Autor)

# **4.5.27** *Digital reference* **(Referencia Digital):**

Es una función activa al seleccionar el parámetro *personalizado* como tipo de sensor. En la figura 56 se visualiza la pantalla para esta configuración.

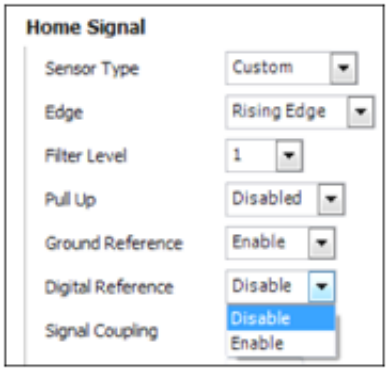

*Figura 56.* Configuración *Digital Reference.* Fuente: (Autor)

# **4.5.28** *Signal Coupling* **(Acoplamiento de señal):**

Solo activo cuando se selecciona Personalizado como tipo de sensor, y tal como se indica en la figura 57, existen las opciones: corriente directa (DC) o corriente alterna (AC).

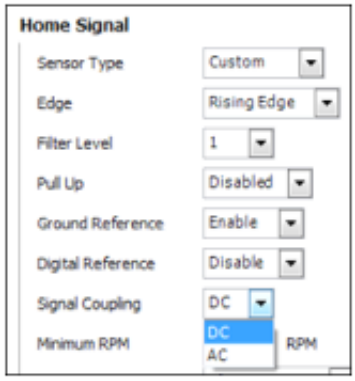

*Figura 57*. Configuración *Signal Coupling.* Fuente: (Autor)

- **•** AC: Seleccionado para sensores simétricos (reluctor).
- DC: Seleccionado para sensores no balanceados *(Hall*).

# **4.5.29** *Mínimum RPM* **(RPM mínimas):**

Con la función de inicio rápido habilitada, la señal de inicio se ignora por debajo de estas rpm al determinar la posición del motor. Mientras esté por debajo de estas rpm, si el modo de inyección está configurado en secuencial, funcionará como semisecuencial, y si el modo de encendido está configurado como fuego directo, funcionará como chispa de desecho. Cuando las rpm superan este valor, la señal de inicio se engancha y ayudará a proporcionar más información de sincronización que permite la operación de disparo secuencial y directo. La figura 58 expone un valor de selección de 1000 rpm.

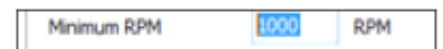

*Figura 58.* Configuración *Mínimum RPM.* Fuente: (Autor)

### **4.5.30** *Synchronisation Mode* **(Modo de sincronización):**

Permite establecer el funcionamiento del sensor de inicio. La figura 59 evidencia las opciones de siempre *(always),* hasta la sincronización completa *(until full sync)* o condicional *(conditional).*

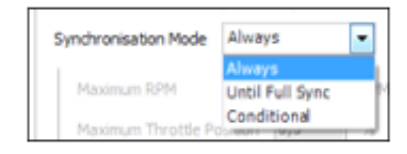

Figura 59. Configuración Synchronisation Mode. Fuente: (Autor)

**•** *Always* **(Siempre):** Utiliza siempre la señal de inicio para determinar la información de la posición del motor, a menos que las rpm caigan por debajo del ajuste de rpm mínimo (si está habilitado).

**•** *Until Full Sync* **(Hasta sincronización completa):** Cuando se establece en mod *Hasta sincronización completa*, la señal de inicio se ignora una vez que la ECU ha estado en sincronización del motor de ciclo completo durante 8 ciclos del motor, después de lo cual solo se usa el sensor del cigüeñal para la información de posición del motor. Es na función disponible para el ciclo completo estándar genérico y algunos patrones de activación de diente faltante y diente adicional.

### **4.6 Tablas relacionadas**

### **4.6.1 Tabla de ángulo de compensación TDC.**

Parámetro que permite un ajuste fino donde el tiempo de encendido bloqueado avanza o se retarda por encima de las rpm. Esto puede ser necesario debido a retrasos en el sensor o en el encendido. En la figura 60 se expone la ventana con la configuración final requerida, y adaptable al motor objeto de estudio.

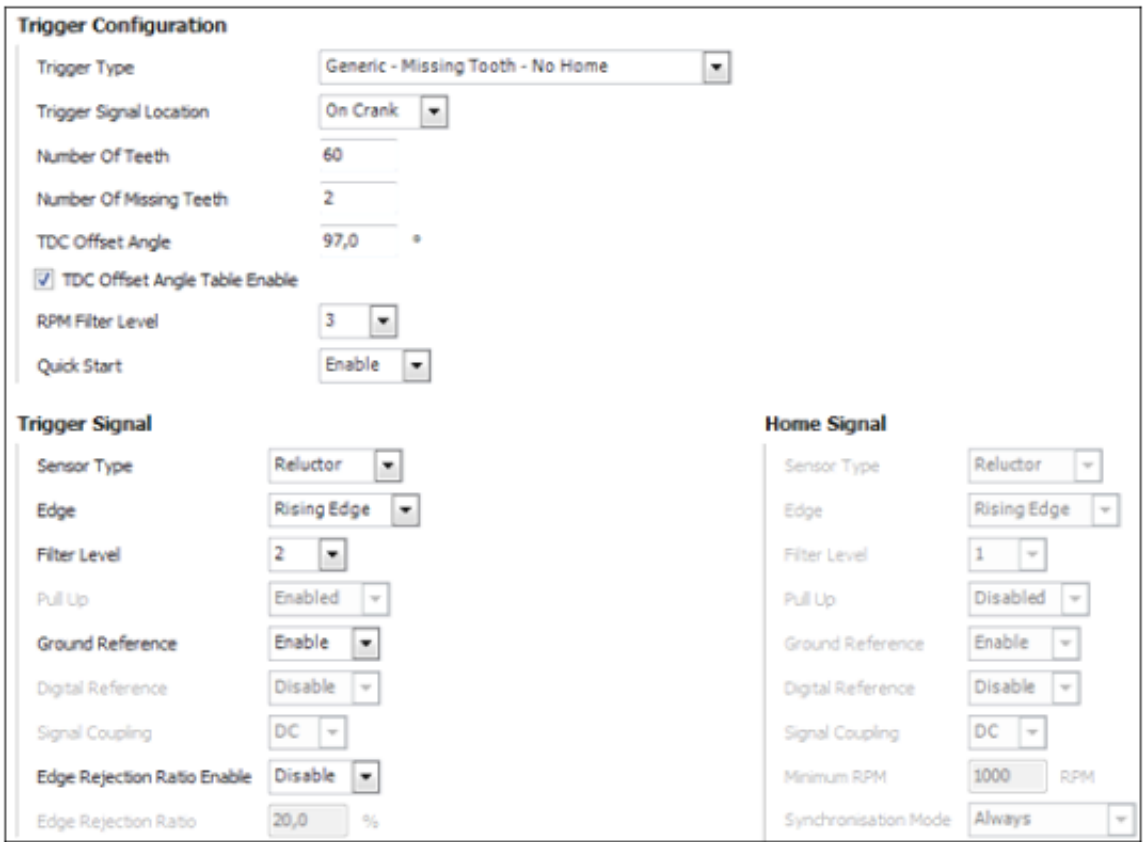

*Figura 60*.Configuración final de la ventana de disparador. Fuente: (Autor)

# **4.6.2** *Fuel Setup***. – Configuración de Combustible.**

### *Tuning Method* **(Método de afinación):**

Esta configuración controla el método de programación deseado para la cantidad de combustible a inyectar, por lo que modificará la forma y el uso de la tabla de la base de combustible. La eficiencia volumétrica es el método predeterminado por el sistema y recomendado para su uso (figura 61).

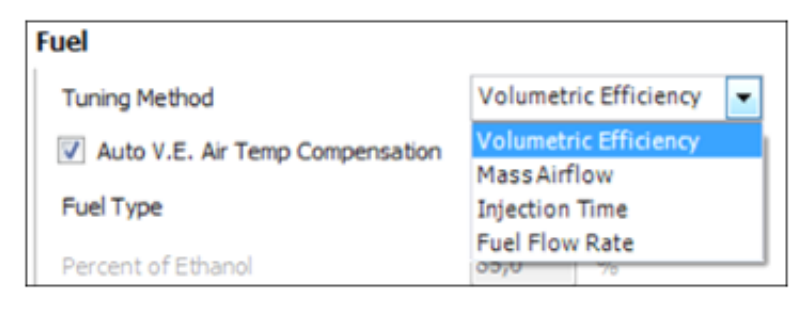

*Figura 61.* Configuración método de tuneo. Fuente: (Autor)

### *Volumetric Method* **(eficiencia Volumétrica):**

A menudo denominada VE, se selecciona cuando el cálculo de eficiencia volumétrica se va a utilizar para la tabla de base de combustible (figura 62). Esto tendrá en cuenta el número de cilindros, el desplazamiento del motor, la carga del motor, la temperatura del aire y las características de flujo del inyector. Los valores de la tabla de base de combustible reflejarán la eficiencia del motor. El cálculo final de la cantidad de combustible también tendrá en cuenta la tabla Target Lambda.

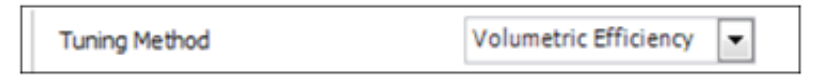

*Figura 62.* Configuración de método de tuneo por eficiencia volumétrica. Fuente: (Autor)

## *Mass Air Flow* **(Flujo de masa de aire):**

Seleccionado cuando desea sintonizar con un sensor de flujo de aire. La tabla de base de combustible será un multiplicador de corrección para la curva de calibración de flujo de aire masivo y el ajuste comenzará con 1, 000 para todos los valores. Un valor de 1, 010 agregará 1% de combustible, un valor de 0, 990 reducirá el combustible en un 1%.

# *Injection Time* **(Tiempo de inyección):**

Se selecciona cuando se debe ingresar una cantidad bruta de tiempo de inyección en la tabla base de combustible. Los valores de la tabla de base de combustible estarán en tiempo de inyección.

# *Auto V.E. Air Temp Compensation* **(Compensación automática de eficiencia volumétrica de temperatura de aire.):**

Cuando se usa el parámetro eficiencia volumétrica, la ECU puede ajustar automáticamente la entrega del combustible en el volumen matemáticamente correcto, basado en la temperatura del aire de admisión (figura 63); sin embargo, debido a las limitaciones físicas de la colocación de sensor de temperatura de aire, al calor radiante sobre el sensor de temperatura del aire, a las restricciones de circulación de aire y otras imprecisiones de la temperatura real del aire que entra en la cámara de combustión, algunos sintonizadores prefieren no hacer que la ECU compense automáticamente el cambio de la densidad del aire con la temperatura, y es el momento en que apagas esa característica.

Cabe señalar que, para la compensación de VE de temperatura del aire, la ECU no utiliza un valor directo de temperatura de aire sino más bien mezcla de temperatura del aire y temperatura de refrigerante. Esto se hace para corregir la saturación por calor del aire en el múltiple a baja velocidad del motor y baja carga. El mapa del sesgo temperatura del aire del refrigerante que puede modificarse, se encuentra en el árbol de navegaciones de la ECU bajo" propiedades del sensor" en el mapa de "sesgo de temperatura de refrigerante".

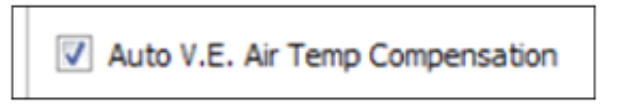

*Figura 63.* Activación de la Compensación de Eficiencia Volumétrica por temperatura de aire. Fuente: (Autor)

Cuando esta opción se encuentra habilitada, esta tabla debe establecerse inicialmente en "0, 0%" para todos los valores de la tabla. Luego se utilizará como una corrección del cálculo automático y no como una corrección porcentual sin procesar con la temperatura del aire. (Predeterminado = Deshabilitado).

# *Fuel Type* **(Tipo de combustible):**

Este campo establece el cociente estequiométrico aire/combustible objetivo. La ECU necesita saber el valor lambda y el valor de la relación aire/combustible del carburante a emplear. Como dato el sistema configura como dato predeterminado *petrol*  o "gasolina" (figura 64).

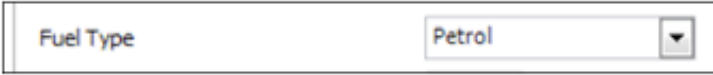

*Figura 64.* Selección del tipo de combustible. Fuente: (Autor)

• Ethanol (Etanol): Para etanol puro E-100.

• Etanol Petrol Blend (Mezcla de gasolina y etanol): Para mezclas de etanol y gasolina, como E85.

• Flex Fuel (Combustible Flex): Se selecciona cuando se utiliza un sensor de composición de combustible para detectar el porcentaje de etanol, lo cual agregará automáticamente una corrección de combustible con un porcentaje variable de etanol en el combustible. Luego, se encuentra disponible una tabla escalar de composición de combustible para variar la forma en que se aplica esta corrección. Una tabla de densidad de combustible primaria ahora estará presente en la lista de tablas de combustible.

Methanol (Metanol): Para metanol M-100.

• Petrol (Gasolina): Se selecciona cuando se utiliza gasolina normal. Ahora aparecerá una tabla de densidad de combustible principal en la lista de tablas de combustible.

## *Fuel Load Type* **(Tipo de carga de combustible):**

Esta configuración establece el sensor utilizado por la ECU como el eje de la "carga" para el mapa de combustible base (aunque esto es realmente ajustable como descubriremos un poco más tarde en la sección de preparación avanzada ). Puede emplearse el sensor MAP o TPS (figura 65). Cuando se usa TPS como la fuente primaria de carga del mapa de combustible es común también activar el mapa de corrección de presión de múltiple solo para afinar algunas zonas de transición del mapa cuando el motor entra en *boos*t (a nivel técnico se está realmente utilizando el mapa de corrección de la presión del múltiple para corregir la variación en la eficiencia adiabática del turbo).

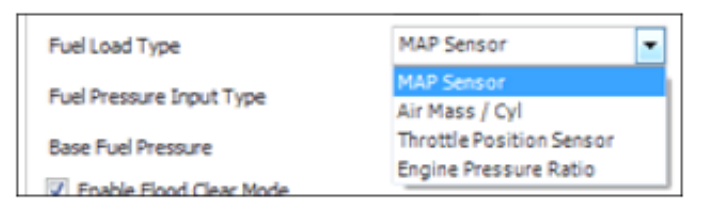

*Figura 65*. Configuración del tipo de carga de combustible. Fuente: (Autor)

### **•** *Map Sensor* **(Sensor Map):**

Se selecciona cuando un sensor MAP es el sensor de carga principal utilizado para el cálculo de combustible (figura 66).

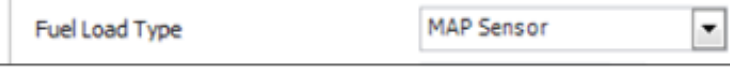

*Figura 66*.Configuración del tipo de carga por sensor MAP. Fuente: (Autor)

### **•** *Air Mass/cyl* **(masa de aire/Cil):**

Se selecciona cuando un sensor de flujo de masa de aire es el sensor de carga principal que se utiliza para calcular el combustible.

# **•** *Throttle Position Sensor* **(Sensor de Posición del acelerador):**

Se selecciona cuando un sensor de posición del acelerador es el sensor de carga principal que se utiliza para calcular el combustible. Cuando se selecciona con VE como método de ajuste, también se requiere un sensor MAP o un sensor de presión barométrica. El sensor MAP se utiliza como sensor de carga secundario para vacío y/o refuerzo. Se utiliza un sensor barométrico para la corrección barométrica o de altitud. (Ver tabla de corrección de MAP de combustible).

# **•** *Engine Pressure Retio* **(Relación de presión del motor):**

Se selecciona cuando se utilizan tanto el sensor MAP como el sensor MAP de escape, y la función de relación de presión del motor está habilitada.

# *Fuel Pressure Input Type* **(Tipo de entrada de la presión de combustible):**

En caso de ejecutarse una acción sin retorno de combustible a una presión constante, la ECU crea un canal interno conocido como "presión diferencial del inyector" que puede utilizarse como un eje para el caudal del inyector o como una señal para activar una segunda bomba de combustible o cualquier otra función. Por ello, se utiliza cuando existe un sensor de presión de combustible conectado a su ECU.

# **•** *Map Reference* **(Referencia MAP):**

Aplicable para sistemas de combustible donde una referencia de aumento de vacío está conectada al regulador de presión de combustible, y la presión del combustible varía con la presión del colector creando una diferencia de presión constante en el inyector. Consecuentemente, la figura 67 permite ver la selección de este parámetro para la función tipo de entrada de presión de combustible o *fuel pressure input type.*

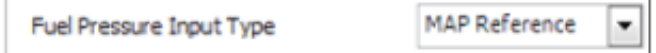

Figura 67. Configuración del tipo de entrada de la presión de combustible. Fuente: (Autor)

### **•** *Constant* **(Constante):**

Aplicable en sistemas de combustible donde no hay un regulador de referencia de refuerzo de vacío y la presión de combustible se fija a una presión constante. El sistema no agregará vacío/impulso para obtener la presión de combustible estimada, sino únicamente utilizará la presión de combustible de base fija.

# *Base Full Pressure* **(Presión de combustible Base):**

Debe establecerse como la presión de combustible que usa el sistema cuando la bomba de combustible está funcionando, aunque le motor no le esté haciendo.

Cambiar esta configuración no afecta el ajuste de combustible de ninguna manera. Para cambiar la salida de combustible con presión, la tabla de flujo del inyector debe mapearse con el diferencial de presión del inyector. La tabla 3 indica los valores de presión de combustible en PSI y kPa, mientras que la figura 68 muestra la selección del valor respectivo de 241,3 kPa.

| <b>Presión Combustible</b> |     | kPA    |
|----------------------------|-----|--------|
| <b>Base</b>                | PSI |        |
| P. Minina                  | 25  | 172,37 |
| P. Máxima                  | 35  | 241,32 |

**Tabla 3.** *Valores de presión de combustible del inyector.*

Fuente: (Haltech, 2016)

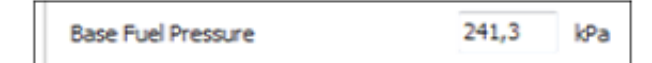

*Figura 68.* Presión base de combustible. Fuente: (Autor)

### *Enable Flood Clear Mode* **(Habilitar el modo de limpieza de inundaciones):**

La activación de esta función hará que la ECU desactive las salidas del inyector cuando las rpm del motor estén por debajo de las rpm máximas de arranque y la posición del acelerador esté por encima de los valores máximos de demanda del usuario. Al exceder las rpm máximas de arranque o cuando la posición del acelerador es menor que la demanda máxima del usuario, se reanudará la salida normal del inyector de combustible. El presente estudio requirió la activación de esta función (figura 69).

T Enable Flood Clear Mode

*Figura 69.* configuración *Enable Flood Clear Mode.* Fuente: (Autor)

### **4.6.3** *Injection System* **(Sistema de Inyección)**

### *Disable Injectiors* **(desactivar Inyectores):**

Permite deshabilitar todas las salidas del inyector. (Predeterminado = Deshabilitado, como en la figura 70).

Disable Injectors

*Figura 70.* Configuración *Disable injectors.* Fuente: (Autor)

### *Enable Per Injectors Set-up* **(Habilitar configuración por inyector):**

Habilita las tablas por inyector y la configuración para el caudal, el tiempo muerto y el control de corriente. (Predeterminado = Deshabilitado). Para el presente estudio se requirió de la activación de esta función (figura 71).

D Enable Per Injector Set-up

*Figura 71*. Habilitar configuración por inyectores. Fuente: (Autor)

# *Numbers Of Stages* **(Número de etapas):**

Es el número de etapas de inyector de combustible independientes que se utilizarán, donde se seleccionó el valor de (1) (figura 72).

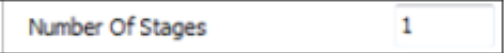

*Figura 72*. Configuración del número de etapas. Fuente: (Autor)

### *Injector Timing Method* **(Método de sincronización del inyector):**

Es el método en el que se mide el tiempo, ya sea al final de la inyección o al inicio de la inyección (figura 73).

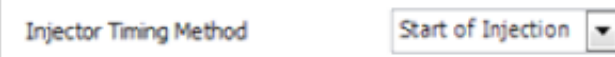

*Figura 73*.Configuracion del método de sincronización de los inyectores. Fuente: (Autor)

## *Maximun Stage Duty Cycle* **(Ciclo de trabajo máximo por etapa):**

El ciclo de trabajo del inyector que, cuando se excede, hará que la siguiente etapa de los inyectores comience a funcionar.

### *Minimun Stage Duty Cycle* **(Ciclo de trabajo mínimo por etapa):**

Por debajo de este valor del ciclo de trabajo del inyector, se desactivará el número de etapa de funcionamiento más alto. Si la ECU determina que esto hará que la etapa anterior exceda el ciclo de trabajo de la etapa máxima, el sistema no desactivará la etapa actual hasta que se cumpla esta condición. La figura 74 permite observar una selección del valor máximo de 80% y del valor mínimo de 20%.

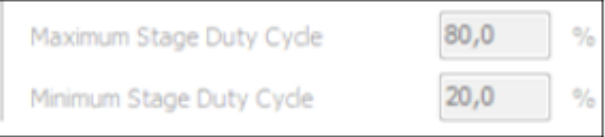

*Figura 74*. Porcentaje máximo y mínimo del ciclo de trabajo por etapa. Fuente: (Autor)

Por ejemplo, si la desactivación de la etapa 2 hace que la etapa 1 exceda el ciclo de trabajo de la etapa máxima, el sistema evitará que esto ocurra evitando la desactivación del número de etapa más alto hasta que se cumpla esta condición.

### *Staging Set Up* **(Configuración de la puesta en escena):**

Es la configuración para cada una de las etapas habilitadas. En la figura 75 se indica la interfaz de esta función.

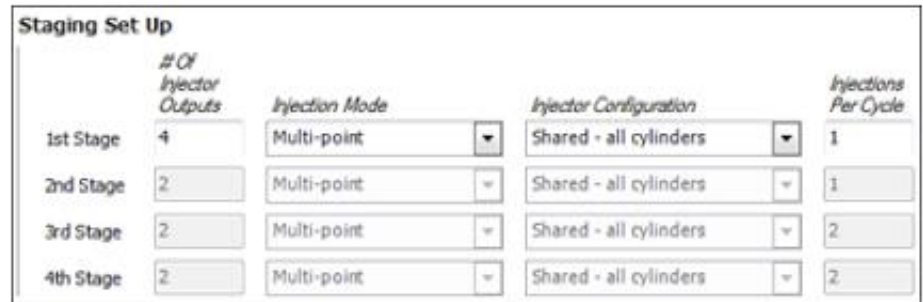

*Figura 75.* Configuración Staging Setup. Fuente: (Autor)

### *# Of Injector Ouputs* **(# de salidas del motor):**

Es el número de salidas de inyector utilizadas para cada número de etapa.

### *Injection Mode* **(Modo de inyección):**

Es el método de administración de la inyección para cada etapa. (Predeterminado = secuencial).

**•** *Sequential* **(Secuencial):** La salida de cada inyector se dispara una vez por ciclo del motor en secuencia y normalmente una salida por cilindro. Esta configuración requiere un tipo de disparador que admita la sincronización completa del ciclo del motor, generalmente con cigüeñal y un sensor de posición de la leva. La inyección se cronometra con una posición del cigüeñal de 720 grados.

• *Semi-Sequential* **(Semisecuencial):** Los inyectores se disparan en grupos. Esta configuración requiere un tipo de disparador que admita la posición de solo cigüeñal (por ejemplo, disparadores de dientes faltantessin sensor de posición de la leva). La inyección se cronometra con una posición del cigüeñal de 360 grados.

• *Multi-Point* **(Multipunto):** Todas las salidas de los inyectores se disparan juntas. Esta configuración solo requiere un tipo de activador con un activador por evento de chispa. Habilitar esta configuración, a su vez, habilita la configuración de inyecciones por ciclo.

• *Batch* **(Por lote):** Las salidas de los inyectores se dividen en dos grupos que se disparan alternativamente. Esta configuración solo requiere un tipo de activador con un activador por evento de chispa. Habilitar esta configuración, a su vez, habilita la configuración de Inyecciones por ciclo.

# **Injector Configuration (configuración del inyector):**

En esta configuración se determina la distribución del combustible en la admisión. (Predeterminado = Por cilindro).

• *Per Cylinder* **(por cilindro):** Cada salida de inyector suministra combustible a un cilindro. Tal es el caso cuando los inyectores están en cada corredor para un cilindro y no pueden suministrar combustible a otro cilindro. Esto permite correcciones por cilindro para combustible.

• *Shared – all cylinders* **(compartidos todos los cilindros)**: Cada salida de inyector suministra combustible a todos los cilindros. Por ejemplo, si los inyectores están en un pleno o tubería común que suministra aire a todos los cilindros.

• *Shared – opposing Cylinder* **(cilindros opuestos compartidos):** Cada salida de inyector suministra combustible a dos cilindros. Si en un motor de seis cilindros con orden de encendido 1-5-3-6-2-4, con orden de inyección semi secuencial, puede tener tres salidas de inyector habilitadas. Con los cilindros 1 y 6 compartiendo una salida, 5 y 2 compartiendo otra salida, y 3 y 4 compartiendo la última salida. Los cilindros opuestos se comparten en este caso.

## *Injections Per Cycle* **(Inyección por ciclo):**

Es el número de inyecciones por salida de inyector para el ciclo completo del motor de 720 grados. (Predeterminado = 1).

## *Fuel Tables* **(tablas de Combustible):**

Son los rangos típicos empleados en la mayoría de los motores y las formas de las tablas reflejan cómo aparecerán la mayoría de las tablas ajustadas y, como tales, son un buen punto de partida para comenzar su proceso de ajuste (figura 76).

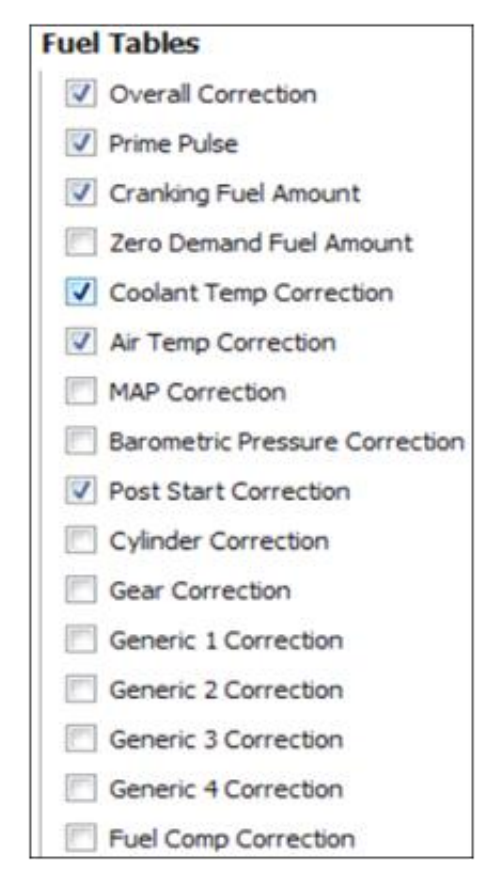

*Figura 76*. Configuración de tablas de control. Fuente: (Autor)

### *Overall Correction* **(Corrección general):**

Permite agregar o restar un cambio porcentual general final de combustible después de que se hayan realizado todos los demás cálculos de cantidad de combustible. Este es un ajuste de un solo número, no una tabla 2D o 3D. (Predeterminado = habilitado).

### *Prime Pulse* **(primer pulso):**

Es el primer pulso de combustible suministrado cuando el sistema de disparo ha obtenido una sincronización completa (Predeterminado = habilitado).

### *Cranking Fuel Amount* **(cantidad de combustible de arranque):**

La cantidad de combustible que se suministrará después de que se haya producido el pulso de cebado, pero las rpm del motor aún están por debajo del valor de rpm de arranque máximo (Predeterminado = habilitado).

#### *Zero Demand Fuel Amount* **(Cantidad de combustible de demanda cero):**

Esta tabla solo está activa cuando la posición del acelerador corresponde al tipo por cable, o la posición del pedal del acelerador para un acelerador DBW está por debajo del valor de los límites del acelerador: demanda mínima del usuario (Predeterminado = Deshabilitado).

### *Coolant Temp Correction* **(corrección de la temperatura del refrigerante):**

Esta tabla solo está activa cuando la posición del acelerador corresponde a un acelerador por cable. En esta tabla se encuentran disponibles hasta mapas 2D. Cuando VE o *Mass Air Flow* es el método de ajuste, este será un valor de estilo VE. Cuando el tiempo de inyección es el método de ajuste, esta tabla utilizará valores de tiempo de inyección sin procesar. Cuando se utiliza VE o *Mass Air Flow* y esta tabla está habilitada, se activará la configuración de referencia de MAP en demanda cero. (Predeterminado = Deshabilitado).

### *Air Temp Correction* **(corrección de la temperatura del aire):**

Es la cantidad porcentual de combustible que se agregará para los cambios en la temperatura del aire. Cuando se selecciona la compensación automática de temperatura del aire de VE en esta tabla, esta tabla debe establecerse inicialmente en "0,0%" para

todos los valores de la tabla, ya que el cálculo de VE aplica una compensación automática. A continuación, se utilizará como corrección del cálculo automático en caso de que no sea ideal. Cuando la Compensación automática de temperatura del aire de VE no está habilitada, los valores de esta tabla deberán ajustarse manualmente y la tabla es un porcentaje de corrección sin procesar. (Predeterminado = habilitado).

#### *MAP Correction* **(corrección MAP):**

La tabla de corrección porcentual para cambios en la presión del colector. Cuando el método de ajuste se establece en VE y cuando la fuente de carga es TPS, la presión del colector se corrige automáticamente como parte del cálculo de combustible VE. En este caso, la tabla debe configurarse inicialmente con todos los valores al 0% (predeterminado). Luego, la tabla se utiliza como corrección de cualquier error en el cálculo automático. Cuando el método de ajuste se establece en tiempo de inyección, no hay corrección automática del cálculo de VE, y todos los valores deben reflejar una corrección bruta con el cambio de presión del colector. Esta tabla no debe habilitarse cuando ya está sintonizando con MAP como fuente de carga. (Predeterminado = Deshabilitado).

### *Barometric Pressure Correction* **(corrección de presión barométrica):**

La tabla de corrección porcentual para cambios en la presión barométrica. Con esta tabla se encuentran disponibles hasta mapas 2D. (Predeterminado = Deshabilitado).

### *Post Start Correction* **(Corrección posterior al inicio):**

Es una tabla de porcentaje de enriquecimiento que está en uso después de que las rpm del motor hayan excedido el valor de rpm máximas de arranque y se debe configurar para que disminuya a una corrección del 0% después de que el motor haya estado funcionando durante un cierto período de tiempo. Esto se usa para compensar el combustible que se pierde en la pared del puerto y la válvula en lugar de llegar a la combustión durante el arranque inicial. (Predeterminado = habilitado).

### *Cylinder Correction* **(corrección de cilindros):**

Es una corrección porcentual para cada cilindro. Esta opción sólo está disponible si el tipo de disparador y la configuración del inyector permiten la operación secuencial con control por cilindro. Habilitar esta opción le dará al usuario acceso a tablas individuales para cada cilindro. (Predeterminado = Deshabilitado).

### *Gear Correction* **(corrección de engranajes):**

Es una corrección porcentual para cada engranaje que se puede seleccionar. Esta opción sólo está disponible cuando se ha habilitado un sensor de posición de marcha. (Predeterminado = Deshabilitado).

## *Generic Correction* **(1 - 4) (corrección genérica cilindros 1-4):**

Constituye una tabla de corrección de porcentaje que es completamente definible por el usuario. Al habilitar una de estas tablas, se abrirá la pestaña Combustible - Corrección genérica, donde se puede acceder a la configuración. (Predeterminado = Deshabilitado).

# *Fuel Comp Correction* **(corrección de compensación de combustible):**

Se trata de una tabla de corrección porcentual que permite ajustar el cálculo de la composición del combustible flexible cuando el cálculo no es el esperado. Únicamente aplicable cuando está conectado un sensor de composición de combustible Flex. (Predeterminado = Deshabilitado).

# *Fuel Zero Demand Table* **(tabla de demanda cero de combustible):**

Aparece después de habilitar una de las tablas de *Fuel Generic,* y permite introducir un valor de presión en kPa (figura 77).

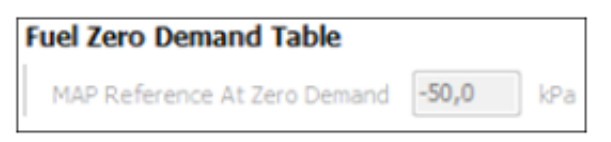

*Figura 77*. Configuración tabla *Fuel Zero Demand.* Fuente: (Autor)
En la figura 78 se evidencia que la activación de *zero demand fuel amount,* habilita la función de la figura 77.

| <b>Fuel Tables</b>      | <b>Fuel Zero Demand Table</b>           |     |
|-------------------------|-----------------------------------------|-----|
| V Overall Correction    | $-50,0$<br>MAP Reference At Zero Demand | kPa |
| V Prime Pulse           |                                         |     |
| Cranking Fuel Amount    | Lambda Tables                           |     |
| Zero Demand Fuel Amount | Generic Correction                      |     |
|                         |                                         |     |

*Figura 78.* Configuración *Fuel Zero Demand según Fuel Generic.* Fuente: (Autor)

#### *Map Reference At Zero Demand* **(referencia MAP a demanda cero):**

Establece una carga del motor que se utilizará como base para el cálculo del combustible, en el mismo método que VE. No se utiliza cuando el tiempo de inyección es el método de ajuste.

#### *Lambda Tables* **(Tablas Lambda):**

En las tablas de Lambda como se aprecia en la figura 79, se permite realizar la corrección genérica y también la corrección de compensación de combustible seleccionando la casilla que se desee dar la configuración de corrección.

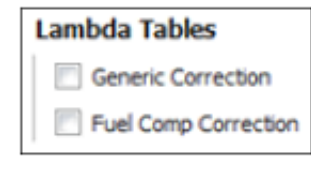

*Figura 79.* Tablas Lambda. Fuente: (Autor)

#### *Generic Correction* **(corrección genérica):**

Abre una tabla de corrección porcentual que el usuario puede definir completamente. Al habilitar una de estas tablas, se abrirá la pestaña Lambda - Corrección genérica donde se puede acceder a la configuración.

#### *Fuel Comp Correction* **(corrección de compensación de combustible):**

Esta opción permite abrir una tabla de corrección porcentual que permite ajustar el cálculo de la composición del combustible flexible cuando el cálculo no es el esperado.

Aplicable para sensores de composición de combustible Flex. (Predeterminado = Deshabilitado). La figura 80 indica la configuración final para el parámetro combustible.

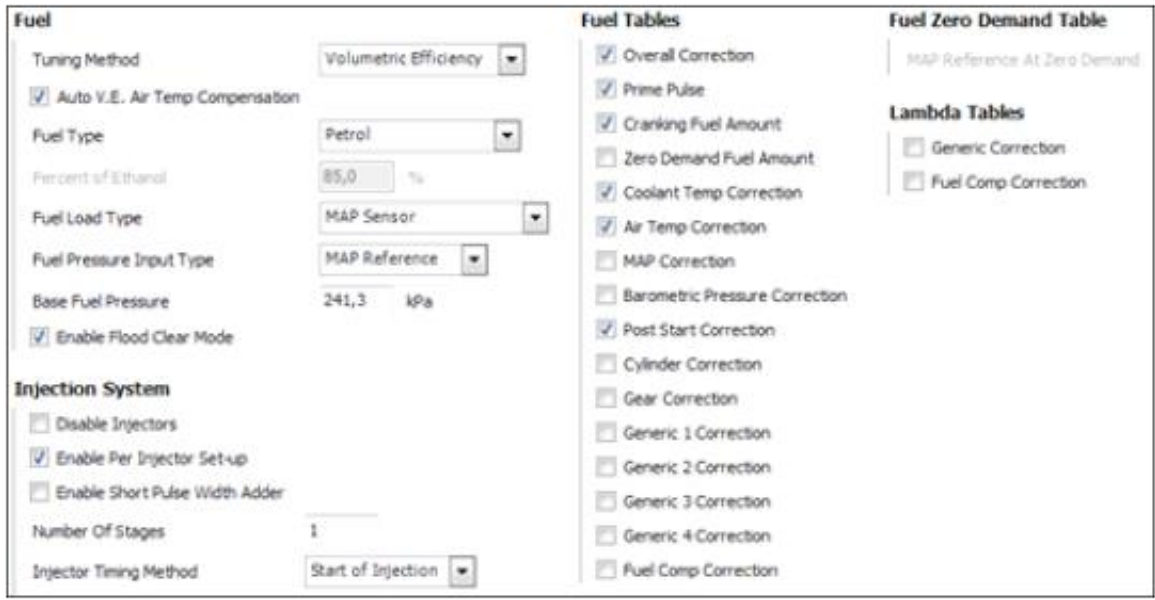

*Figura 80.* Configuración final de la ventana de Combustible. Fuente: (Autor)

#### **4.7** *Ignition Setup* (Configuración del encendido).

Es posible seleccionar los mapas de corrección de encendido, los cuales se deben calibrar y son: mapa del tiempo de carga y el mapa base de encendido.

#### **4.7.1** *Ignition load type* **(Tipo de carga de la Ignición):**

Esta configuración establece el sensor eje de "carga" para el mapa base de encendido), casi siempre está definido como MAP sensor (figura 81).

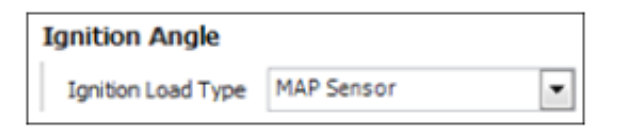

*Figura 81.* Configuración *Ignition Load Type por MAP Sensor*. Fuente: (Autor)

#### **4.7.2** *Ignition Mode* **(Modo de Ignición):**

Se debe establecer el modo de sistema de ignición (figura 82), mediante la selección de las opciones que son:

• Distribuidor: donde la salida de encendido 1 activara una sola bobina que va a un distribuidor

- Distribuidor doble: donde la ECU emite señales de encendido a la salida de encendido 1 y encendido 2, cada salida va a una bobina; cada bonina va a su propio distribuidor (no muy común)
- Chispa perdida, donde activa una salida de encendido para 2 bobinas (o una doble bobina)
- Trigger directo: donde cada bujía tiene su propia bobina y un solo cable CDI;
- Cable CDI: es un tipo de salida especial diseñado para interactuar con módulos de *Haltech* CDI que permiten el funcionamiento secuencial del CDI utilizando un protocolo propietario de comunicación entre la ECU y el módulo CDI.

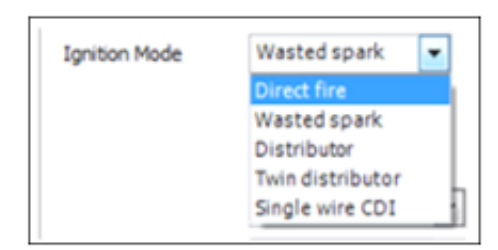

*Figura 82*. Selección del modo de ignición. Fuente: (Autor)

#### *Direct Fire* **(Fuego directo).**

Seleccionado cuando hay una bobina de encendido por cilindro.

#### *Wasted Spark* **(Chispa perdida).**

Se selecciona cuando cada bobina de encendido suministra chispa a 2 cilindros.

#### *Distributor* **(Distribuidor)**

Se selecciona cuando se utiliza un distribuidor para controlar el cilindro que recibe chispa de una sola bobina de encendido.

#### *Twin Distributor* **(Doble Distribuidor)**

Se selecciona cuando se utilizan dos distribuidores para controlar qué cilindro recibe chispa de dos bobinas de encendido.

#### *Ignition Edge* **(De flanco):**

El flanco de salida que se utiliza para disparar la bobina de encendido en el momento requerido. Esto está determinado por el tipo de módulo de encendido que se

utiliza para disparar la bobina de encendido. Solo hay una configuración correcta para cada tipo de módulo de encendido y la selección de una configuración incorrecta puede dañar el módulo de encendido y/o la bobina de encendido. (Predeterminado = Cayendo).

#### *Falling* **(descendente).**

En este caso, la salida normalmente será de 0 V, comenzará a cargar la bobina de encendido en el borde ascendente a medida que se emite + 12V, y disparará la bobina en el borde descendente a medida que baja de + 12V a 0V. La cantidad de tiempo se llama tiempo de carga. El borde descendente utilizado por casi todos los sistemas de encendido OEM y muchos sistemas de encendido del mercado de accesorios (figura 83).

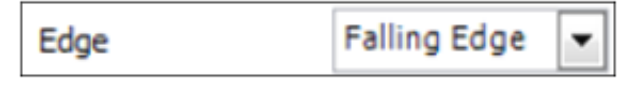

*Figura 83.* Tipo de flanco descendente. Fuente: (Autor)

#### *Rising* **(Creciente).**

La salida normalmente estará en + 12V, comenzará a cargar la bobina de encendido en el borde descendente cuando se emite 0V y disparará la bobina en el borde ascendente a medida que aumenta de 0V de nuevo a + 12V. Esta cantidad de tiempo se denomina tiempo de carga. El borde ascendente se usa con algunos sistemas de encendido CDI diseñados para encendido de puntos y algunos distribuidores de Honda OEM (figura 84).

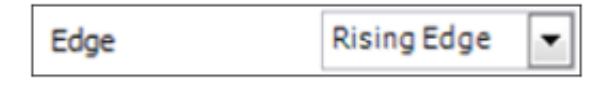

*Figura 84*. Tipo de flanco ascendente. Fuente: (Autor)

#### **Dwell Mode (Modo Dwell):**

Esta configuración es factible cuando el tipo de motor consta como giratorio (figura 85). Los ajustes son los mismos que para *Edg*e y solo se aplican a las salidas que controlan las bobinas de encendido "*Trail*".

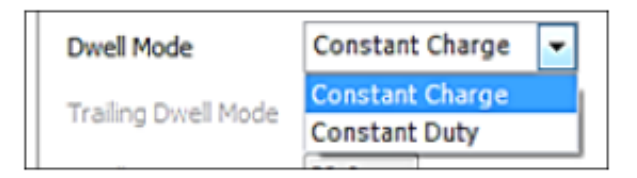

*Figura 85*. Modo Dwell en carga constante. Fuente: (Autor)

#### *Lock Mode* **(Modo bloqueado):**

Configuración que permite que el avance del encendido se fije en un valor determinado para permitir la calibración del TDC *Offset.* Todas las tablas de encendido y correcciones se ignoran cuando está activo y el avance de encendido no se moverá. Una vez que la compensación de TDC se haya configurado correctamente, el modo de bloqueo debe desactivarse. (Predeterminado = Encendido solo durante inundación clara). En este caso, la figura 86 indica la selección de deshabilitado o *disabled.*

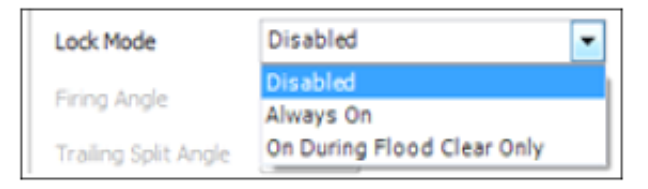

*Figura 86.* Configuración del avance de encendido para correcciones. Fuente: (Autor)

#### **Firing angle (<sup>o</sup> ):**

Es el ángulo de avance de encendido fijo que utilizará la ECU mientras el modo de bloqueo está activo (figura 87). Todas las tablas y ajustes de avance de encendido se ignoran y solo se utiliza este valor. El valor está en grados BTDC (antes del punto muerto superior).

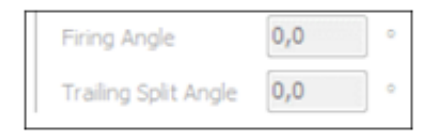

*Figura 87.* Configuración del ángulo de avance. Fuente: (Autor)

#### **Tablas de ángulos de encendido**

Activar o desactivar cada una de estas opciones como se puede ver en la figura 88, permitirá al usuario la corregir el funcionamiento y mejorar la puesta a punto del motor con las opciones de corrección y verificación de los valores de nuestro motor en funcionamiento, las tablas presentes de ignición se detallan a continuación:

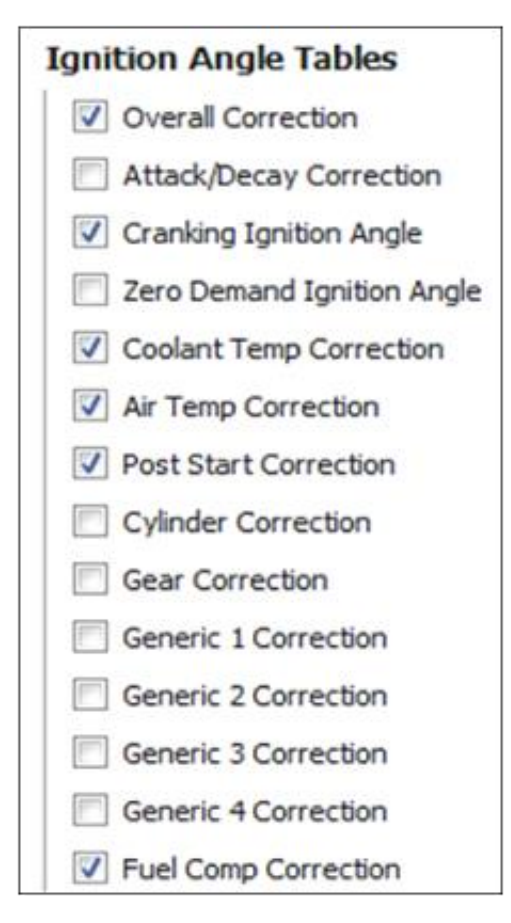

*Figura 88.* Configuración de tablas para ángulo de encendido. Fuente: (Autor)

#### **Overall Correction - Corrección general**

Permite agregar o restar una cantidad final de grado general de cambio de avance de encendido. Este es un ajuste de un solo número, no una tabla 2D o 3D. (Predeterminado  $=$ habilitado)

#### *Attack/Decay Correction* **- Corrección de ataque / deterioro**

La "tabla de velocidad de ataque" controla la velocidad en grados por ciclo del motor a la que se puede avanzar el tiempo de encendido desde un valor retardado a un valor más avanzado. A menudo se usa para suavizar el cambio en el par del motor cuando hay un cambio repentino en la sincronización del encendido. La tabla "Tasa de caída" controla la tasa en grados por ciclo del motor a la que la sincronización del encendido se puede retrasar desde un valor avanzado a un valor más retrasado. Esta tabla no se usa a

menudo en comparación con la tabla de ataque, por lo que los valores predeterminados son bastante altos, alrededor de 50 (Predeterminado = Deshabilitado).

#### *Cranking Ignition Angle* **- Ángulo de encendido de arranque**

Es la cantidad de avance de encendido que se utilizará cuando las rpm estén por debajo del valor de rpm de arranque máximo (Predeterminado = habilitado).

#### *Zero Demand Ignition Angle* **- Ángulo de encendido de demanda cero**

Parámetro activo cuando la posición del acelerador para un acelerador por cable o la posición del pedal del acelerador para un acelerador DBW está por debajo del valor de límites del acelerador: demanda mínima del usuario.

#### *Coolant Temp Correction* **- Corrección de la temperatura del refrigerante**

Permite controlar los grados de corrección del tiempo de encendido que se aplicarán para una temperatura de refrigerante determinada y, a menudo, también se asigna contra la carga del motor. Los valores positivos adelantarán el tiempo en esa cantidad, los valores negativos retrasarán el tiempo en esa cantidad. (Predeterminado = habilitado)

#### *Air Temp Correction* **- Corrección de la temperatura del aire**

Función para determinar los grados de corrección de la sincronización del encendido se aplicarán para una temperatura de aire de entrada determinada y, a menudo, también se asigna contra la carga del motor. Los valores positivos adelantarán el tiempo en esa cantidad, los valores negativos retrasarán el tiempo en esa cantidad.

#### *Post Start Correction* **- Corrección posterior al inicio**

Configuración en función del tiempo de funcionamiento del motor y la temperatura del refrigerante. Los valores positivos adelantarán el tiempo en esa cantidad, los valores negativos retrasarán el tiempo en esa cantidad (Predeterminado = habilitado).

#### *Cylinder Correction* **- Corrección de cilindros**

Esta opción está disponible si el tipo de disparador admite la sincronización completa del motor de 720 grados y el control por cilindro (Predeterminado = Deshabilitado).

#### *Gear Correction* **- Corrección de engranajes**

Permite corregir la sincronización del encendido para cada marcha. Los valores positivos adelantarán el tiempo en esa cantidad, los valores negativos retrasarán el tiempo en esa cantidad. Esta opción solo está disponible cuando se ha habilitado un sensor de posición de marcha o un cálculo (Predeterminado = Deshabilitado)

#### *Generic 1-4 Correction* **- Corrección genérica (1 - 4)**

El tiempo de encendido puede corregirse, donde los valores positivos adelantarán el tiempo en esa cantidad, los valores negativos retrasarán el tiempo en esa cantidad (Predeterminado = Deshabilitado)

#### *Fuel Comp Correction* **- Corrección de compensación de combustible**

Con esta herramienta se puede ajustar el avance de encendido con cantidades variables de composición de combustible flexible (% etanol). Aplicable cuando existen sensores de combustible flex. (Predeterminado = Deshabilitado).En la figura 89 se puede ver la configuración final de la función ignición.

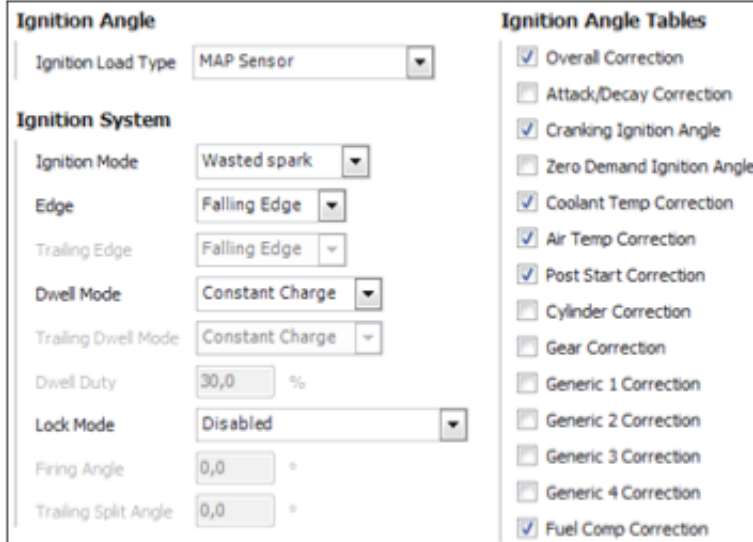

*Figura 89.* Configuración final de ignición. Fuente: (Autor)

#### **4.8 Configuraciones avanzadas de funciones y sensores**

En este proceso pueden programarse las funciones requeridas por la ECU, además de controlar la entrega de combustible y encendido del motor. Aunque la mayoría del proceso es automático, su aplicación es importante para verificar errores y asegurar que todas las entradas y salidas estén funcionando con base en los requerimientos previos.

En primera instancia, se debe crear una nueva ventana de ajuste haciendo clic derecho sobre cualquiera de las pestañas de ajustes existentes y seleccionar "crear nueva página", con lo que se asignará por defecto el nombre "control de error". Posteriormente, al seleccionar la opción "visualización de lista", "seleccionar canales" y "entradas calibradas"; permitirá comprobar las lecturas de los sensores.

Seguidamente, cuando la lectura de los sensores presente errores, se debe calibrar el componente; para ello, seleccionar en el menú principal la opción de "funciones" y seleccionar el sensor a calibrar. En la configuración de *disco sensor* en la parte de "calibración", podrán ingresarse manualmente los datos; caso contrario, la base de datos de *Haltech* estará disponible.

Cuando se crea que el asistente de configuración a obviado algún parámetro; o se desee crear un mapa eje genérico basado en un número de entradas, hacer una corrección de combustible, el menú de funciones permite seleccionar el tipo de función a crear.

#### **4.8.1 Calibración de sensores**

#### *Coolant Temperature Sensor* **– Sensor de temperatura de refrigerante.**

A continuación, puede verse la configuración de conexión perteneciente al sensor y a su calibración, por lo que es importante comprobar la conexión con el código de colores y el pin de conexión para el respectivo sensor (figura 90).

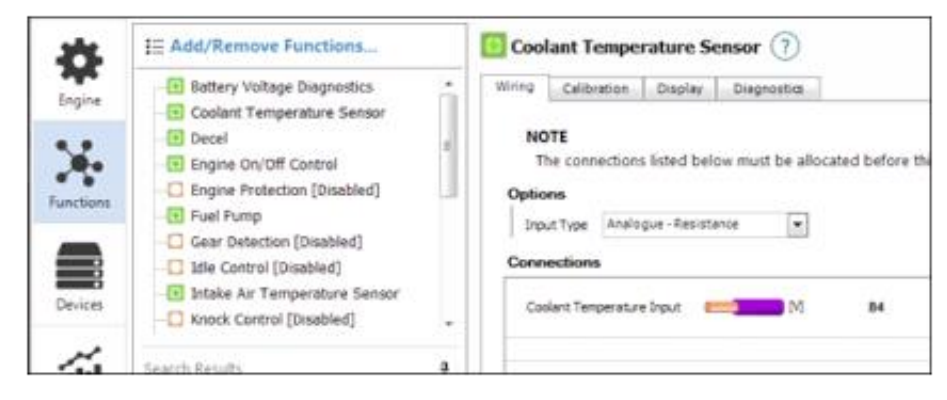

*Figura 90*. Ventana principal de configuración de funciones, Sensor CTS. Fuente: (Autor)

En la figura 91 aparece el ajuste del sensor del refrigerante, donde en el eje de las abscisas se ajusta la resistencia en Ohmios (Ω), y en el eje de las ordenadas se ajusta la temperatura en grados Celsius (°C).

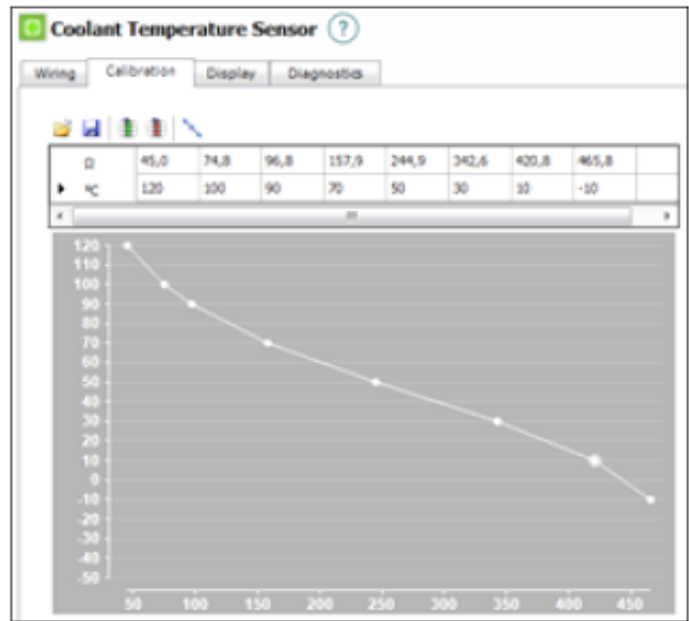

*Figura 91.* Valores referenciales de sensor CTS. Fuente: (Autor)

#### *Throttle Position sensor* **– Sensor de posición de la mariposa de aceleración.**

Esta opción facilita el ingreso de los datos de calibración del sensor cargar los datos especificados para el modelo que dispone en la biblioteca del software (figura 92).

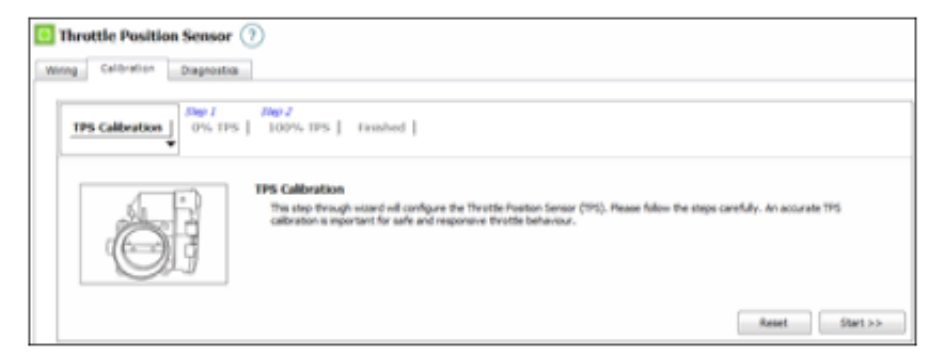

*Figura 92.* Calibración sensor TPS. Fuente: (Autor)

En la figura 93 se indica el ajuste de este sensor, donde aparece en el eje de las abscisas los voltios (V), y en el eje de las ordenadas el porcentaje de apertura (%).

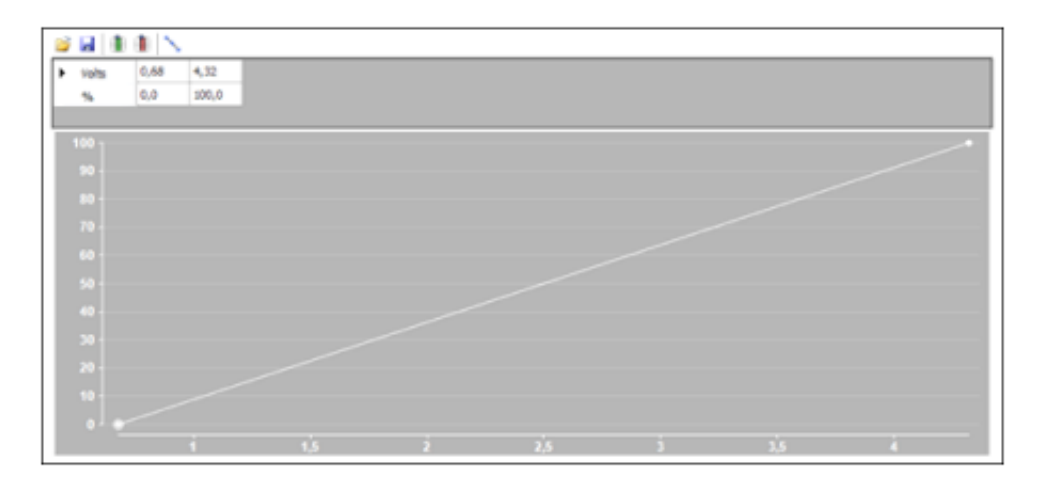

*Figura 93*. Valores de Sensor TPS. Fuente: (Autor)

#### **4.9 Lectura de mapas**

La cartografía y manómetros disponibles en la interfaz de usuario permiten al usuario la visualización de la calidad de calibración en los mapas que brinda el software; con base en los colores:

- Rojo: indica la existencia de una mezcla rica en combustible, lo que genera síntomas como la explosión o la contra explosión del combustible.
- Rojo-anaranjado: indica la transición de etapa y la posibilidad de mejorar dicha calibración realizada.
- Verde: señala una mezcla pobre, en donde el motor al momento de acelerar no reacciona.

#### **4.10 Árbol de reglaje**

Para la calibración en tiempo real del motor se debe reglar:

- Combustible: Objetivo AFR (proporción aire/combustible)
- Combustión: Tabla base
- Encendido

#### **Combustible mapa base de carga de combustible**

En la ventana principal se generará una visualización como el de la figura 94 y Tabla 4, donde aparecen los mapas base de carga de combustible en el plano "x-y". En tanto, la tabla de valores con las rpm del motor versus presión pueden variarse.

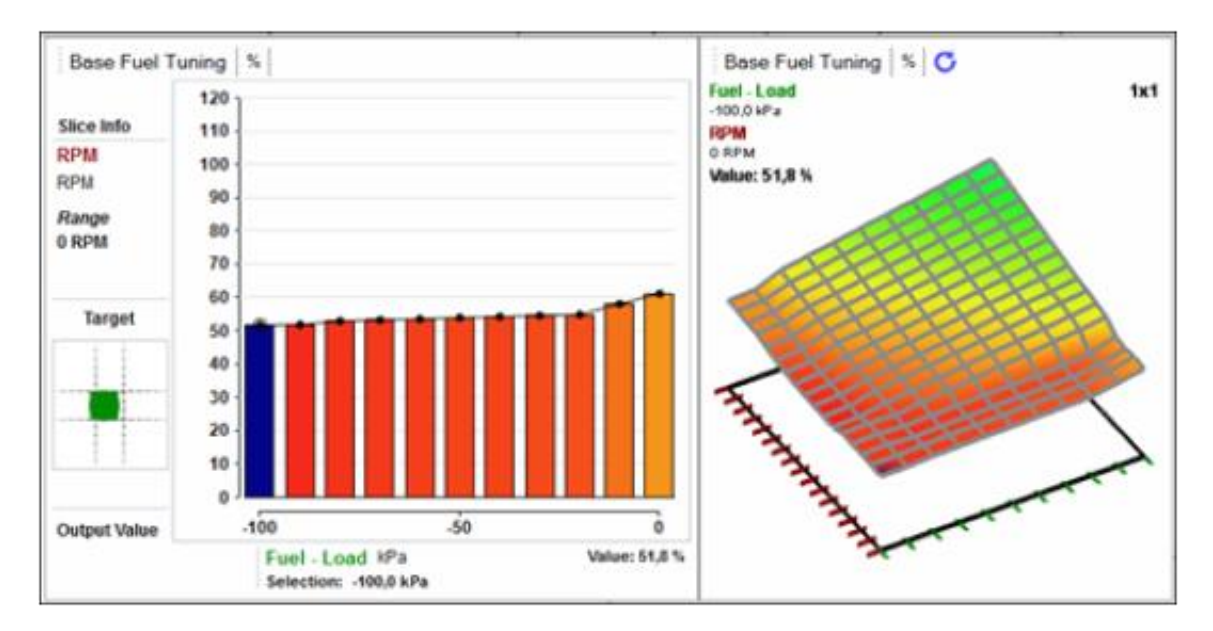

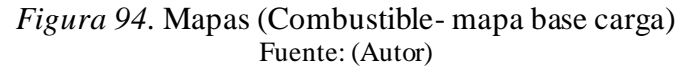

|                          |              | Fuel - Load kPa |       |         |         |         |         |         |         |         |         |      |
|--------------------------|--------------|-----------------|-------|---------|---------|---------|---------|---------|---------|---------|---------|------|
|                          |              | $-100.0$        | .90,0 | $-80.0$ | $-70,0$ | $-60,0$ | $-50.0$ | $-40,0$ | $-30,0$ | $-20.0$ | $-10,0$ | 0,0  |
| <b>RPM</b><br><b>RPM</b> | 8000         | 60.7            | 61.7  | 69.0    | 72.1    | 75.2    | 78.4    | 81.5    | 84.6    | 87<br>в | 90.9    | 94.0 |
|                          | 7500         | 60.7            | 61.7  | 67.6    | 70.6    | 73.6    | 76.7    | 79.7    | 82.7    | 85.B.   | 88.8    | 91.8 |
|                          | 7000         | 59,4            | 60.4  | 66.2    | 69.1    | 72.1    | 75.0    | 78.0    | 80.9    | 83.8    | 86.8    | 89.  |
| Target                   | 6500         | 59,2            | 60.2  | 64.8    | 67.6    | 70.5    | 73.3    | 76.2    | 79.0    | 81.8    | 84.7    | 87.  |
|                          | 6000         | 569             | 58.0  | 63.4    | 66.2    | 689     | 71.6    | 74.4    | 77.2    | 79.9    | 82.6    | 85.4 |
| $-3 - 3 - 1$             | 5500         | 54.6            | 55.9  | 62.0    | 64,6    | 67.3    | 70.0    | 72.6    | 75.2    | 77.9    | 80.6    | 83.2 |
|                          | 5000         |                 | 55.0  | 60.6    | 63.2    | 65.7    | 68.2    | 70.8    | 73.4    | 75.9    | 78.4    | 81.0 |
|                          | 4500         |                 |       | 59.1    | 61.6    | 64.0    | 66.5    | 69,0    | 71.5    | 74.0    | 76.4    | 78.9 |
|                          | 4000         |                 |       | 57.7    | 60.1    | 62.4    | 64.8    | 67.2    | 69.6    | 72.0    | 74.3    | 76.7 |
|                          | 3500         |                 |       | 563     | 58,6    | 60.9    | 63,2    | 65.4    | 67.7    | 70,0    | 72.3    | 74.6 |
|                          | 3000         |                 |       | 55.9    | 58.1    | 60.3    | 62.5    | 64.6    | 66.8    | 69.0    | 71.2    | 73,4 |
|                          | 2500         |                 |       |         | 56.6    | 58.7    | 60.8    | 629     | 65.0    | 67.1    | 69.2    | 71,3 |
|                          | 2000         |                 |       |         |         | 57.6    | 59,0    | 613     | 62.6    | 64.9    | 66.6    | 69.1 |
|                          | 1500         |                 |       |         |         |         |         |         | 53      | 55      | 57,2    | 62.6 |
|                          | 1000         |                 |       |         |         |         |         |         |         |         | 56.8    | 61.1 |
| <b>Output Value</b>      | 500          |                 |       |         |         |         |         | 550     | 55      |         | 59.1    | 62.7 |
|                          | $\mathbf{0}$ | 51,8            |       |         |         |         |         |         |         |         | 58.1    | 61,2 |

**Tabla 4.** *Valores del mapa base de combustible.*

Fuente: (Autor)

Al seleccionar distintos puntos en la tabla, se pueden modificar los valores según el requerimiento del motor para mejorar el reglaje de funcionamiento. En el siguiente cuadro de valores de carga de combustible, se muestran los resultados en porcentaje (%), con un rango de referencia máximo de 200% y un mínimo de 0%.

#### **4.10.1 Objetivo-Proporción aire/combustible (AFR)**

En la figura 95 aparecen los mapas de proporción aire-combustible, el mapa (xy),3D y la Tabla 5 corresponde a la visualizaciónrpm del motor versus presión. Lo valores indicados de gases de escape deben estar entre un rango igual a 1, donde tendrán que aproximarse para una correcta quema de la mezcla y un óptimo funcionamiento del motor.

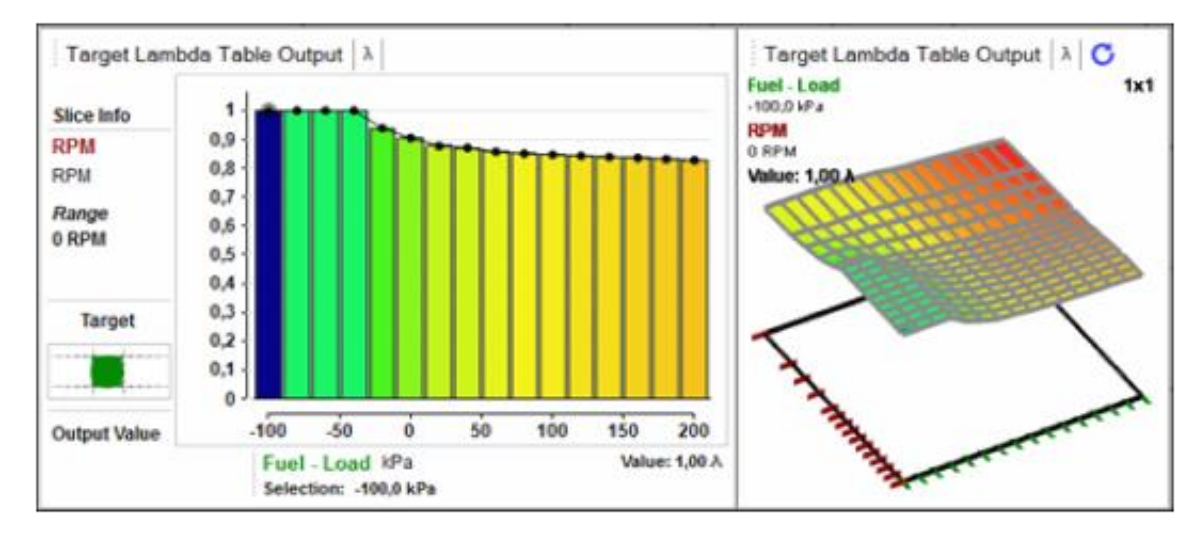

*Figura 95.* Mapa Objetivo- Aire/Combustible (AFR) Fuente: (Autor)

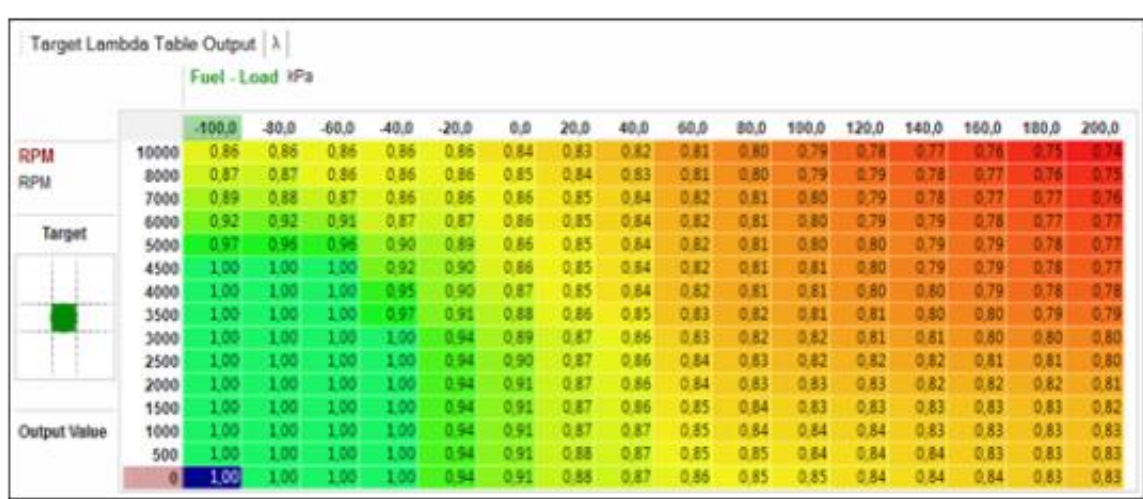

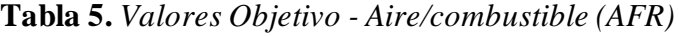

Fuente: (Autor)

Como puede evidenciarse, los rangos de valores presentados en los gases de escape son medidos en kPa, donde los valores pueden configurarse entre un máximo de 2% y un mínimo del 0,20%. Con la ayuda de un equipo analizador de gases de escape o un medidor de mezcla estequiométrica, se puede poner a punto el motor.

#### **4.10.2 Encendido mapa base de encendido.**

En la figura 96 constan los mapas de carga de encendido en un plano (x-y) y tridimensional. En la Tabla 6 aparecen los valores con las rpm del motor versus presión.

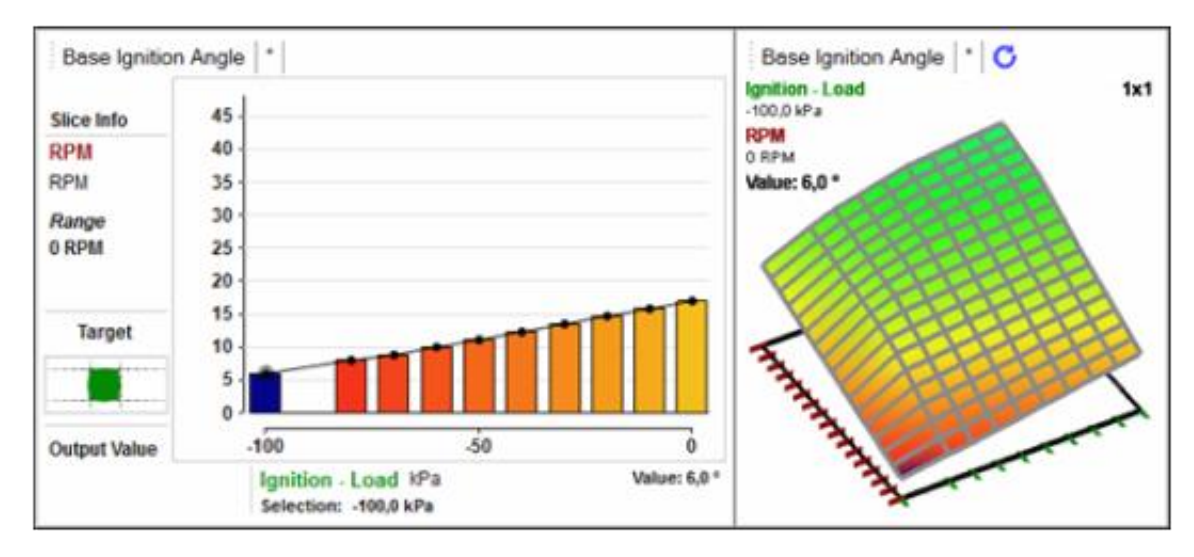

*Figura 96.* Mapa Base Ignición. Fuente: (Autor)

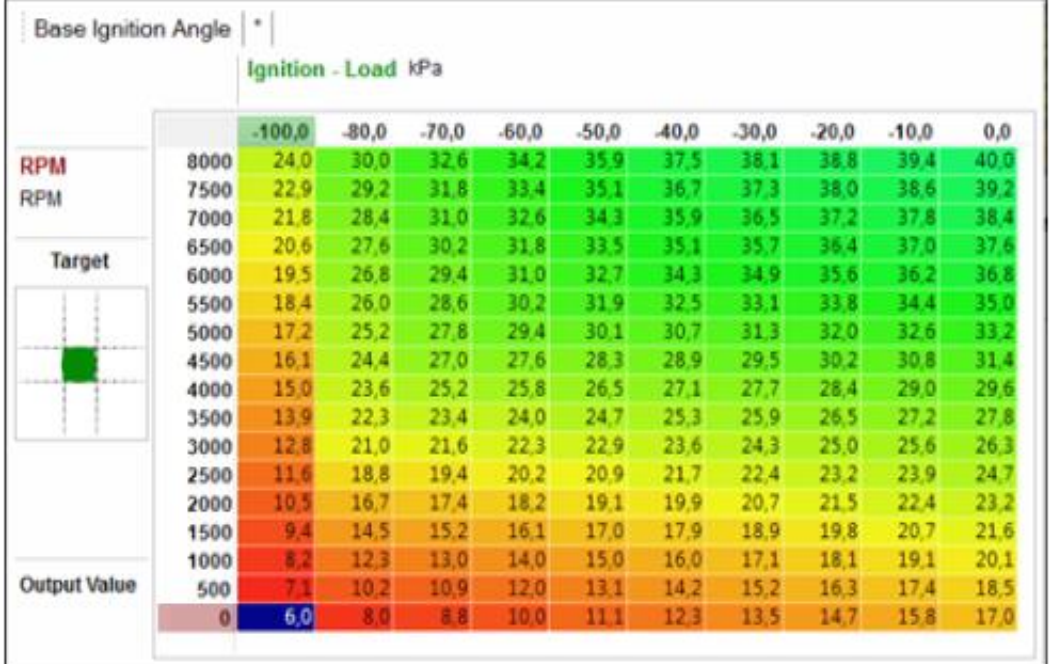

#### **Tabla 6.** *Valores Mapa Base Encendido.*

Fuente: (Autor)

En este caso, los valores de la Tabla 6 son presentados en grados sexagesimales ( o ); por lo tanto, su rango de valores se encuentra entre 60º como máximo y un mínimo de -20º.

#### **4.10.3 Chispa Voltaje Umbral.**

En la figura 97 se expresan los mapas de voltaje umbral, graficados en plano (xy) y 3D; mientras que en la Tabla 7 se muestran los resultados en grados sexagesimales, con un rango de referencia de entre 60º como máximo y de un mínimo de -20º.

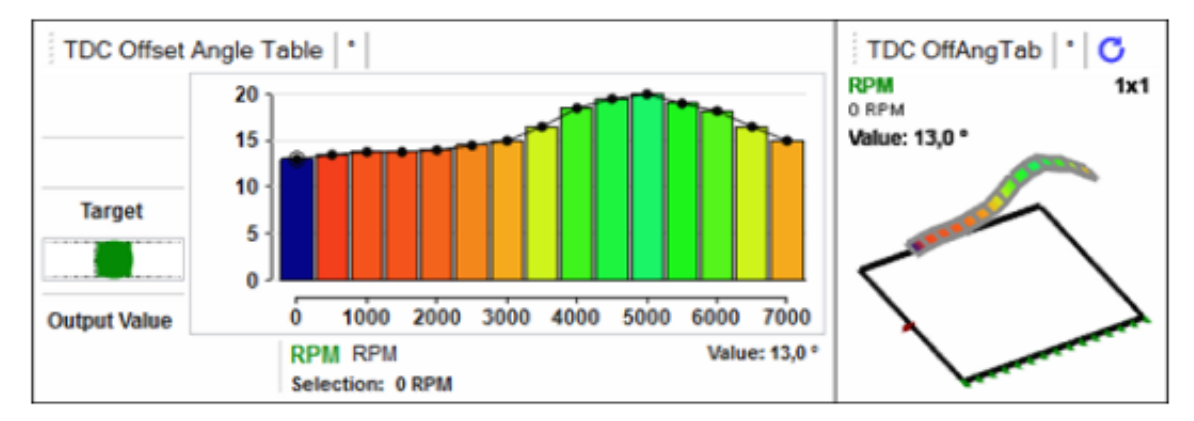

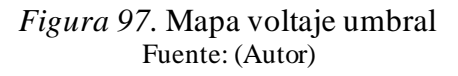

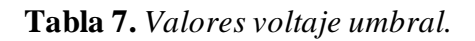

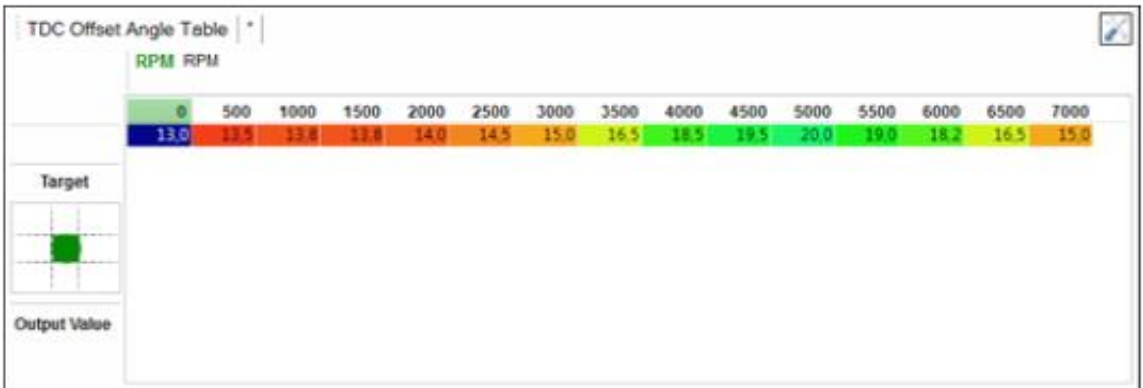

Fuente: (Autor)

#### **CONCLUSIONES Y RECOMENDACIONES**

#### **Conclusiones**

Considerando las etapas de elaboración de la tesis, es posible concluir:

1.- Que en un principio fue necesario realizar el mantenimiento correctivo y luego el preventivo del motor, mediante el despiece, comprobación, armado y puesta a punto de todos los sistemas auxiliares, para de esta manera asegurar el correcto funcionamiento mecánico del mismo.

2.- Que posterior a esta actividad, se procedió con la instalación, conexionado y adecuación del sistema reprogramable *Haltech* 1500 Élite en el motor Chevrolet Corsa 1.8 L.

3.- Y de que, finalmente se procedió con la reprogramación de las variables de funcionamiento y reconocimiento de señales (valores emitidos por los sensores) de temperatura, presión atmosférica, punto de encendido, rpm, posición del acelerador, posición del cigüeñal y presión del múltiple de admisión, adecuando los valores del sistema *Haltech* en el motor en respuesta al comportamiento de los diferentes y respectivos actuadores, hasta alcanzar los valores de funcionamiento óptimo en base a la experimentación, modificando las variables importantes.

Se pueden establecer las siguientes conclusiones:

Que se alcanzó las condiciones técnico-mecánicas del motor Chevrolet Corsa 1.8 Lt acorde a los datos y especificaciones del fabricante para su óptimo funcionamiento en el banco didáctico.

Que se adecuó el banco didáctico con el motor Corsa y la instalación del sistema reprogramable *Haltech* acorde a las necesidades técnicas y operativas para el fin concebido en un principio, con características estéticas, de funcionalidad y de uso didáctico.

Se consiguió instalar técnica y correctamente el sistema *Haltech* 1500 ELITE, a tal punto que el motor que no había funcionado por mucho tiempo en la Institución, ni con el computador original, si fue posible encenderlo y operar a la perfección mediante esta tesis.

Que el sistema programable *Haltech* 1500 Élite permite con un proceso técnico y meticuloso, alcanzar modificaciones de los parámetros originales de temperatura de funcionamiento, revoluciones en bajo medio y alto régimen, estables en todo régimen sin fallos de atascamientos ni problemas de desarrollo de potencia progresiva, no hubo explosiones desfasadas ni ruidos preocupantes, ni vibración alguna.

Se elaboró la guía de instalación del sistema *Haltech* 1500 Elite con contenido concreto y sintetizado para su uso con fines educativos, con orientaciones técnicas para su aplicación en cualquier motor que requiera adecuar un computador reprogramable *Haltech*.

Resaltar que la investigación científica, bibliográfica y de campo son fundamentales para establecer los métodos más eficientes de obtención de referencias y resultados orientativos a este tipo de tesis.

Reconocer que el método experimental, es importante en este tipo de tesis, pues al no contar con suficiente y adecuada información técnica de instalación y aplicación de estos sistemas reprogramables a los sistemas convencionales de los motores de inyección y encendido electrónico, fue necesario experimentar con varios métodos, procedimientos y ajustes previos hasta llegar a optimizar el resultado final de funcionamiento del motor corsa 1.8 Lt.

Al ser haber sido posible y de manera exitosa, la instalación del sistema *Haltech* y por ello haber conseguido el encendido y funcionamiento del motor, de manera estable y mejorada en cuanto a potencia, consumo y rpm, es posible reemplazar el PCM (sistema original de control de inyección y encendido) de un motor cualesquiera a gasolina y ser reemplazado por un nuevo.

#### **Recomendaciones**

Una vez concluida la tesis con suma satisfacción, puedo establecer las siguientes recomendaciones, a saber, las siguientes:

• Recomendar el uso de la presente guía didáctica con la información y procedimientos que permitan comprender y facilitar la instalación y uso de estos sistemas de reprogramación para posteriores aplicaciones en distintos motores de la especialidad de Ingeniería automotriz específicamente en la cátedra de preparación de motores.

- Utilizar el banco didáctico en la catedra de preparación de motores y que los estudiantes puedan generar en cada ciclo de estudio, diferentes mapas de operación debido a que la serie *Haltech* 1500 Elite permite configurar y almacenar hasta cinco mapas de funcionamiento.
- Ahondar en el estudio de los sistemas reprogramables de motores, verificar los alcances, ejecutar cada vez más mayor número de pruebas, es decir explotar al máximo las prestaciones del computador y sistema programables *Haltech* 1500 Élite puesto que permite mayor número de conectores, señales de entrada y salida de sensores y actuadores respectivamente, lo que acrecentará el interés por su uso y aplicación posterior a nivel profesional
- Vincular este tema y actividades teórico prácticas a seminarios complementarios y de refuerzo de conocimientos de los estudiantes de la carrera IMA con fines de profesionalización y especialización en el área de la preparación y trucaje de motores.
- Investigar y profundizar las aplicaciones a nivel de motores diésel modernos para determinar factibilidad y alcances posibles en este tipo de motores por compresión.

#### **REFERENCIAS**

Ancla Motorsports. (04 de Enero de 2020). Cuenca, Azuay, Ecuador.

- Armas Vásquez, D., & Vallejo Delgado, A. (2013). Tesis (Ingeniero en Electromecánica Automotriz), Universidad San Francisco de Quito, Colegio de Ciencias e Ingeniería. *Implementación de un sistema de inyección multipunto programable en un vehículo a carburador.* Universidad San Francisco De Quito, Quito, Ecuador. Obtenido de http://repositorio.usfq.edu.ec/handle/23000/3038
- Armijos, C. (2014). *Rehabilitación de un motor Corsa 1.4 para el uso didáctico en los talleres de ingeniería automotriz.* Tesis de pregrado. Universidad Tecnológica Equinoccial. Quito, Ecuador.
- Ávalos, D.; Brito, R. (2014). *Diseño y construcción de una unidad electrónica para controlar tiempos de inyección de combustible en un simulador de motor de combustión interna.* Tesis de pregrado. Escuela Politécnica Nacional. Quito, Ecuador.
- Batioja, K. (2018). *Diagnóstico electrónico del sistema de inyección del vehículo Hyundai Accent.*Tesis de pregrado.Universidad Internacional del Ecuador. Quito, Ecuador.
- Bosch. (2010). Sistemas de Inyección Electrónica. *Catálogo Super Profesionales Bosch*, 71. Obtenido de Catalogo.MKT2@br.bosch.com
- Bravo. (2005). Sistema del Vehiculo Chevrolet Corsa Evolution 1.8. Quito: Universidad Politecnica Salesiana.
- Bustos, R.; De la Garza, O. (2018). *Diseño de un circuito de control para inyectores diésel solenoide operados bajo estrategias de inyección múltiple*. Congreso Internacional de SOMIM, México.
- Calero, J. O. (2015). *Sistema Del Vehículo Chevrolet Corsa Evolution 1.8.* Universidad Tecnológica Equinoccial, Quito.
- Cocheschevrolet.com (2022). Ficha técnica Chevrolet Corsa 1.8. Obtenido de http://www.cocheschevrolet.com/
- Coello Salcedo, B., & Cordero Peralta, G. (s.f.). Ingeniero en Mecánica Automotriz. *Sistemas de inyección de gasolina;gasolina;hilo caliente;osciloscopio;bomba de combustible.* Universidad del Azuay, Cuenca. Obtenido de http://dspace.uazuay.edu.ec/handle/datos/5689
- Cuenca Castillo, E. (2013). Ingeniéro en Mecánica Automotriz. *Estudio De La Repotenciación De Un Motor De Alto Rendimiento Utilizando Sistemas*

*Programables Haltech.* Universidad del Azuay, Cuenca. doi:http://dspace.uazuay.edu.ec/handle/datos/2223

Denton, t.(2004). *AMSAE MITRE, Cert Ed.* (3er ed.). London Great Britain: EL SEVIER.

eauto.com (2021). *Sistema de encendido DIS.* Disponible en: eauto.com.mx

- Fernández, I.; Inga, H. (2017). *Análisis de modos de falla del sistema de inyección electrónica de combustible Multec Delphi*. Tesis de pregrado. Universidad Politécnica Salesiana. Cuenca, Ecuador.
- Galicia, X. D. (s.f.). Inyección Directa De Gasolina. (Edudixital, Ed.) *Edudixital*, 75. Obtenido de https://www.edu.xunta.gal/centros/cifpsomeso/system/files/INYECCION+DIRE CTA+DE+GASOLINA.pdf
- Gonzales Espín, A., & Gonzalez Maldonado, X. (2008). Ingeniero en Mecánica Automotriz. *Diseño y construcción de un banco didáctico funcional de un motor otto con inyección de combustible multipunto controlado por computadora.* Universidad del Azuay, CUENCA, Azuay, ECUADOR. Obtenido de http://dspace.uazuay.edu.ec/handle/datos/7822
- Granizo, Á., & Gonzáles, X. (2008). Diseño y construccion de un banco didactico funcional de motor otto con inyeccion de combustible multipunto controlado por computadora. Cuenca, Ecuador.
- Gutiérrez González, E. (2011). *Inyección Secuencial no Cartográfica para Motores de ciclo Otto: Gestión de Transitorios.* Cataluña: editorial academica española. Obtenido de https://books.google.com.ec/books/about/Inyecci%C3%B3n\_Secuencial\_No\_Ca rtogr%C3%A1fica\_P.html?id=2oeEtwAACAAJ&redir\_esc=y
- Haltech, e. M. (2017). Obtenido de https://www.haltech.com/
- Jiménez, J. (2016). *Comprobación De Las Señales Emitidas Por Los Inyectores En Determinados Regímenes Del Motor Utilizando El Osciloscopio En Un Vehículo Chevrolet Sail 1.4l.* Tesis de pregrado. Universidad Internacional del Ecaudor. Guayaquil, Ecuador.
- Montero, C.; Paguay, F. (2021). *Estudio e implementación de un sistema de inyección electrónica programable para el aumento del rendimiento y reducción de gases de escape contaminantes en un vehículo Suzuki Forsa Ga.* Tesis de pregrado. Universidad Politécncia Salesiana. Cuenca, Ecuador.
- Motorsport, Z. (2019). *Z1 MOTORSPORT.* Obtenido de https://www.z1motorsports.com/engine-management/haltech/haltech-elite-1500 universal-ecu-p-9132.html
- Parera, a. M. (1990). *Inyeccion electronica de motores de gasolina.* Barcelona, españa: marcobo s. A. Obtenido de manuales de la automoción: https://books.google.com.ec/books?hl=es&lr=&id=YFghI1bGeKsC&oi=fnd&pg =PA1&dq=modulos+de+control+electronico+de+inyeccion+de+combustible&o ts=qH8f\_tZ-jK&sig=POzdHwAQLTc4QJIKGJi-4FO-SEE#v=onepage&q=modulos%20de%20control%20electronico%20de%20inye ccion%20de%2
- Reinoso Granizo, H., Salazar Bohórquez, A., & Enríquez Cabrera, M. (2012). Ingeniería Mecánica Automotriz. *Implementación de un módulo de control electrónico programable Haltech en un motor Corsa 1.3l cuatro tiempos a gasolina con inyeccion electronica para el analisis de sus rendimientos.* Universidad Internacional Del Bruador, Quito. doi:https://repositorio.uide.edu.ec/handle/37000/726
- Ribbens B, W., Mansour P, N., Luecke, G., Battle W, C., Jones E, E., & Mansir E, L. (1998). *Understanding Automotive Electronics* (V ed.). Oxford, London: Betterworth Heinemann.
- Sánchez, L.; Molano, M.; Fabela, M; Martínez, M.; Hernández, J.; Vázquez, D.; Flores, O. (2016). *Revisión documental del protocolo CAN como herramienta de comunicación y aplicación en vehículos.* Publicación No. 474. Instituto Mexicano del Transporte. México
- Sardiña, M. (2017). *Alimentación de motores de combustión interna.* Universidad Tecnológica Nacional. Argentina.
- Sevilla, E. (2017). *Construcción y caracterización de un banco de pruebas de encendido sin distribuidor*. Universidad Internacional SEK. Quito, Ecuador.
- Tomco (2017). Sensor De Temperatura Del Refrigerante (CTS). Disponible en: http: tomco. com. México.
- Vallejo, A. (2013). Sistemas de inyección diésel electrónico, para servicio automotríz pesado. Principio de funcionamiento. Proyecto de titulación. Universidad San Carlos de Guatemala. Guatemala.
- Veloz Abarca, D., & Guamán Trujillo, C. (2014). Título profesional. *Implementación de un sistema electrónico Haltech para economizar el consumo de combustible al motor Chevrolet Corsa OBD II de la Escuela de Ingeniería Automotriz.* Escuela Superior Politécnica de Chimborazo, Riobamba. Obtenido de http://dspace.espoch.edu.ec/handle/123456789/3726

#### **ANEXOS**

• Especificaciones de la visión de conjunto, partes y componentes de la Ecu Haltech serie Elite, se especifica el código de colores respectivo según el dispositivo que se deba conectar con el arnés principal.

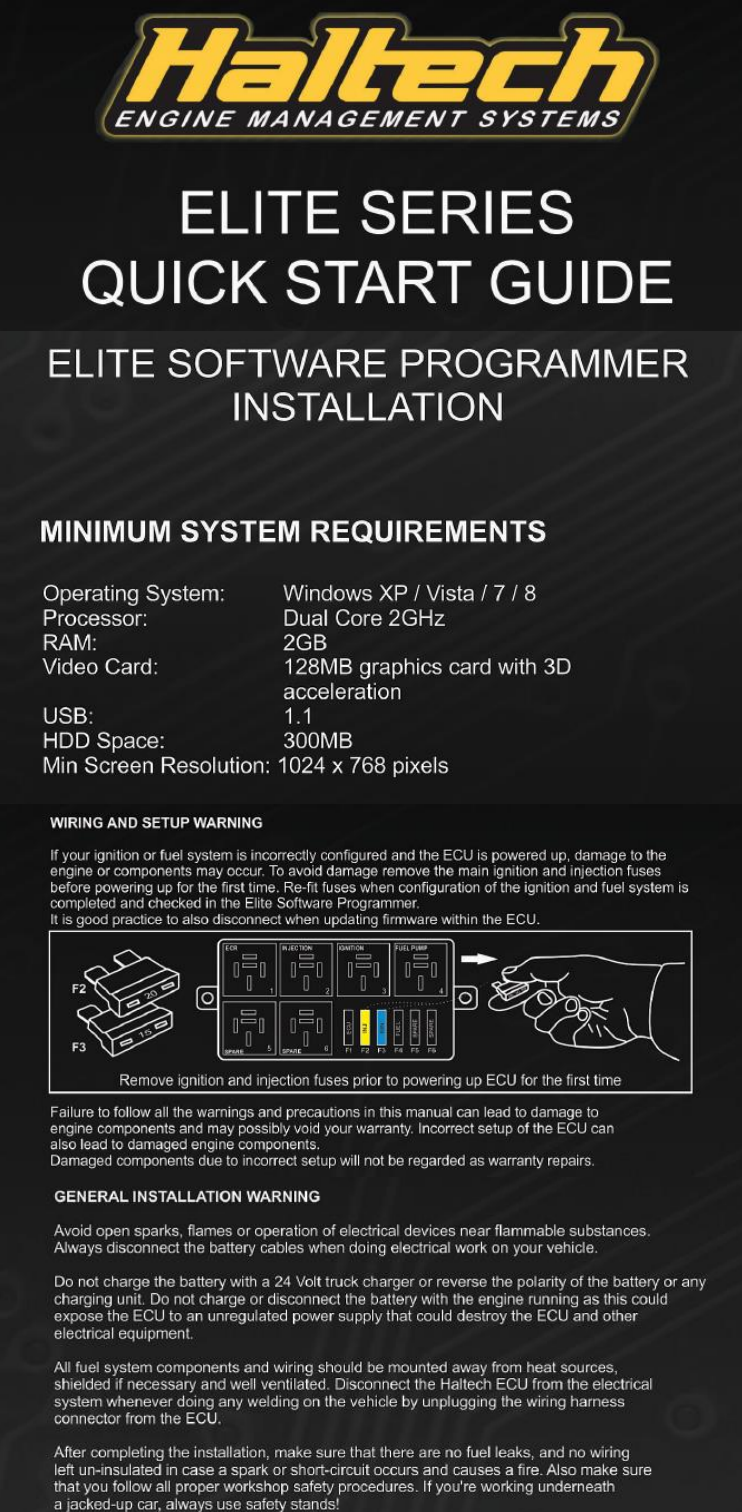

#### **INSTALLATION**

Installation of the Elite Software Programmer onto your PC is performed similar to any other Windows software package. Installation is outlined below.

1. Insert the included Haltech USB key or CD into your computer

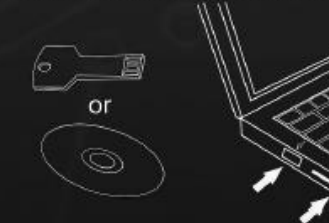

- 2. Open "My Computer" and see what drives are shown. The Haltech USB Key should be shown as a device with removable storage icon named "HALTECH". Double click on the device icon to open the root directory of the Haltech USB Key.
- 3. Double click on the "Start Haltech Resource.exe" file to run the Haltech Resource Centre. A browser window will appear and you will need to agree to the terms stated before progressing. Read the disclaimer and click on "AGREE" if you agree. You will now be able to access all the information contained on the Haltech USB Key.
- 4. To download and install the Elite Software Programmer click on the software link. You will be prompted to install the software. Click "Install" to install the software to your computer.
- 5. Follow the software prompts to complete the Elite Software Programmer installation. Please note DirectX is required for correct operation of the Elite Software Programmer, the installer package will check your system and prompt for installation of DirectX if not already installed. Follow the prompts to complete.

## CRANK / CAM (TRIGGER) / (HOME)

#### **OVERVIEW**

The crank and cam position sensors are required so that the ECU. has the necessary information available to it to determine engine speed and position at any point in time.

Generally two sensors are required - a cam position and crank position, however many cars will have just a cam position sensor that is capable of giving the ECU enough information to run the<br>engine correctly. Vehicles that have a crank position sensor only are not capable of determining the difference between compression stroke and exhaust stroke and therefore are not suitable for sequential fire applications. In this case a cam position sensor may need to be added.

There are generally 2 types of crank / cam sensor signals

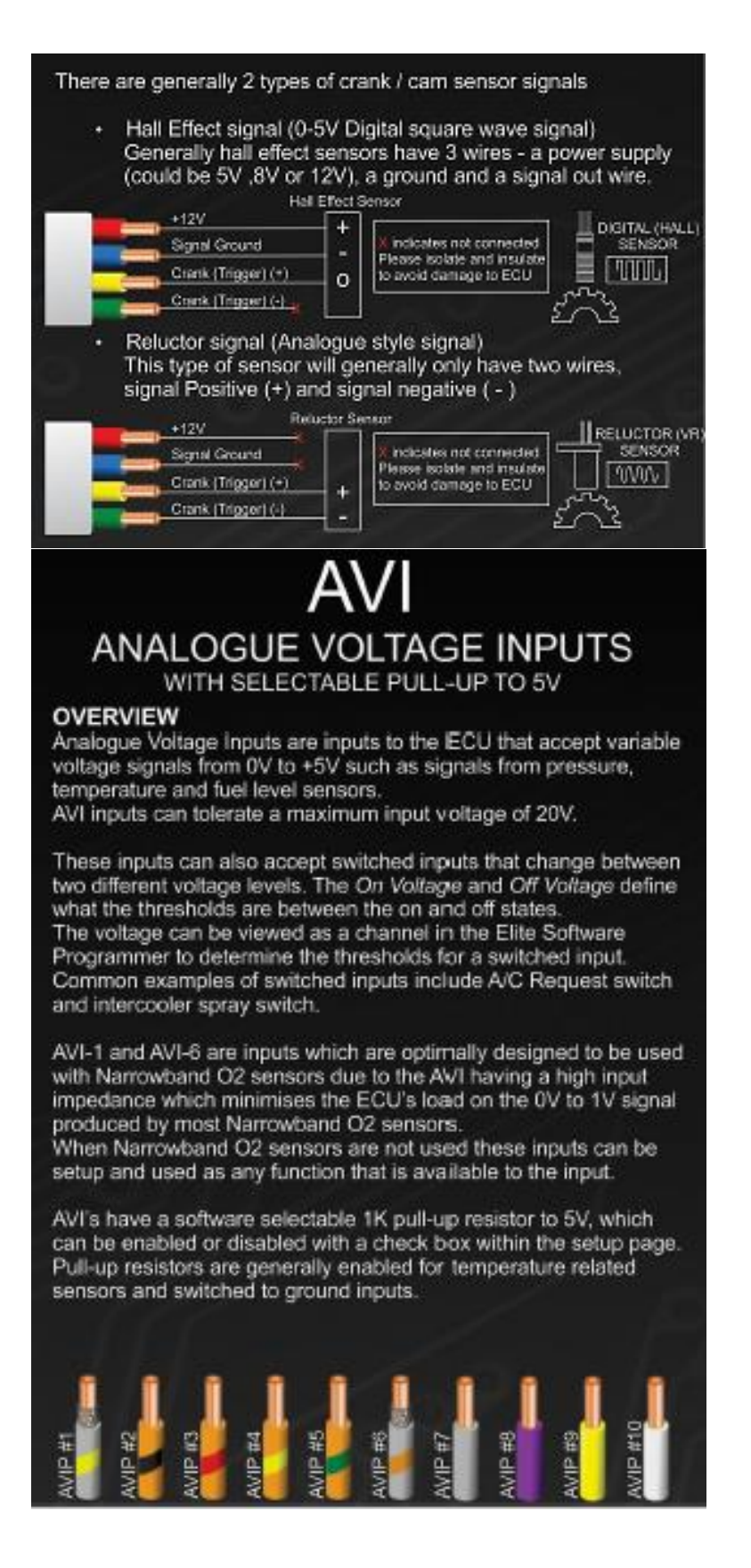

# **SYNCHRONISED PULSED INPUTS**

#### **OVERVIEW**

Synchronised Pulsed Inputs are capable of measuring the position. duty cycle, frequency or state of a signal. These inputs are suitable for sensors such as cam position sensors, fuel composition sensors, road speed sensors and flat shift switch. Synchronised Pulsed Inputs are compatible with digital (hall effect<br>or optical) and reluctor (analogue) based sensors, have a maximum input voltage rating of 25VDC and can measure up to 50KHz Maximum frequency.

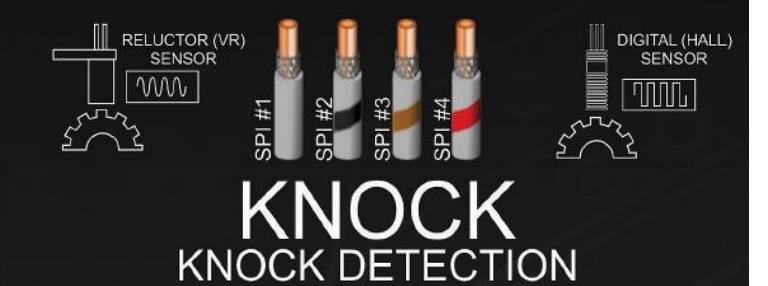

#### **OVERVIEW**

A knock sensor detects engine knock and sends a voltage signal to the ECU. The Elite Series ECU uses the knock sensor signal to modify ignition timing if knocking occurs. Knock detection can be performed by the Elite Series ECU by installing a compatible piezoelectric knock sensor mounted to the engine block.

TO ECU

# **DIGITAL PULSED OUTPUTS**

#### **OVERVIEW**

Digital Pulsed Outputs are capable of producing pulsed waveforms with varying duty and frequency.

DPO's can be used to control various devices such as thermo fans, shift lights, bypass air control valves, boost control solenoids etc. When a Digital Pulsed Output is activated by the ECU the output will switch to ground. Solenoid valves and shift lights etc can be run directly from the output, however high current devices such as thermo fans and additional fuel pumps must be activated through a relay, this way the DPO is only switching a relay and not a high current draw device.

The Pull-Up Voltage specifies the waveforms maximum voltage output ie 0 to 12V, 0 to 8V or 0 to 5V.

The Pull-Up Voltage specific to each DPO is outlined below:

DPO 1: User definable 0-12V Pull-Up DPO 2: Fixed 5V Pull-Up<br>DPO 3 to 6: Fixed 12V Pull-Up

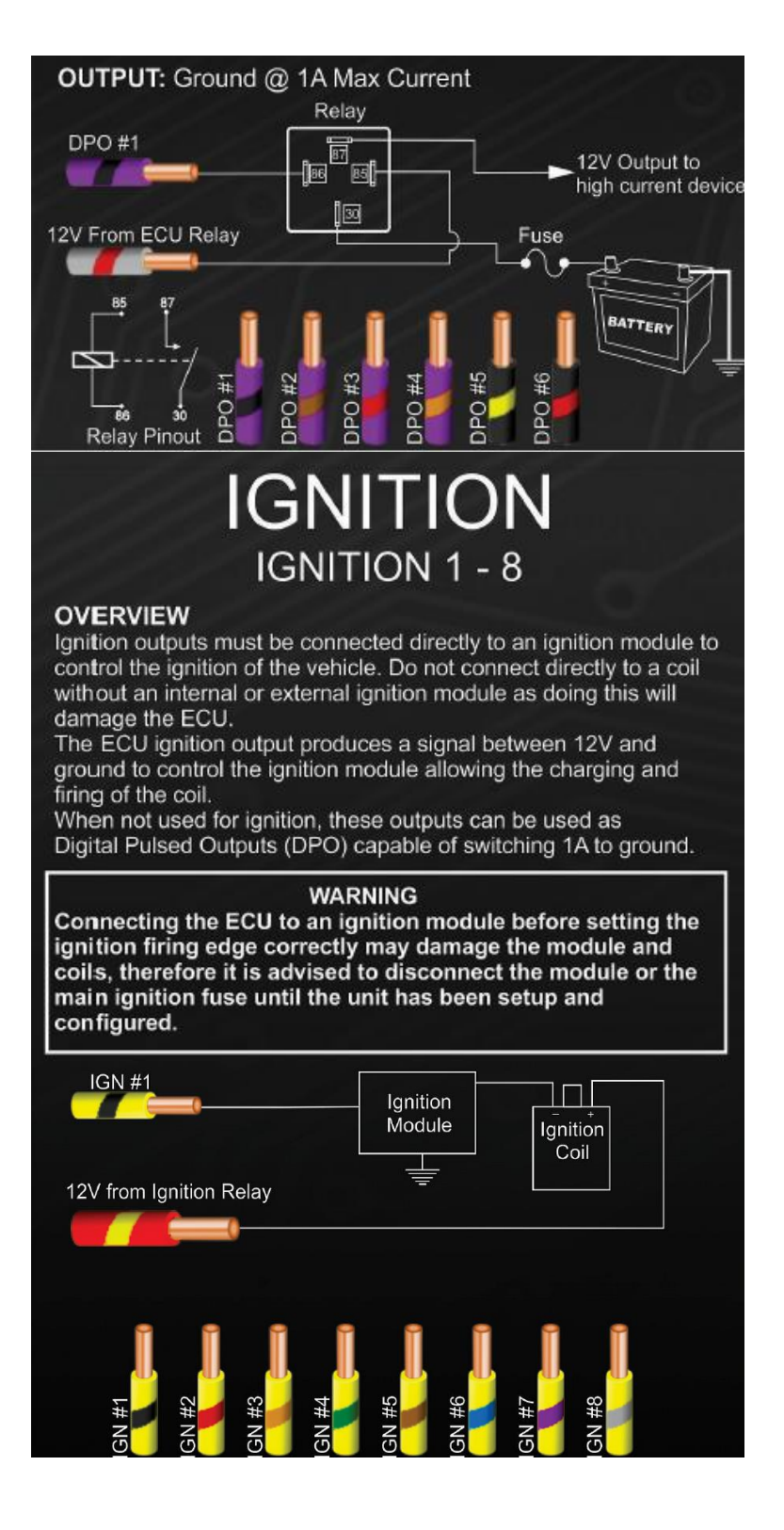

## **INJECTION INJECTORS 1 - 8**

#### **OVERVIEW**

All Injectors are wired directly to the ECU's corresponding cylinder<br>output pins. When an injection event occurs the ECU will ground the output pin opening the injector.

All injectors are wired to a common +12V supply from the injector relay located within the fuse box.

When not used for injection, these outputs can be used as Digital Pulsed Outputs (DPO) capable of switching 1A Max to ground.

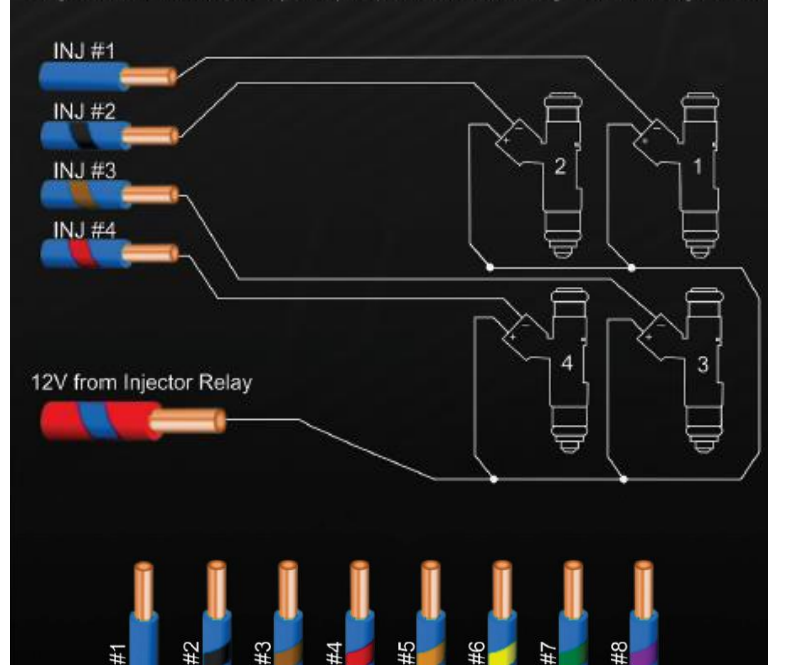

# DRIVE BY WIRE THROTTLE CONTROL

#### **OVERVIEW**

The Elite Series ECU's can control most OEM electronic throttles. Drive by wire throttle control is an advanced feature of the Elite Series ECU's. It is recommended that a brake switch is wired to an input on your ECU as an additional safety feature.

Please consult the help information contained within the Elite Software Programmer for extensive information on compatibility, wiring, setup and calibration.

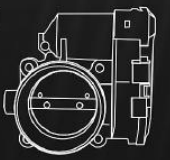

### STEPPER STEPPER MOTOR CONTROL

#### **OVERVIEW**

The Elite Series ECU's have 4 wires capable of controlling most OEM Stepper Motor type Idle Speed Control Valves (4 & 6 wire) and Oil Metering Pumps found on rotary engines.

Please consult the help information contained within the Elite Software Programmer for more information on wiring and setup Stepper outputs can also be used as Digital Pulsed Outputs (DPO) capable of sinking 1A Max to ground and driving 1A Max to 12V.

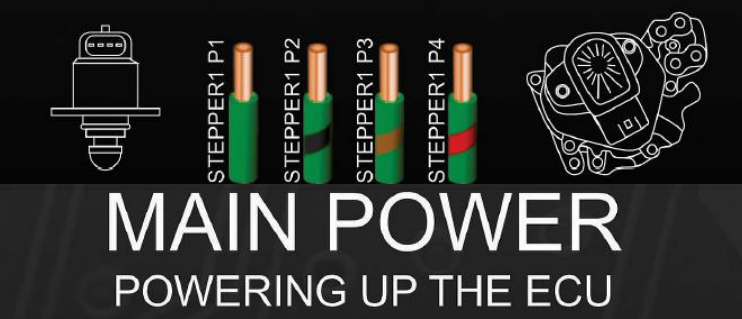

#### **MAIN BATTERY POWER**

The main power wires must be wired via the shortest route possible to the battery positive terminal to supply power to the Haltech Fuse Box, three main cables are required to be connected to the battery from the loom. (1 x 2mm Red/Green, 1 x 2mm Red, 1 x 0.5mm Red / White) labelled as Battery (+).

#### **IGNITION INPUT**

The Ignition input wire (1 x 0.5mm Pink) must be wired to the vehicle ignition switch.

This input must have +12V only when the ignition switch is on and during cranking. This wire does not draw a large amount of current. Do not connect to the accessory outputs of the ignition switch.<br>The ignition input is required for functions such as engine control relay and turbo timer.

#### **WARNING**

To avoid damage to the ignition components, and engine disconnect the main ignition and injection fuses from the fuse box prior to powering up and configuring for the first time.

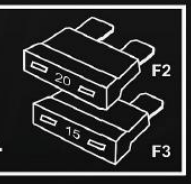

#### **GROUNDING**

One of the most common wiring problems experienced is poor grounding. There should be no paint, anodizing or other surface layer protection between the ground wire and engine block or chassis. Temporary wiring will almost certainly cause a problem, use a proper ground eyelet terminal and do not use loctite or similar locking agents as they may become insulators preventing good earth connection.

Chassis ground (Black) should be connected to the chassis of the<br>vehicle, and Battery Ground (Black / White) should be connected directly to the battery negative terminal.

• Conexión del puerto CAN.

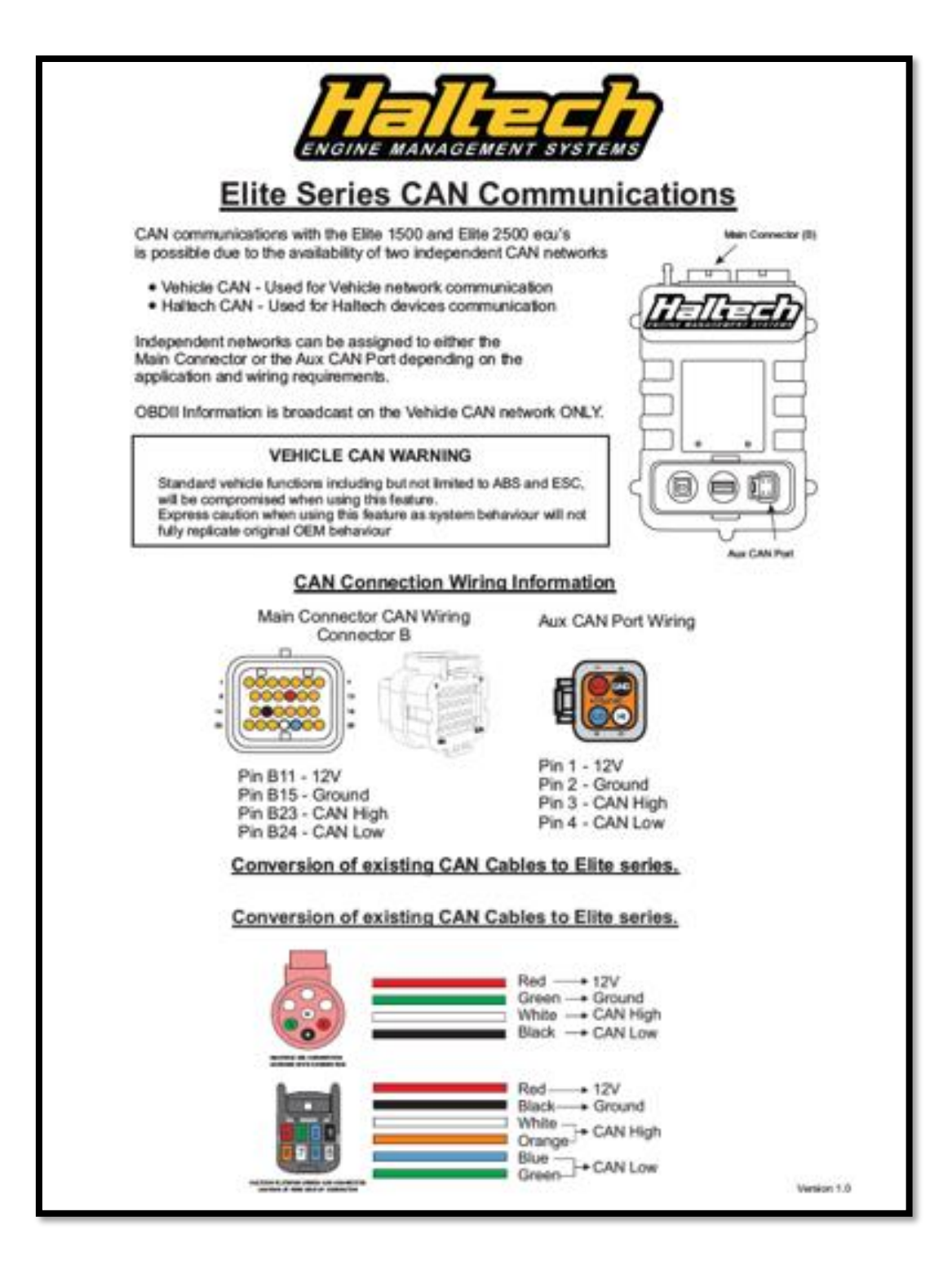

• Comunicación puerto OBDII.

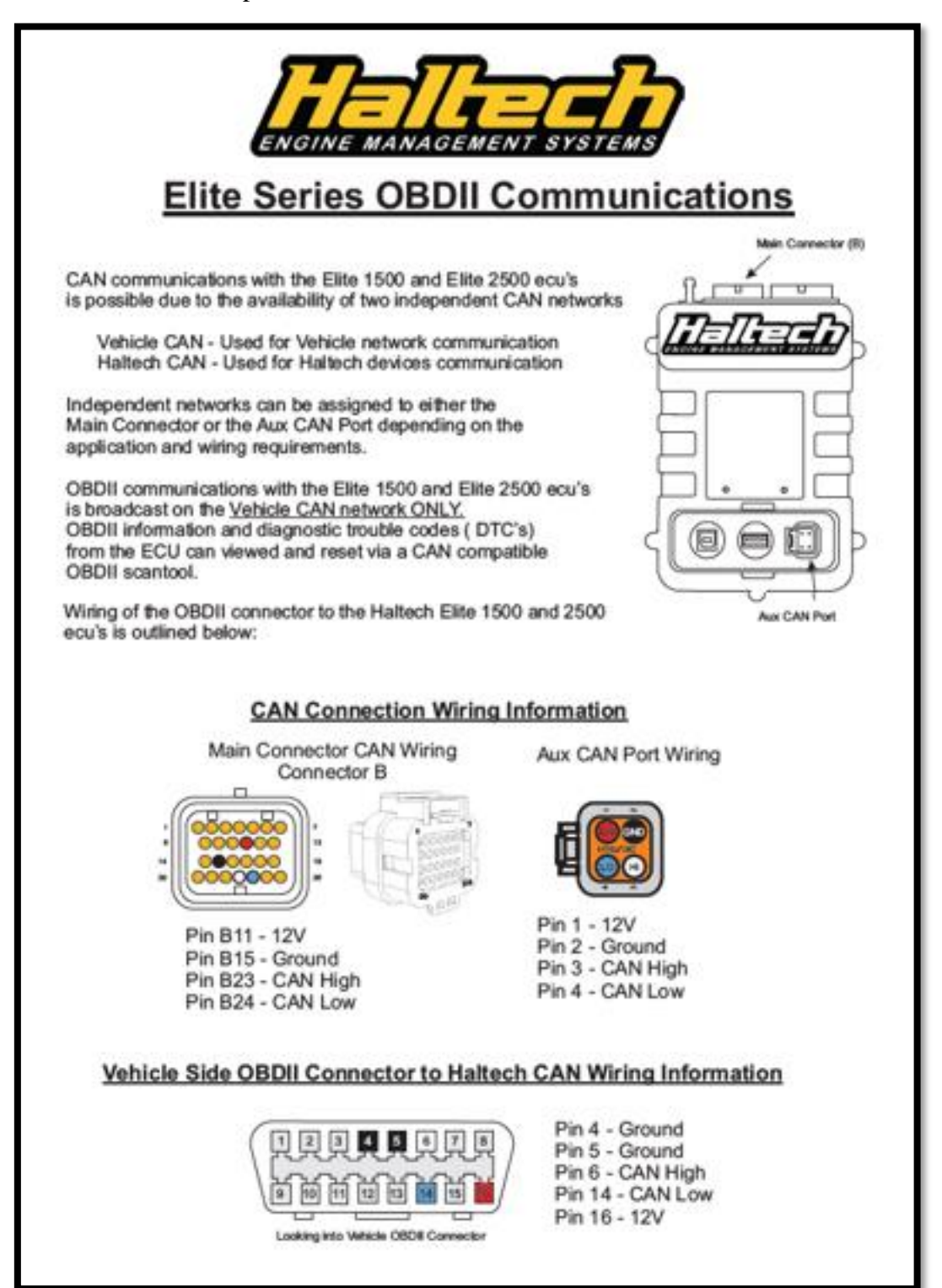

• Especificaciones de entradas y salidas.

#### **OUTPUTS (Total 20)**

- 4 Injection Outputs:
- Current controlled injector drivers - Current controlled injector drivers<br>- High or low impedance injector compatible<br>- Programmable peak current - 0A to 8A
- 
- 

- 
- 
- Over current processes ignition universed<br>- Max current 1A per driver<br>- Up to 3 unused ignition outputs can be re-assigned as<br>user definable generic outputs (DPOs) with 1A Max output.
- 1 Dedicated Output (non re-assignable):
- · Engine control relay (ECR) output controls up to 6 relays simultaneously
- 11 User Definable Outputs:
- 
- 2 Drive by Wire
- 2 Drive by wire:<br>• Over current protected hi / low side motor outputs<br>• Suits most OEM throttle bodies and pedals<br>• Max Current 5A per driver
- 
- 1A Average current<br>• 100KHz Max frequency
- · Can be re-assigned as user definable generic outputs<br>(DPOs) with 1A Max output.
- 4 Stepper Motor Control:
- 1 x 4 wire stepper motor control
- Can be configured as 4 x hi / low side outputs<br>- Can be configured as 4 x hi / low side outputs<br>- Max sink current 1A per output
- 
- · Over current protected
- Over carrent processed<br>- Can be re-assigned as user definable generic outputs<br>(DPOs) with 1A Max output.

5 Digital Pulsed Outputs:<br>• Over current protected low side pulsed outputs

#### **INPUTS (Total 19)**

- 5 Dedicated Inputs (non re-assignable):
- 1 Knock:<br>• Supports piezo knock sensors<br>• Synchronised to engine position
	-

- Current controller universal intervalse intervalse intervalse intervalse of the compatible<br>
- High or low impedance injector compatible<br>
- Programmable peak current - 0A to 8A<br>
- Synchronised on earning position<br>
- Up to

1 Ignition Switch (for ECR function):

1 On-board 3 Bar MAP sensor<br>• Supports up to 200Kpa of boost (2Bar / 29psi)

- 
- 14 User Definable Inputs:
- 10 Analogue Voltage Inputs:
- o Antalogue Vouage inputs.<br>- 2 are compatible with narrowband O2 sensors<br>- Switchable 1K Ohm Pull-up resistor for sensors<br>- Accepts up to 1.5KHz input frequency
	-
	-
- 4 Synchronised Pulsed Inputs:<br>• Supports variable reluctor (VR) and digital (Hall effect) inputs - 50KHz Max frequency
- Accepts up to 20V Max input voltage<br>• Accepts up to 20V Max input voltage<br>• Can be also be used as Analogue Voltage Input
- 

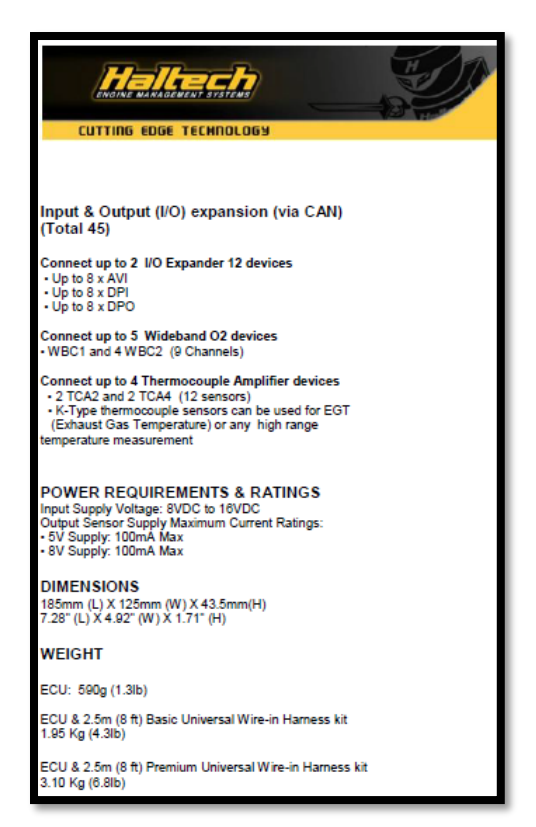

• Acontinuación se muestra como ejemplo, un breve proceso de instalacion y conexión del arnés de cables, correspondiente a un vehiculo Ford Mustang, se detalla cada pin correspondiente según el conector y su respectivo dispositivo.

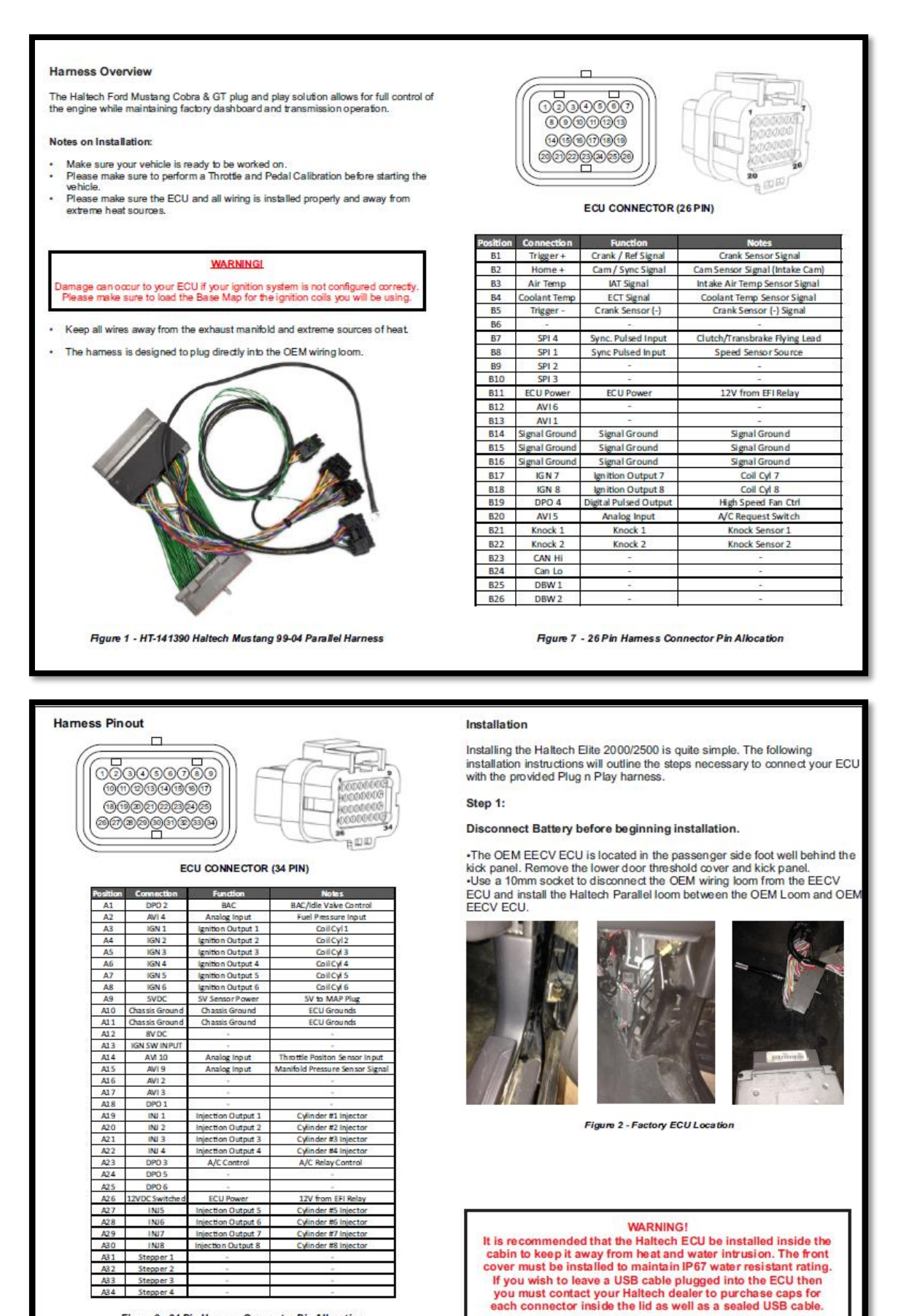

Figure 6 - 34 Pin Hamess Connector Pin Allocation

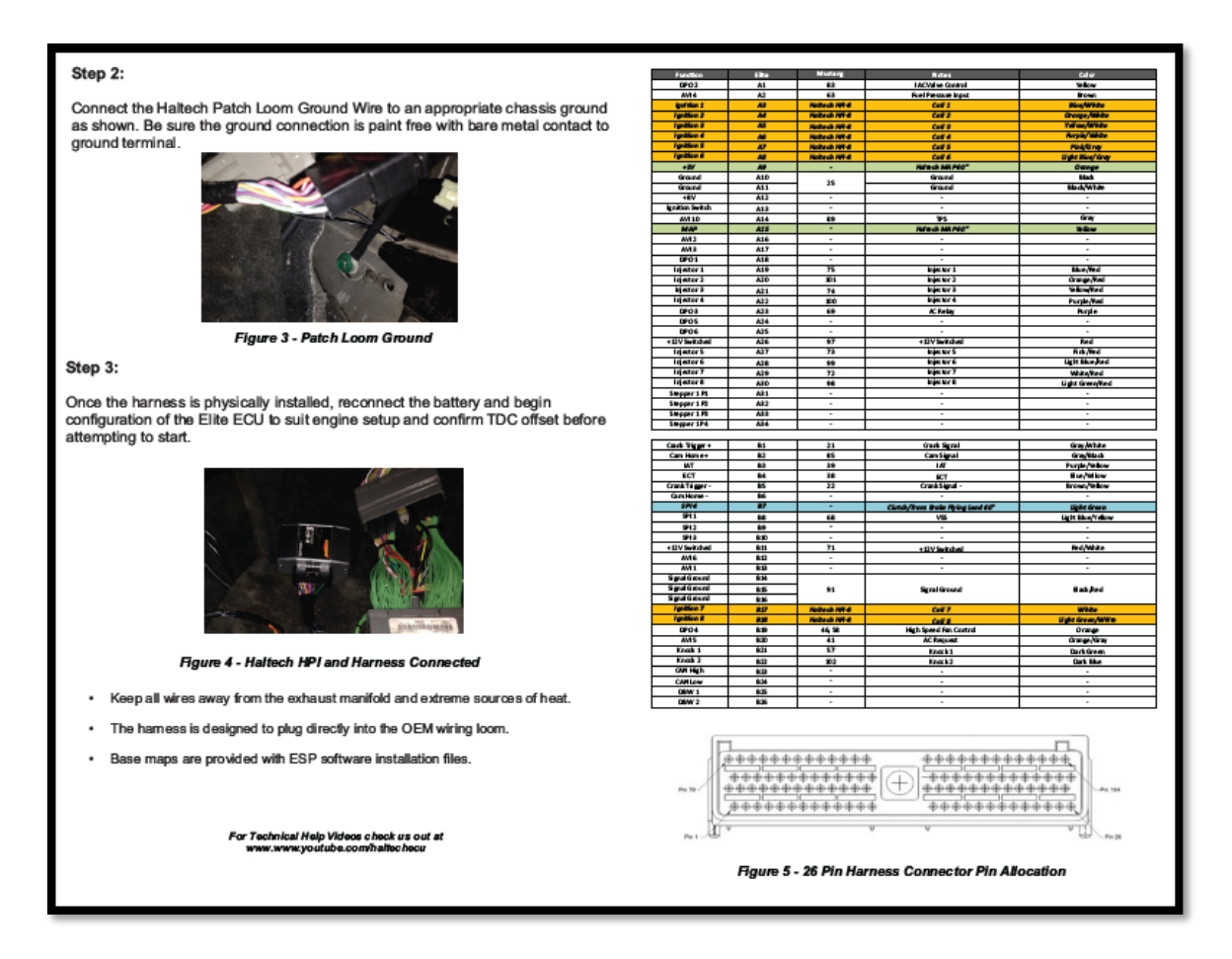

• En el siguiente anexo se detalla la calibración de un sensor de temperatura con sus respectivos valores para configuración, misma que se permite cargar desde la base de datos del software.

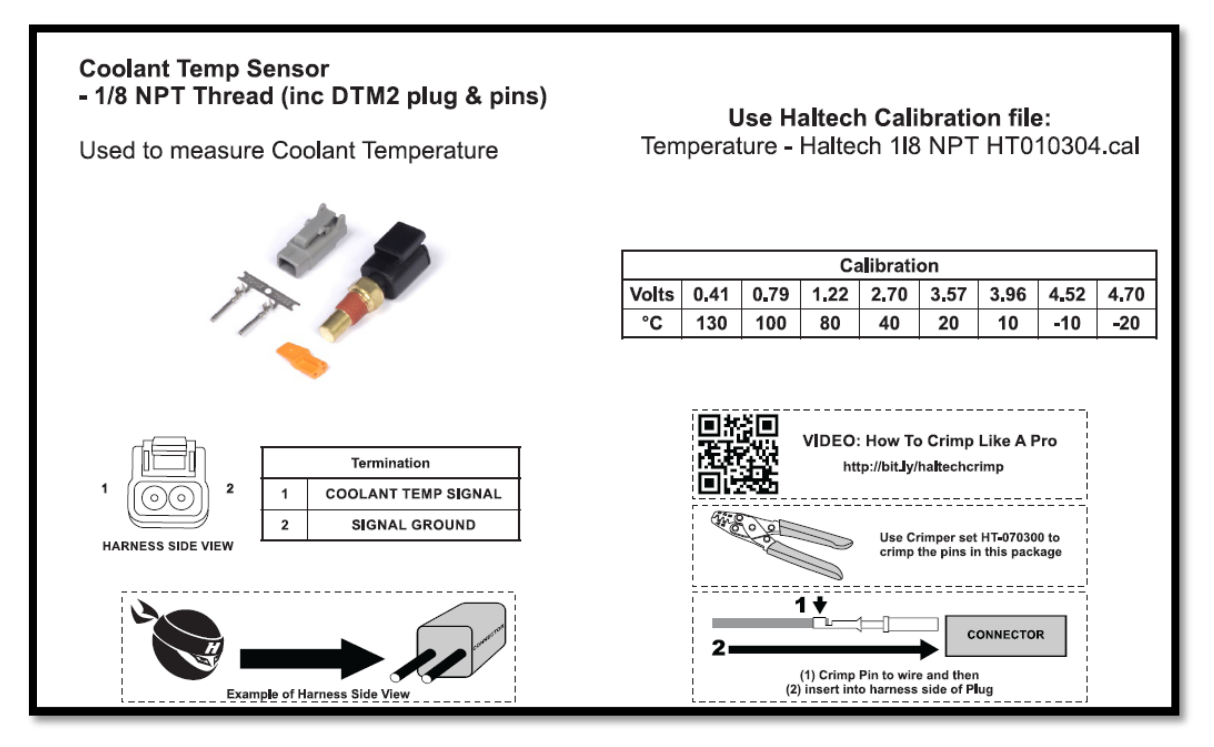

• En el siguiente Anexo se muestra lo más relevante de todo el proceso de adecuación que se realizó en el banco didáctico del motor, desde su inicio, la recepción, adecuación, montaje de la Ecu, configuración y funcionamiento del motor. Primero se verifico el estado del mismo, determinando los componentes y partes que se deben inspeccionar por parte mecánica del motor con la finalidad de asegurar un correcto funcionamiento previo a la aplicación del software Haltech, por último, el encendido del motor y puesta punto del mismo.

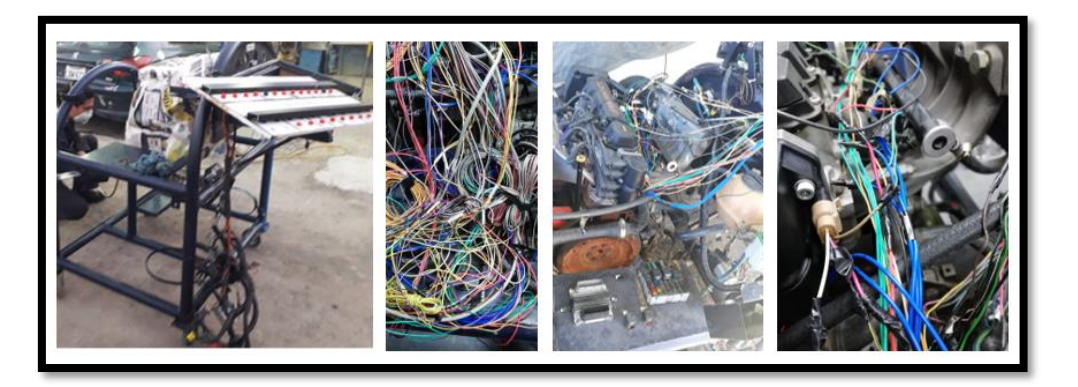

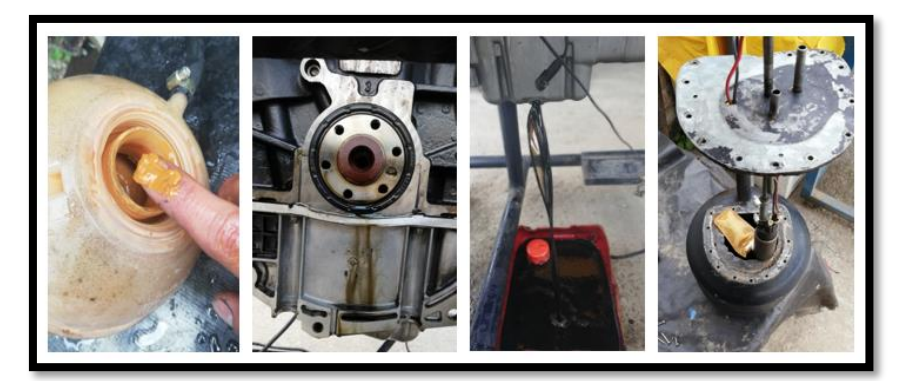

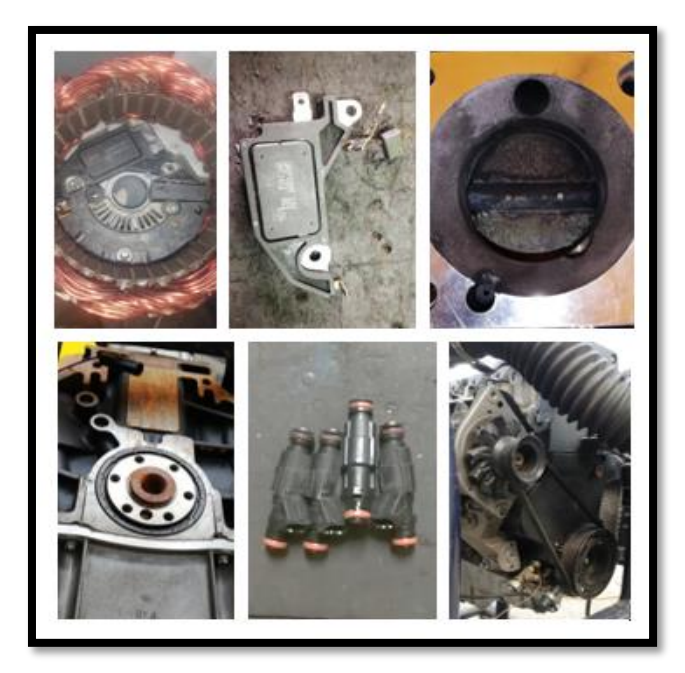

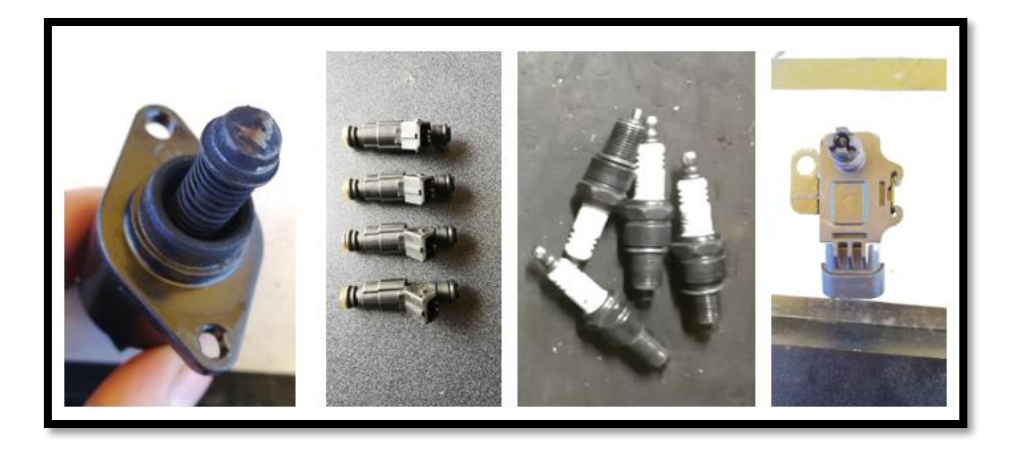

• Medición de la compresión del motor, obteniendo una presión de 150 Psi en cada cilindro.

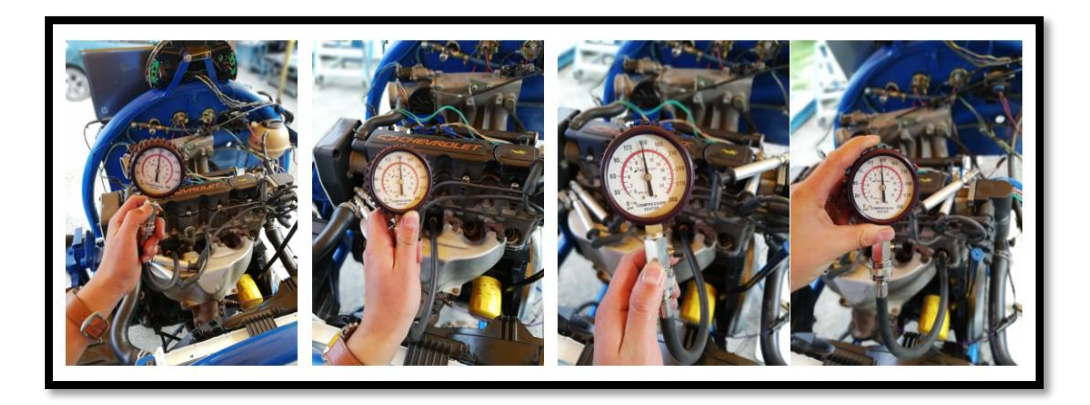

• Medición de la Presión de alimentación de combustible, obteniendo una presión de 4,2 Bar ó 61 Psi, para regular la presión del sistema se instaló una válvula reguladora de presión de combustible.

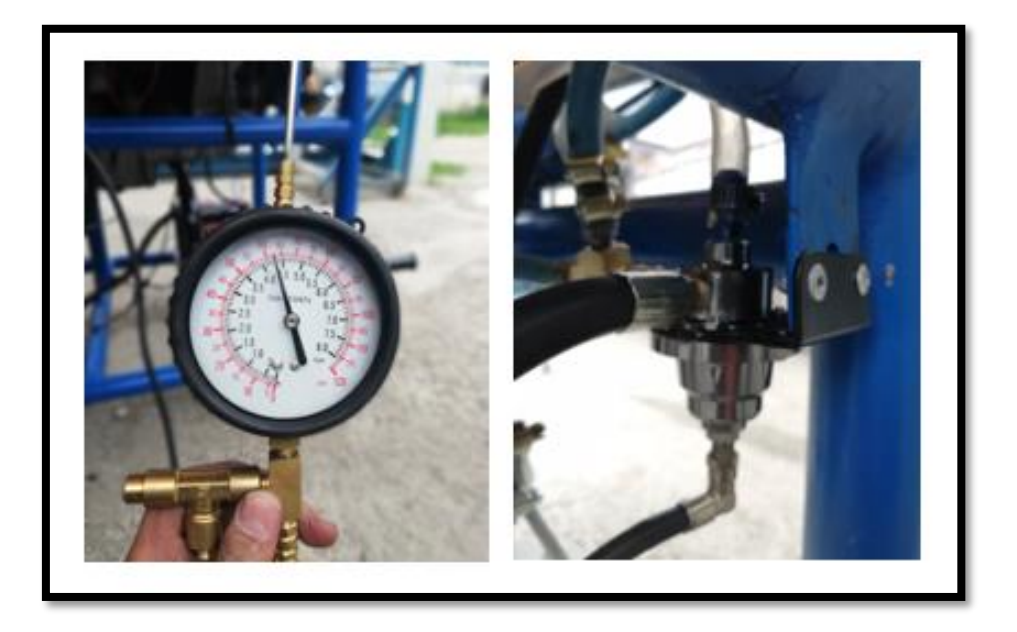

• En el proceso de conexión de todo el sistema, por ser de tipo didáctico se aseguró cada una de las conexiones por medio de suelda con estaño cada una de las conexiones, para después, aislar con cinta termo retráctil, dándole un perfecto detalle estético en todo el arnés del motor, la fijación del arnés también es importante por ello se utilizó bridas plásticas en todo el arnés, con esto evitamos cables desnudos que podrían ocasionar un corto circuito y por ende afectaciones a la Ecu al momento de manipular el banco didáctico.

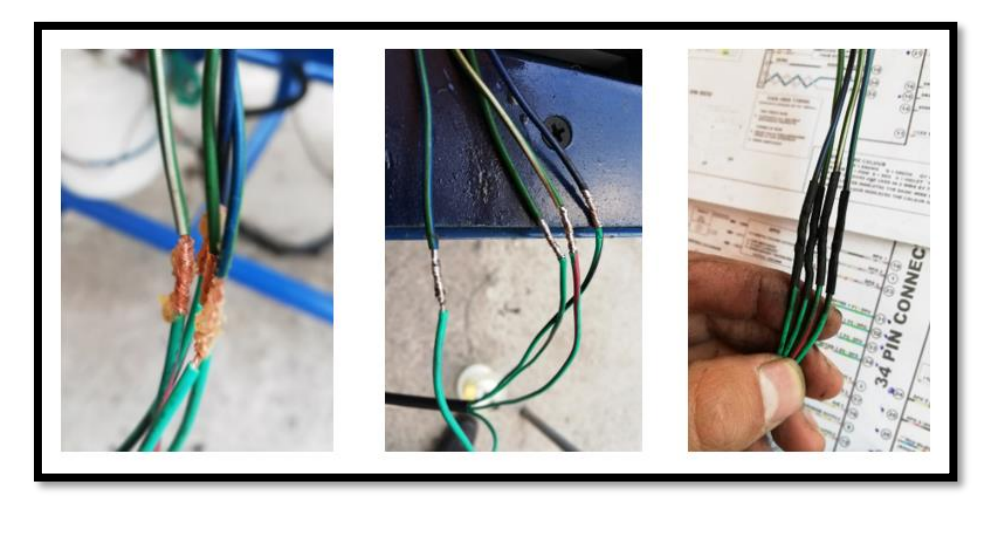

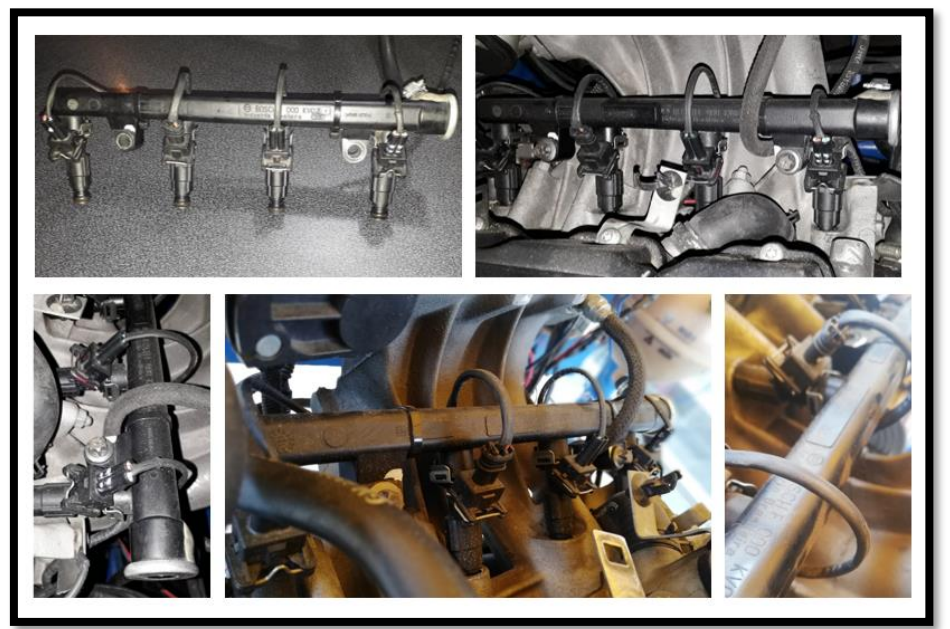

Una vez realizadas todas las pruebas mecánicas, adecuaciones funcionales y estéticas, se procedió con la configuración inicial de programación, previo para el encendido del motor.
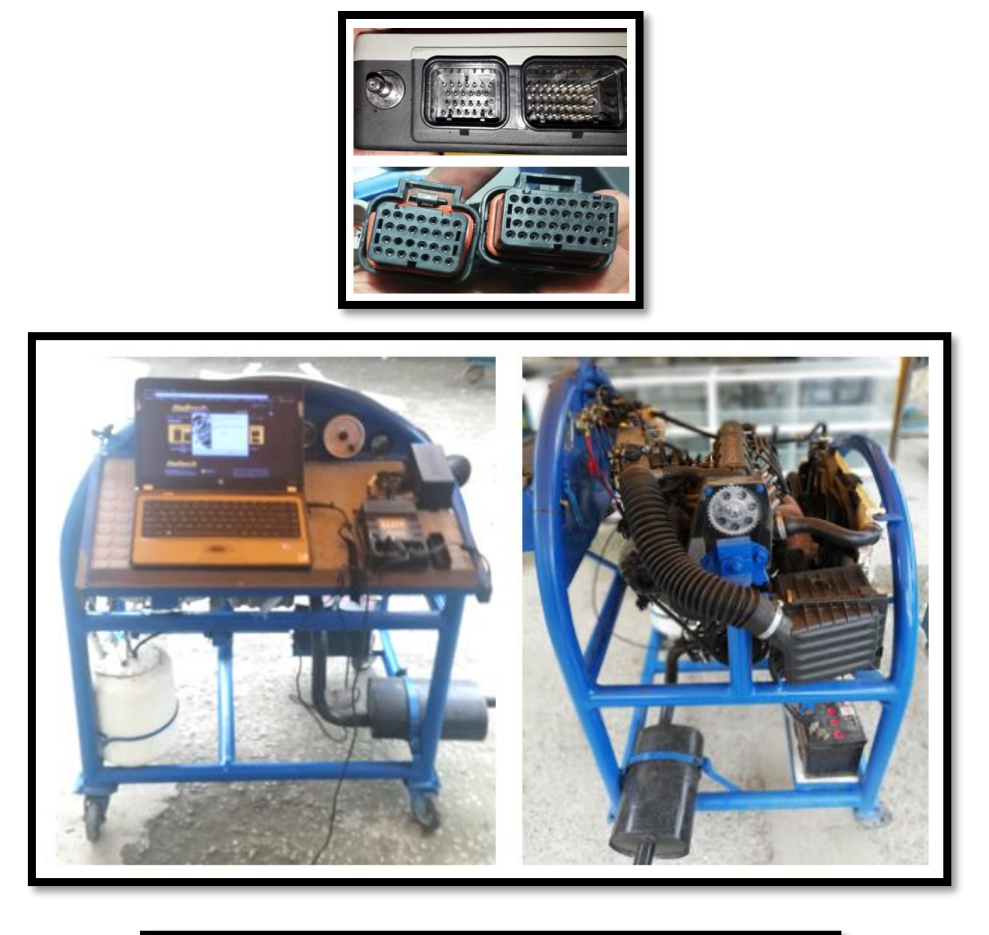

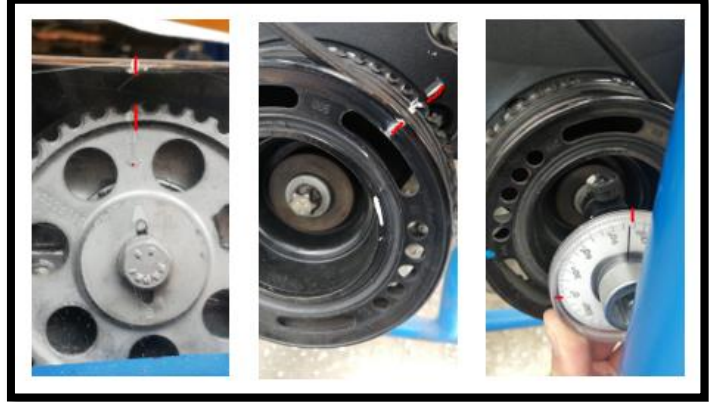

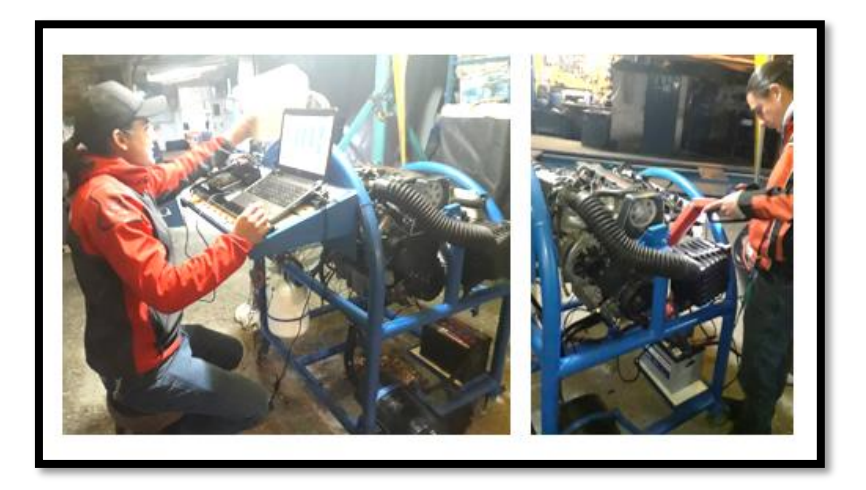

• Encendido y configuraciones respectivas de calibración para obtener un resultado de funcionamiento óptimo.

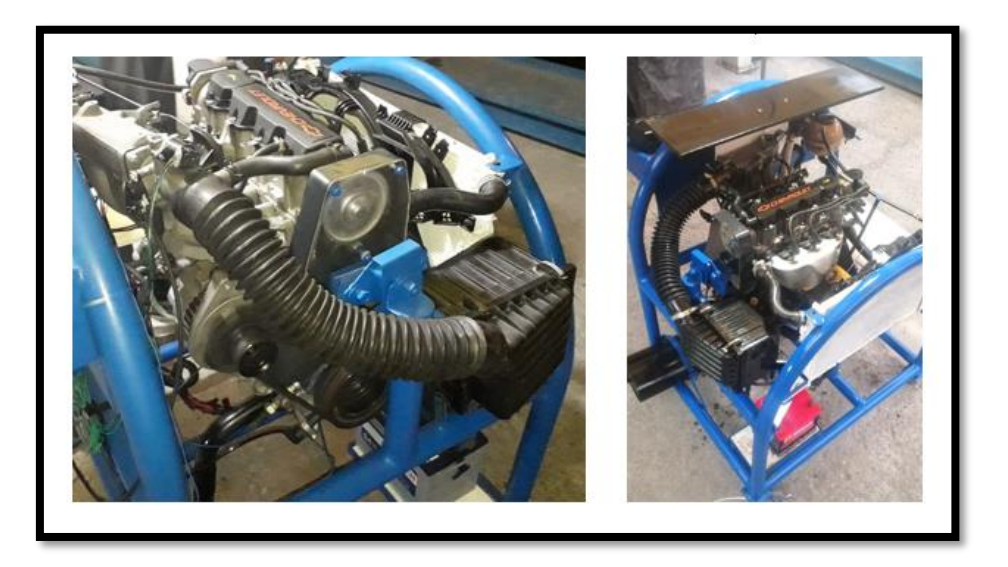

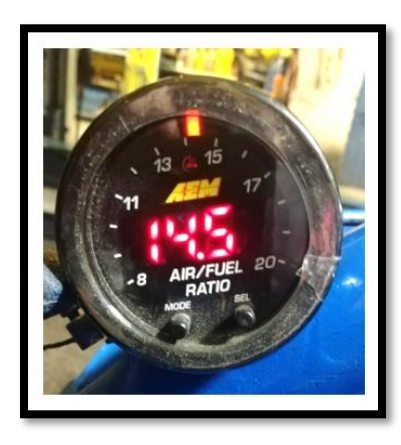

• Presentación del banco didáctico final.

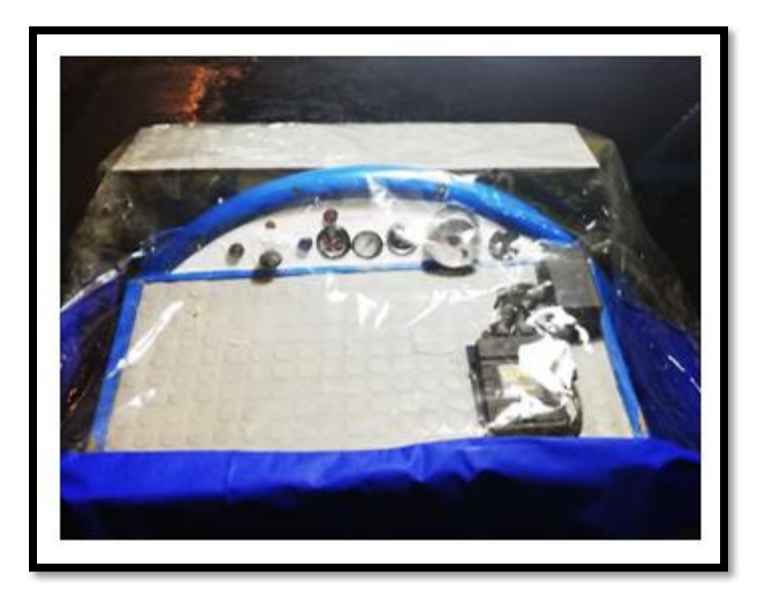